# **Vostro 3400**

Manual de servicio

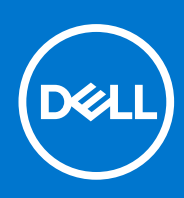

#### Notas, precauciones y advertencias

**NOTA:** Una NOTA indica información importante que le ayuda a hacer un mejor uso de su producto.

**PRECAUCIÓN: Una PRECAUCIÓN indica la posibilidad de daños en el hardware o la pérdida de datos, y le explica cómo evitar el problema.**

**AVISO: Un mensaje de AVISO indica el riesgo de daños materiales, lesiones corporales o incluso la muerte.**

© 2020-2021 Dell Inc. o sus subsidiarias. Todos los derechos reservados. Dell, EMC y otras marcas comerciales son marcas comerciales de Dell Inc. o sus filiales. Es posible que otras marcas comerciales sean marcas comerciales de sus respectivos propietarios.

# Tabla de contenido

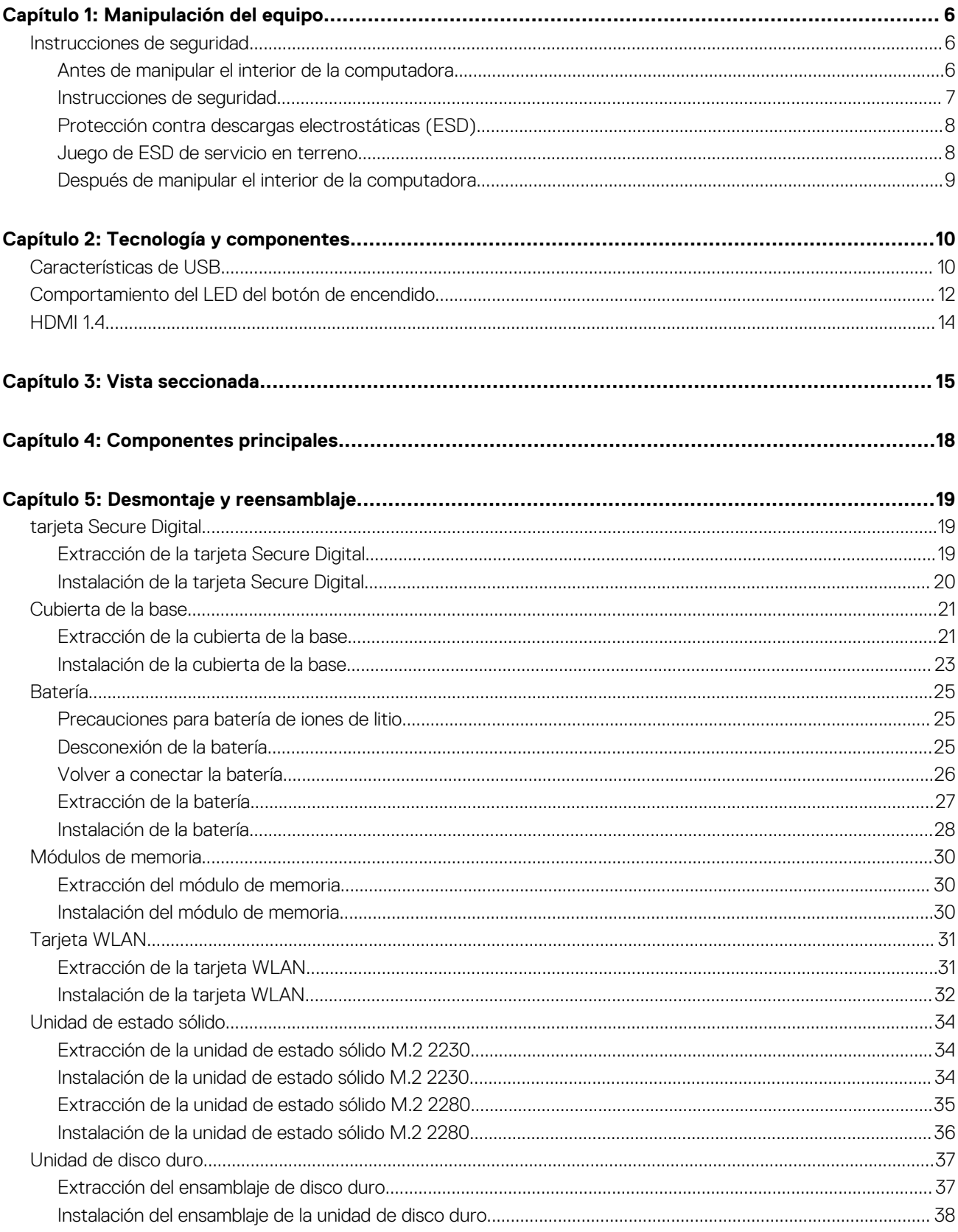

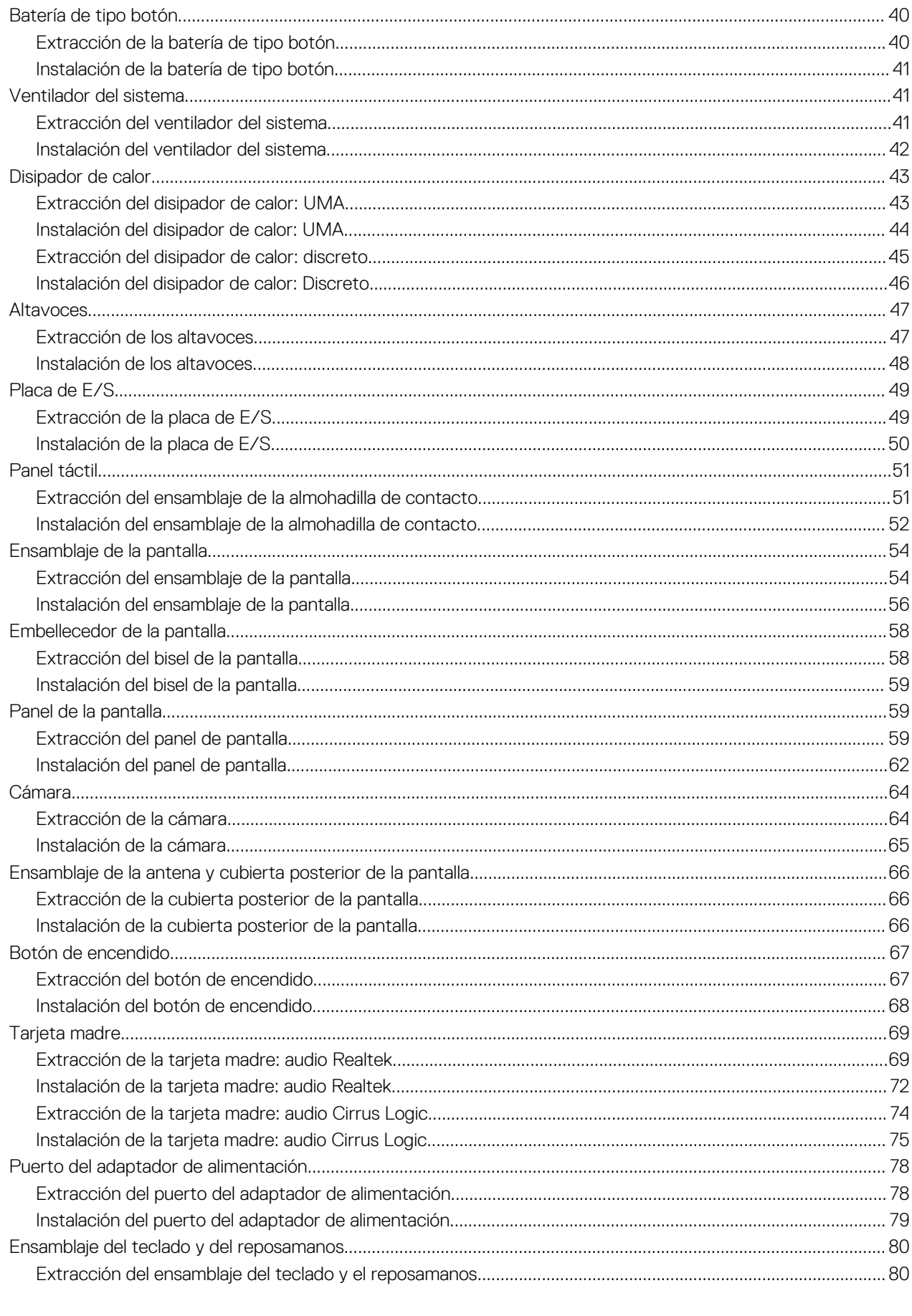

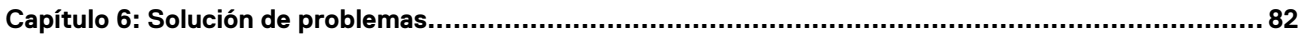

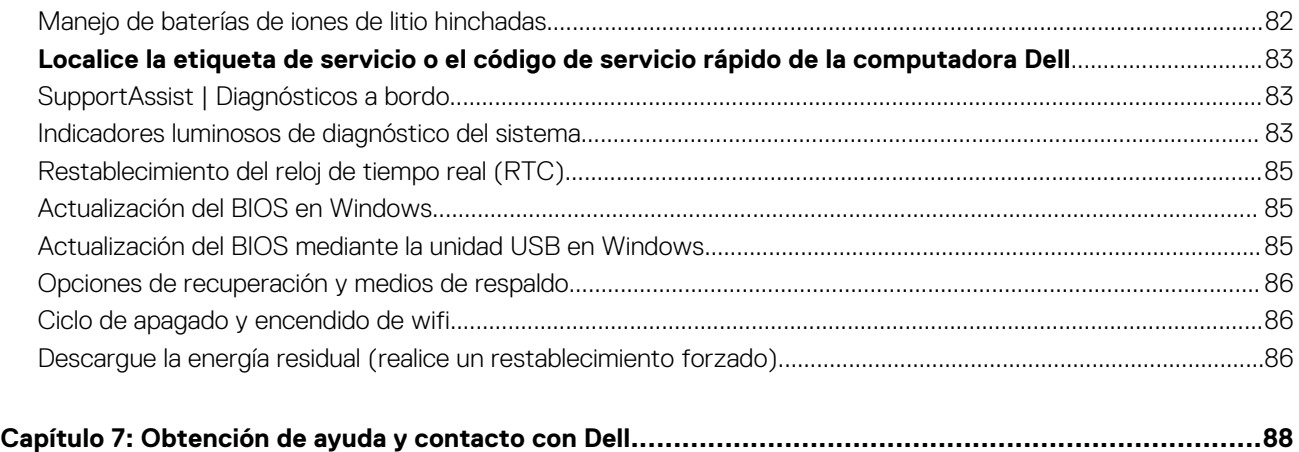

# **Manipulación del equipo**

#### <span id="page-5-0"></span>**Temas:**

• Instrucciones de seguridad

## **Instrucciones de seguridad**

#### **Requisitos previos**

Utilice las siguientes reglas de seguridad para proteger su computadora de posibles daños y garantizar su seguridad personal. A menos que se especifique lo contrario, para cada procedimiento incluido en este documento se presuponen las condiciones siguientes:

- Ha leído la información sobre seguridad que venía con su equipo.
- Se puede reemplazar un componente o, si se adquirió por separado, instalarlo realizando el procedimiento de extracción en orden inverso.

#### **Sobre esta tarea**

- **AVISO: Antes trabajar en el interior del equipo, siga las instrucciones de seguridad que se entregan con el equipo. Para** Λ **obtener información adicional sobre las prácticas recomendadas, consulte [Página principal de cumplimiento normativo.](https://www.dell.com/learn/regulatory-compliance)**
- **PRECAUCIÓN: Muchas de las reparaciones deben ser realizadas únicamente por un técnico de servicio autorizado. El usuario debe llevar a cabo únicamente las tareas de solución de problemas y las reparaciones sencillas autorizadas en la documentación del producto o indicadas por el personal de servicio y soporte en línea o telefónico. La garantía no cubre los daños por reparaciones no autorizadas por Dell. Lea y siga las instrucciones de seguridad que se incluyen con el producto.**
- **PRECAUCIÓN: Para evitar descargas electrostáticas, toque tierra mediante el uso de un brazalete antiestático o toque periódicamente una superficie metálica no pintada al mismo tiempo que toca un conector de la parte posterior del equipo.**
- **PRECAUCIÓN: Manipule los componentes y las tarjetas con cuidado. No toque los componentes ni los contactos de una tarjeta. Sujete la tarjeta por los bordes o por el soporte de montaje metálico. Sujete un componente, como un procesador, por sus bordes y no por sus patas.**
- **PRECAUCIÓN: Cuando desconecte un cable, tire de su conector o de su lengüeta de tiro, no tire directamente del cable. Algunos cables tienen conectores con lengüetas de bloqueo; si va a desconectar un cable de este tipo, antes presione las lengüetas de bloqueo. Mientras tira de los conectores, manténgalos bien alineados para evitar que se doblen las patas. Además, antes de conectar un cable, asegúrese de que los dos conectores estén orientados y alineados correctamente.**
- **(i)** NOTA: Desconecte todas las fuentes de energía antes de abrir la cubierta o los paneles del equipo. Una vez que termine de trabajar en el interior del equipo, vuelva a colocar todas las cubiertas, paneles y tornillos antes de conectarlo a la fuente de alimentación.
- **PRECAUCIÓN: Tenga cuidado cuando maneje baterías de iones de litio en laptops. Las baterías hinchadas no se deben utilizar y se deben reemplazar y desechar correctamente.**
- **NOTA:** Es posible que el color del equipo y de determinados componentes tengan un aspecto distinto al que se muestra en este ⋒ documento.

### **Antes de manipular el interior de la computadora**

#### **Pasos**

1. Guarde y cierre todos los archivos abiertos y salga de todas las aplicaciones abiertas.

<span id="page-6-0"></span>2. Apague el equipo. Haga clic en **Inicio** > **Alimentación** > **Apagar**.

**NOTA:** Si utiliza otro sistema operativo, consulte la documentación de su sistema operativo para conocer las instrucciones de apagado.

- 3. Desconecte su equipo y todos los dispositivos conectados de las tomas de alimentación eléctrica.
- 4. Desconecte del equipo todos los dispositivos de red y periféricos conectados como el teclado, el mouse y el monitor.
- 5. Extraiga cualquier tarjeta de medios y disco óptico del equipo, si corresponde.
- 6. Una vez que el equipo esté desconectado, presione el botón de encendido y manténgalo presionado durante aproximadamente 5 segundos para descargar a tierra la tarjeta madre.

**PRECAUCIÓN: Coloque el equipo sobre una superficie plana, suave y limpia para evitar que se raye la pantalla.**

7. Coloque el equipo boca abajo.

### **Instrucciones de seguridad**

Utilice las siguientes reglas de seguridad para proteger su computadora de posibles daños y garantizar su seguridad personal. A menos que se indique lo contrario, en cada procedimiento incluido en este documento se asume que ha leído la información de seguridad enviada con la computadora.

- **AVISO: Antes de trabajar dentro de la computadora, lea la información de seguridad enviada. Para obtener información** Λl **adicional sobre prácticas de seguridad recomendadas, consulte la página principal de cumplimiento normativo en [www.dell.com/regulatory\\_compliance](https://www.dell.com/regulatory_compliance).**
- **AVISO: Desconecte todas las fuentes de energía antes de abrir la cubierta o los paneles de la computadora. Una vez que termine de trabajar en el interior de la computadora, reemplace todas las cubiertas, los paneles y los tornillos antes de conectarla a una toma de corriente.**
- **PRECAUCIÓN: Para evitar dañar la computadora, asegúrese de que la superficie de trabajo sea plana y esté limpia y seca.**
- **PRECAUCIÓN: Para evitar dañar los componentes y las tarjetas, manipúlelos por los bordes y no toque los pins ni los contactos.**
- **PRECAUCIÓN: Solo debe realizar la solución de problemas y las reparaciones según lo autorizado o señalado por el equipo de asistencia técnica de Dell. La garantía no cubre los daños por reparaciones no autorizadas por Dell. Consulte las instrucciones de seguridad enviadas con el producto o en [www.dell.com/regulatory\\_compliance.](https://www.dell.com/regulatory_compliance)**
- **PRECAUCIÓN: Antes de tocar los componentes del interior del equipo, descargue la electricidad estática de su cuerpo; para ello, toque una superficie metálica sin pintar, como el metal de la parte posterior del equipo. Mientras trabaja, toque periódicamente una superficie metálica sin pintar para disipar la electricidad estática, que podría dañar los componentes internos.**
- **PRECAUCIÓN: Cuando desconecte un cable, tire de su conector o de su lengüeta de tiro, no directamente del cable. Algunos cables tienen conectores con lengüetas de bloqueo o tornillos mariposa que debe desenganchar antes de desconectar el cable. Cuando desconecte cables, manténgalos alineados de manera uniforme para evitar que los pins de conectores se doblen. Cuando conecte cables, asegúrese de que los puertos y conectores estén orientados y alineados correctamente.**
- **PRECAUCIÓN: Presione y expulse las tarjetas que pueda haber instaladas en el lector de tarjetas multimedia.**
- **PRECAUCIÓN: Tenga cuidado cuando maneje baterías de iones de litio en laptops. Las baterías hinchadas no se deben utilizar y se deben reemplazar y desechar correctamente.**
- **NOTA:** Es posible que el color del equipo y de determinados componentes tengan un aspecto distinto al que se muestra en este ⋒ documento.

### <span id="page-7-0"></span>**Protección contra descargas electrostáticas (ESD)**

La ESD es una preocupación importante cuando se manipulan componentes electrónicos, especialmente componentes sensibles como tarjetas de expansión, procesadores, memorias DIMM y tarjetas madre del sistema. Cargas muy ligeras pueden dañar los circuitos de maneras que tal vez no sean evidentes y causar, por ejemplo, problemas intermitentes o acortar la duración de los productos. Mientras la industria exige requisitos de menor alimentación y mayor densidad, la protección contra ESD es una preocupación que aumenta.

Debido a la mayor densidad de los semiconductores utilizados en los últimos productos Dell, la sensibilidad a daños estáticos es actualmente más alta que la de los productos Dell anteriores. Por este motivo, ya no se pueden aplicar algunos métodos previamente aprobados para la manipulación de piezas.

Dos tipos reconocidos de daños por ESD son catastróficos e intermitentes.

- **Catastróficos**: las fallas catastróficas representan aproximadamente un 20 por ciento de las fallas relacionadas con la ESD. El daño origina una pérdida total e inmediata de la funcionalidad del dispositivo. Un ejemplo de falla catastrófica es una memoria DIMM que ha recibido un golpe estático, lo que genera inmediatamente un síntoma "No POST/No Video" (No se ejecuta la autoprueba de encendido/no hay reproducción de video) con un código de sonido emitido por falta de memoria o memoria no funcional.
- **Intermitentes**: las fallas intermitentes representan aproximadamente un 80 por ciento de las fallas relacionadas con la ESD. La alta tasa de fallas intermitentes significa que la mayor parte del tiempo no es fácil reconocer cuando se producen daños. La DIMM recibe un golpe estático, pero el trazado tan solo se debilita y no refleja inmediatamente los síntomas relacionados con el daño. El seguimiento debilitado puede tardar semanas o meses en desaparecer y, mientras tanto, puede causar degradación en la integridad de la memoria, errores intermitentes en la memoria, etc.

El tipo de daño más difícil de reconocer y solucionar es una falla intermitente (también denominada latente).

Realice los siguientes pasos para evitar daños por ESD:

- Utilice una pulsera de descarga electrostática con cable que posea una conexión a tierra adecuada. Ya no se permite el uso de muñequeras antiestáticas inalámbricas porque no proporcionan protección adecuada. También, tocar el chasis antes de manipular las piezas no garantiza la adecuada protección contra ESD en piezas con mayor sensibilidad a daños por ESD.
- Manipule todos los componentes sensibles a la electricidad estática en un área segura. Si es posible, utilice almohadillas antiestáticas para el suelo y la mesa de trabajo.
- Cuando saque un componente sensible a la estática de la caja de envío, no saque el material antiestático del componente hasta que esté listo para instalarlo. Antes de abrir el embalaje antiestático, asegúrese de descargar la electricidad estática del cuerpo.
- Antes de transportar un componente sensible a la estática, colóquelo en un contenedor o un embalaje antiestático.

### **Juego de ESD de servicio en terreno**

El kit de servicio de campo no supervisado es el kit de servicio que más se utiliza habitualmente. Cada juego de servicio en terreno incluye tres componentes principales: un tapete antiestático, una pulsera antiestática y un cable de enlace.

### Componentes de un juego de servicio en terreno de ESD

Los componentes de un kit de servicio de campo de ESD son los siguientes:

- **Alfombrilla antiestática**: la alfombrilla antiestática es disipativa y las piezas se pueden colocar sobre esta durante los procedimientos de servicio. Cuando se utiliza una alfombrilla antiestática, se debe ajustar la muñequera y el cable de conexión se debe conectar a la alfombrilla y directamente a cualquier pieza de metal del sistema en el que se está trabajando. Cuando está todo correctamente dispuesto, se pueden sacar las piezas de servicio de la bolsa antiestática y colocar directamente en el tapete. Los elementos sensibles a ESD están seguros en la mano, en la alfombrilla antiestática, en el sistema o dentro de una bolsa.
- Brazalete y cable de conexión: el brazalete y el cable de conexión pueden estar conectados directamente entre la muñeca y metal descubierto en el hardware si no se necesita el tapete ESD, o se los puede conectar al tapete antiestático para proteger el hardware que se coloca temporalmente en el tapete. La conexión física de la pulsera y el cable de enlace entre la piel, el tapete contra ESD y el hardware se conoce como enlace. Utilice solo juegos de servicio en terreno con una pulsera, un tapete y un cable de enlace. Nunca use pulseras inalámbricas. Siempre tenga en cuenta que los cables internos de un brazalete son propensos a dañarse por el desgaste normal, y deben verificarse con regularidad con un probador de brazalete a fin de evitar dañar el hardware contra ESD de manera accidental. Se recomienda probar la muñequera y el cable de conexión al menos una vez por semana.
- **Probador de pulseras contra ESD**: los alambres dentro de una pulsera contra ESD son propensos a dañarse con el tiempo. Cuando se utiliza un kit no supervisado, es una mejor práctica probar periódicamente la correa antes de cada llamada de servicio y, como mínimo, realizar una prueba una vez por semana. Un probador de pulseras es el mejor método para realizar esta prueba. Si no tiene su propio probador de pulseras, consulte con su oficina regional para saber si tienen uno. Para realizar la prueba, conecte el cable de enlace de la pulsera al probador mientras está en la muñeca y presione el botón para probar. Un indicador LED verde se enciende si la prueba es satisfactoria; un indicador LED rojo se enciende y suena una alarma si la prueba falla.
- **Elementos aislantes**: es muy importante mantener los dispositivos sensibles a ESD, como las cajas de plástico de los disipadores de calor, alejados de las piezas internas que son aislantes y a menudo están muy cargadas.
- <span id="page-8-0"></span>**Entorno de trabajo**: antes de implementar un juego de ESD de servicio en terreno, evalúe la situación en la ubicación del cliente. Por ejemplo, la implementación del kit para un entorno de servidor es diferente a la de un entorno de equipo de escritorio o portátil. Los servidores suelen instalarse en un bastidor dentro de un centro de datos; los equipos de escritorio o portátiles suelen colocarse en escritorios o cubículos de oficinas. Siempre busque una zona de trabajo grande, abierta, plana y ordenada con lugar suficiente como para implementar el kit de ESD con espacio adicional para alojar el tipo de sistema que se está reparando. El área de trabajo también debe estar libre de materiales aislantes que puedan producir un evento de ESD. En el área de trabajo, los aislantes como poliestireno extruido y otros plásticos siempre deben alejarse, al menos, 30 cm o 12 pulg. de las piezas sensibles antes de manipular físicamente los componentes del hardware
- **Embalaje contra ESD**: todos los dispositivos sensibles a ESD deben enviarse y recibirse en embalajes antiestáticos. Es preferible usar bolsas de metal con protección contra la estática. Sin embargo, siempre debe devolver la pieza dañada utilizando la misma bolsa antiestática y el mismo embalaje contra ESD con los que se envía la pieza nueva. Se debe doblar y cerrar con cinta adhesiva la bolsa antiestática y se debe utilizar todo el mismo material embalaje de espuma en la caja original en que se entrega la pieza nueva. Los dispositivos sensibles a ESD se deben quitar del embalaje y se deben colocar solamente en una superficie de trabajo protegida contra ESD, y las piezas nunca se deben colocar sobre la bolsa antiestática porque solo la parte interior de la bolsa está protegida. Coloque siempre las piezas en la mano, en el tapete contra ESD, en el sistema o dentro de una bolsa antiestática.
- **Transporte de componentes sensibles**: cuando transporte componentes sensibles a ESD, como, piezas de reemplazo o piezas que hay que devolver a Dell, es muy importante que las coloque dentro de bolsas antiestáticas para garantizar un transporte seguro.

### Resumen sobre la protección contra descargas eléctricas

Se recomienda que todos los técnicos de servicio de campo utilicen la muñequera tradicional con conexión a tierra de ESD con cable y una alfombrilla antiestática protectora en todo momento cuando reparen productos Dell. Además, es importante que los técnicos mantengan las piezas sensibles separadas de todas las piezas aislantes mientras se realiza el servicio y que utilicen bolsas antiestáticas para transportar los componentes sensibles.

### **Después de manipular el interior de la computadora**

#### **Sobre esta tarea**

**NOTA:** Dejar tornillos sueltos o flojos en el interior de su equipo puede dañar gravemente su equipo.

#### **Pasos**

- 1. Coloque todos los tornillos y asegúrese de que ninguno quede suelto en el interior de equipo.
- 2. Conecte todos los dispositivos externos, los periféricos y los cables que haya extraído antes de manipular el equipo.
- 3. Coloque las tarjetas multimedia, los discos y cualquier otra pieza que haya extraído antes de manipular el equipo.
- 4. Conecte el equipo y todos los dispositivos conectados a la toma eléctrica.
- 5. Encienda el equipo.

# **Tecnología y componentes**

<span id="page-9-0"></span>En este capítulo, se ofrece información detallada de la tecnología y los componentes disponibles en el sistema. **Temas:**

- Características de USB
- [Comportamiento del LED del botón de encendido](#page-11-0)
- $HDM114$

## **Características de USB**

El Bus serie universal, o USB, se introdujo en 1996. Simplificó enormemente la conexión entre equipos host y dispositivos periféricos, como mouses, teclados, controladores externos e impresoras.

#### **Tabla 1. Evolución del USB**

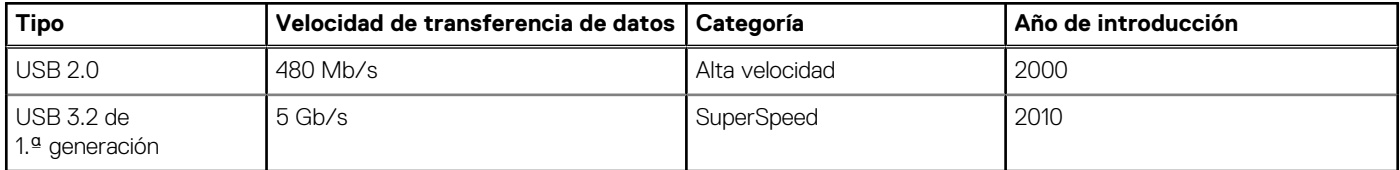

### USB 3.2 de 1.ª generación (USB SuperSpeed)

Desde hace años, el USB 2.0 se ha establecido firmemente como el estándar de interfaz de facto en el mundo de las PC, con unos 6 mil millones de dispositivos vendidos. De todos modos, la necesidad de brindar una mayor velocidad sigue aumentando debido a los hardware informáticos cada vez más rápidos y a las demandas de ancho de banda más exigentes. El USB 3.2 de 1.ªgeneración por fin tiene la respuesta a las demandas de los consumidores, con una velocidad estimada 10 veces mayor que la de su predecesor. En resumen, las características del USB 3.2 de 1.ª generación son las siguientes:

- Velocidades de transferencia superiores (hasta 5 Gb/s)
- Aumento máximo de la alimentación del bus y mayor consumo de corriente de dispositivo para acomodar mejor a los dispositivos con un alto consumo energético
- Nuevas funciones de administración de energía
- Transferencias de datos dúplex completas y compatibilidad con nuevos tipos de transferencia
- Compatibilidad con versiones anteriores de USB 2.0
- Nuevos conectores y cable

En los temas a continuación, se tratan algunas de las preguntas más frecuentes en relación con el USB 3.2 de 1.ª generación.

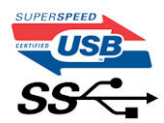

### Velocidad

Actualmente, hay 3 modos de velocidad definidos por la especificación de USB 3.2 de 1.ª generación más reciente. Dichos modos son Super-Speed, Hi-Speed y Full-Speed. El nuevo modo Super-Speed tiene una tasa de transferencia de 4,8 Gbps. Si bien la especificación mantiene los modos de USB Hi-Speed y Full-Speed, conocidos como USB 2.0 y 1.1 respectivamente, los modos más lentos siguen funcionando a 480 Mbps y 12 Mbps, y se conservan para mantener la compatibilidad con versiones anteriores.

USB 3.2 de 1.ª generación alcanza un rendimiento muy superior gracias a los cambios técnicos que se indican a continuación:

Un bus físico adicional que se agrega en paralelo al bus USB 2.0 existente (consulte la ilustración a continuación).

- Anteriormente, la especificación de USB 2.0 tenía cuatro cables (alimentación, conexión a tierra y un par para datos diferenciales). USB 3.2 de 1.ª generación agrega cuatro más para disponer de dos pares de señales diferenciales (de recepción y transmisión) y, así, sumar un total combinado de ocho conexiones en los conectores y el cableado.
- El USB 3.2 de 1.ª generación utiliza la interfaz de datos bidireccional, en lugar del arreglo de medio dúplex de USB 2.0. Esto aumentará 10 veces el ancho de banda teórico.

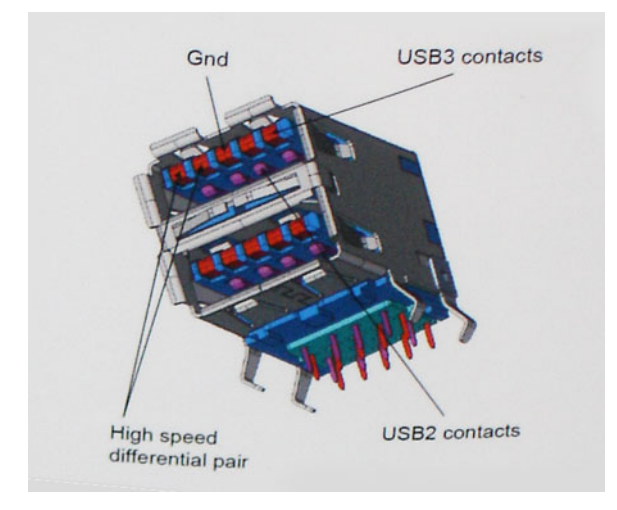

Dadas las exigencias actuales en aumento para las transferencias de datos con contenido de video de alta definición, los dispositivos de almacenamiento de terabytes, las cámaras digitales con un conteo elevado de megapíxeles, etc., es posible que el USB 2.0 no sea lo suficientemente rápido. Además, ninguna conexión USB 2.0 podría aproximarse al rendimiento máximo teórico de 480 Mbps, transfiriendo datos a alrededor de 320 Mbps (40 MB/s): el máximo real. De manera similar, las conexiones USB 3.2 de 1.ª generación nunca alcanzarán 4,8 Gbps. Probablemente, veremos una velocidad máxima real de 400 MB/s con sobrecargas. A esta velocidad, el USB 3.2 de 1.ª generación es 10 veces mejor que USB 2.0.

### **Aplicaciones**

El USB 3.2 de 1.ª generación abre el panorama y proporciona más espacio para que los dispositivos ofrezcan una mejor experiencia en general. Donde antes el video USB era apenas aceptable (desde una perspectiva de resolución máxima, latencia y compresión de video), es fácil imaginar que con 5 a 10 veces más de ancho de banda disponible, las soluciones de video USB deberían funcionar mucho mejor. El DVI de enlace único requiere casi 2 Gb/s de rendimiento. Donde antes la capacidad de 480 Mb/s suponía una limitación, los 5 Gb/s actuales son más que alentadores. Con su velocidad prometida de 4,8 Gb/s, el estándar se abrirá camino entre algunos productos que anteriormente no eran habituales para los puertos USB, como los sistemas de almacenamiento RAID externos.

A continuación, se enumeran algunos de los productos disponibles de Super-Speed USB 3.2 de 1.ª generación:

- Discos duros USB 3.2 de 1.ªgeneración para equipo de escritorio externo
- Discos duros portátiles USB 3.2 de 1.ª generación
- Adaptadores y estaciones de acoplamiento de unidades para USB 3.2 de 1. $a$  generación
- Lectoras y unidades flash USB 3.2 de 1.ª generación
- Unidades de estado sólido USB 3.2 de 1.ª generación
- RAID de USB 3.2 de 1.ª generación
- Unidades de medios ópticos
- Dispositivos multimedia
- Sistemas de red
- Hubs y tarietas de adaptador de USB 3.2 de 1.ª generación

## **Compatibilidad**

La buena noticia es que el USB 3.2 de 1.ª generación se ha diseñado cuidadosamente desde un principio, para coexistir sin inconvenientes con el USB 2.0. En primer lugar, mientras el USB 3.2 de 1.ª generación especifica nuevas conexiones físicas y, por lo tanto, nuevos cables para aprovechar la funcionalidad de mayor velocidad del nuevo protocolo, el conector en sí conserva la misma forma rectangular con los cuatro contactos USB 2.0, exactamente en la misma ubicación anterior. Los cables del USB 3.2 de 1.ª generación presentan cinco nuevas conexiones para transportar los datos transmitidos y recibidos de manera independiente, y solo entran en contacto cuando se conectan a una conexión USB Super-Speed adecuada.

# <span id="page-11-0"></span>**Comportamiento del LED del botón de encendido**

En ciertos sistemas Dell Latitude, el LED del botón de encendido se utiliza para proporcionar una indicación del estado del sistema y, como consecuencia, el botón de encendido se ilumina cuando se presiona. Los sistemas con botón de encendido/lectora de huellas dactilares opcional no tendrán ningún LED bajo el botón de encendido y, por lo tanto, utilizarán el LED disponible en el sistema para proporcionar una indicación del estado del sistema.

### Comportamiento del LED del botón de alimentación sin lectora de huellas dactilares

- Sistema encendido (S0) = el LED se ilumina con luz blanca fija
- Sistema en espera/reposo (S3, SOix) = el LED está apagado
- Sistema apagado/en hibernación (S4/S5) = el LED está apagado

### Comportamiento del LED y de encendido con lectora de huellas dactilares

- Presione el botón de encendido entre 50 ms y 2 s para encender el dispositivo.
- El botón de encendido no registra ninguna otra presión hasta que la SOL (señal de vida) se haya proporcionado al usuario.
- El LED del sistema se ilumina cuando presiona el botón de encendido.
- Todos los LED disponibles (retroiluminación del teclado/LED de Mayús del teclado/LED de carga de la batería) se iluminan y muestran el comportamiento especificado.
- El tono auditivo está apagado de manera predeterminada. Se puede habilitar en la configuración del BIOS.
- Las garantías no agotan el tiempo de espera si el dispositivo se detiene durante el proceso de inicio de sesión.
- Logotipo de Dell: se enciende dentro de los 2 s después de presionar el botón de encendido.
- Arranque completo: dentro de los 22 s después de presionar el botón de encendido.
- A continuación, se muestra un ejemplo de cronología:

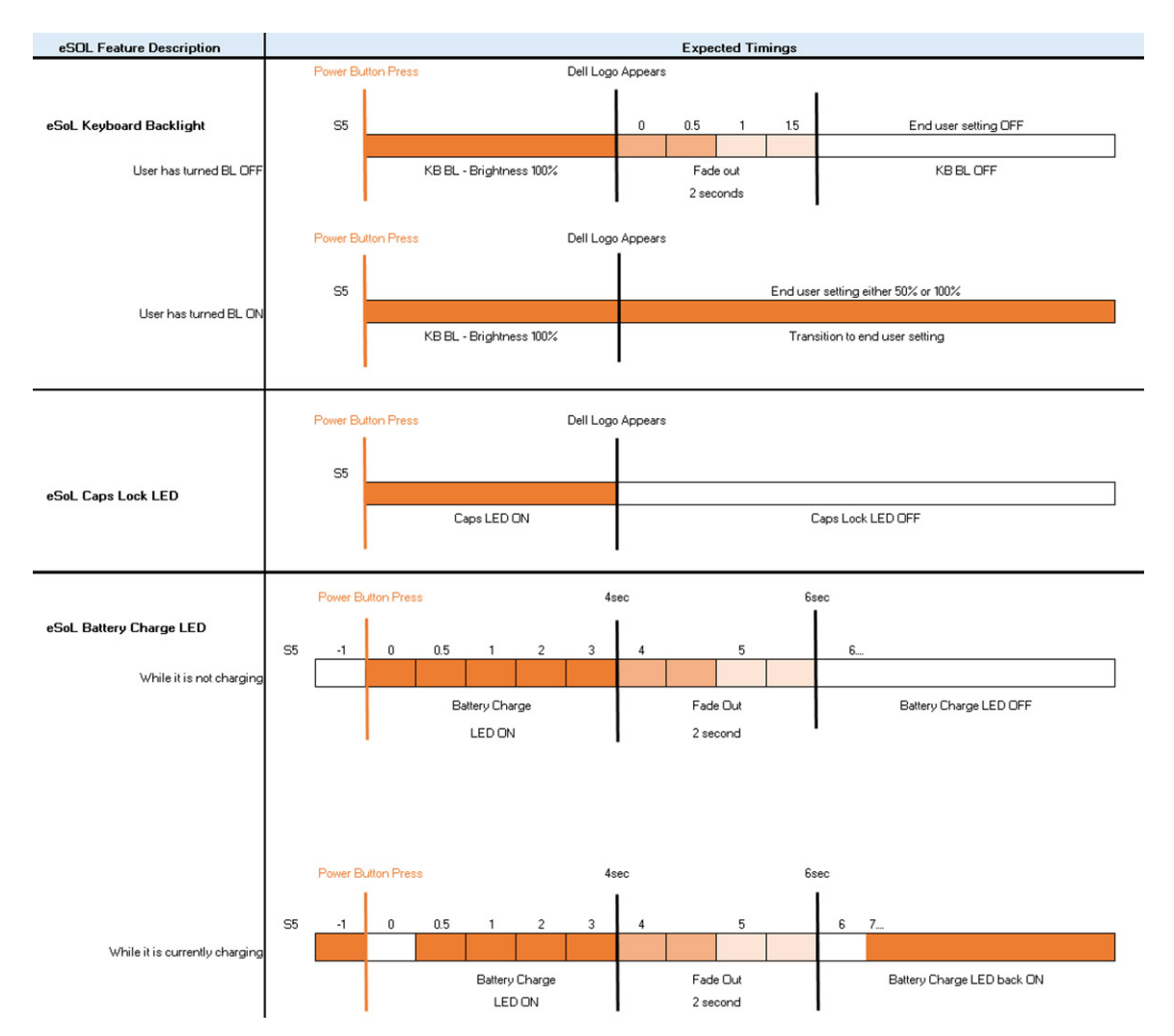

El botón de encendido con lectora de huellas dactilares no tendrá ningún LED y aprovechará los LED disponibles en el sistema para proporcionar indicaciones del estado del sistema

#### ● **LED del adaptador de alimentación:**

○ El conector del LED en el adaptador de alimentación se ilumina con luz blanca cuando se suministra alimentación desde el enchufe.

#### ● **LED indicador de la batería:**

- Si el equipo está conectado a un enchufe eléctrico, el indicador de la batería funciona de la siguiente manera: 1. Luz blanca fija: la batería se está cargando. Cuando la carga se completa, el LED se apaga.
- Si la computadora está funcionando con la batería, el indicador luminoso de la batería funcionará de la siguiente manera:
	- 1. Apagado: la batería se ha cargado correctamente (o la computadora está apagada).
	- 2. Luz ámbar fija: la carga de la batería es críticamente baja. Un estado de batería baja es cuando la batería tiene 30 minutos o menos de duración restante aproximada.

#### ● **LED de la cámara**

○ El LED blanco se activa cuando la cámara está encendida.

#### ● **LED de silencio del micrófono:**

- Cuando está activado (en silencio), el LED de silencio del micrófono en la tecla F4 debería iluminarse con luz blanca.
- LED de RJ45:

#### ○ **Tabla 2. LED en cualquier lateral del puerto RJ45**

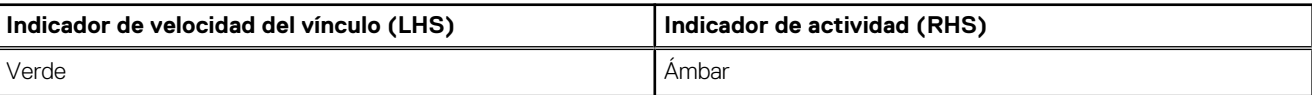

# <span id="page-13-0"></span>**HDMI 1.4**

Esta sección proporciona información sobre HDMI 1.4 y sus funciones y ventajas.

HDMI (High-Definition Multimedia Interface [interfaz multimedia de alta definición]) es una interfaz de audio/video completamente digital, descomprimida, respaldada por la industria. HDMI proporciona una interfaz entre cualquier fuente digital de audio/video compatible, como un reproductor de DVD o un receptor A/V, y un monitor digital de audio o video, como un televisor digital (DTV). La principal ventaja es la reducción de cables y las normas de protección de contenido. HDMI es compatible con videos estándares, mejorados o de alta definición y con audios digitales multicanal en un solo cable.

### Ventajas de HDMI

- Quality HDMI transfiere audio y video digital sin comprimir, para obtener una imagen con calidad y nitidez máximas.
- El HDMI de bajo costo proporciona la calidad y funcionalidad de una interfaz digital, mientras que ofrece compatibilidad con formatos de video sin comprimir de manera sencilla y eficaz.
- El HDMI de audio es compatible con varios formatos de audio, desde estéreo estándar hasta sonido envolvente multicanal.
- HDMI combina video y audio multicanal en un único cable, lo que elimina los costos, la complejidad y la confusión del uso actual de varios cables en sistemas A/V.
- HDMI es compatible con la comunicación entre la fuente de video (como un reproductor de DVD) y un DTV, lo que ofrece una nueva funcionalidad.

<span id="page-14-0"></span>**3**

# **Vista seccionada**

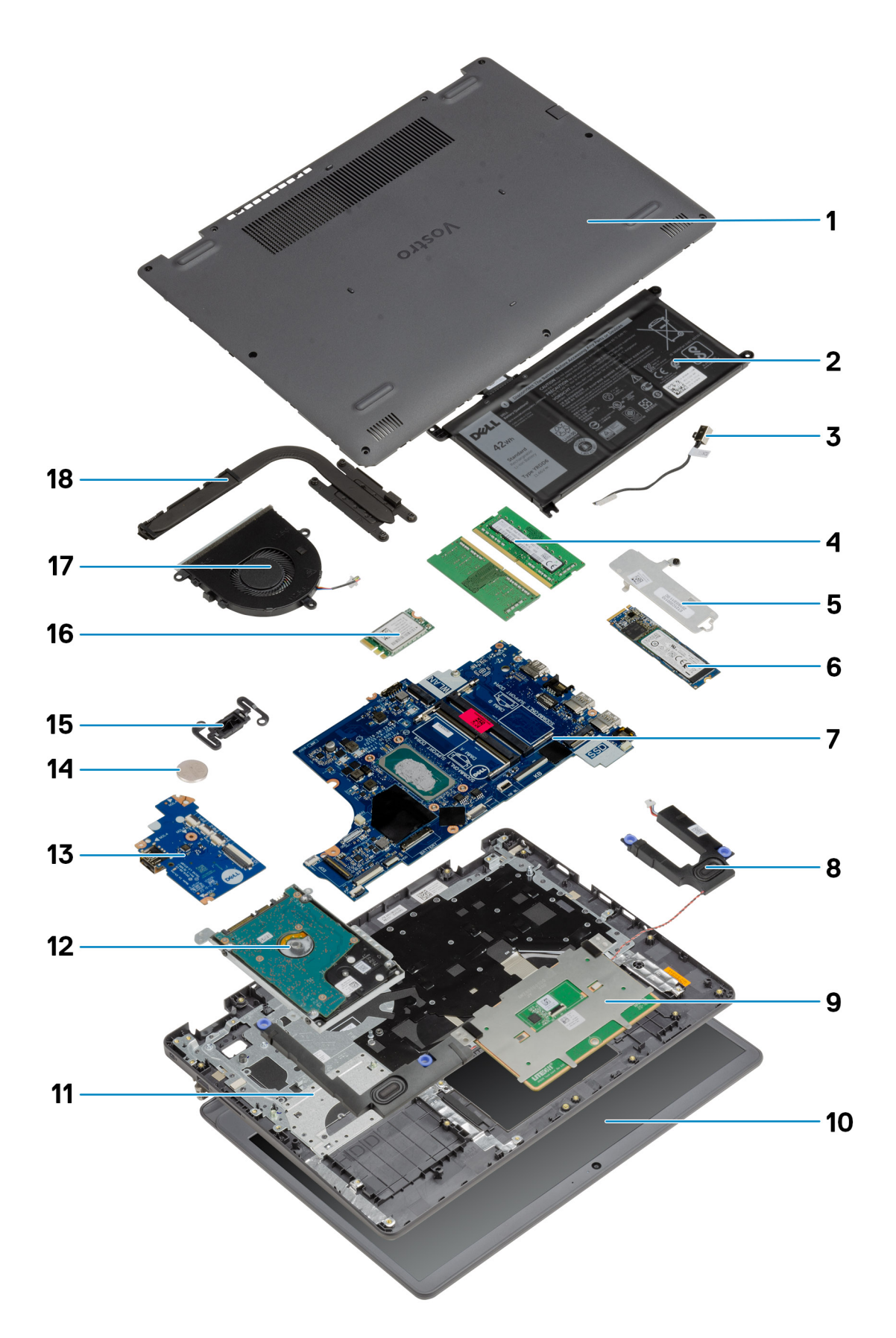

- 1. Cubierta de la base
- 2. Batería
- 3. Puerto de entrada de CC
- 4. Módulos de memoria
- 5. Soporte para unidad de estado sólido
- 6. Unidad de estado sólido
- 7. Tarjeta madre
- 8. Altavoces
- 9. Panel táctil
- 10. Ensamblaje de la pantalla
- 11. Ensamblaje del reposamanos
- 12. Ensamblaje del HDD
- 13. Placa de E/S
- 14. Batería de tipo botón
- 15. Módulo del botón de encendido
- 16. Tarjeta WLAN
- 17. Ensamblaje del ventilador
- 18. el ensamblaje del disipador de calor

(i) NOTA: Dell proporciona una lista de componentes y sus números de referencia para la configuración del sistema original adquirida. Estas piezas están disponibles de acuerdo con la cobertura de la garantía adquirida por el cliente. Póngase en contacto con el representante de ventas de Dell para obtener las opciones de compra.

<span id="page-17-0"></span>**Componentes principales**

# **Desmontaje y reensamblaje**

<span id="page-18-0"></span>**NOTA:** Las imágenes en este documento pueden ser diferentes de la computadora en función de la configuración que haya solicitado.

#### **Temas:**

- tarjeta Secure Digital
- [Cubierta de la base](#page-20-0)
- **[Batería](#page-24-0)**
- [Módulos de memoria](#page-29-0)
- **[Tarjeta WLAN](#page-30-0)**
- [Unidad de estado sólido](#page-33-0)
- [Unidad de disco duro](#page-36-0)
- [Batería de tipo botón](#page-39-0)
- [Ventilador del sistema](#page-40-0)
- [Disipador de calor](#page-42-0)
- **[Altavoces](#page-46-0)**
- [Placa de E/S](#page-48-0)
- [Panel táctil](#page-50-0)
- [Ensamblaje de la pantalla](#page-53-0)
- [Embellecedor de la pantalla](#page-57-0)
- [Panel de la pantalla](#page-58-0)
- [Cámara](#page-63-0)
- [Ensamblaje de la antena y cubierta posterior de la pantalla](#page-65-0)
- [Botón de encendido](#page-66-0)
- Tarieta madre
- [Puerto del adaptador de alimentación](#page-77-0)
- [Ensamblaje del teclado y del reposamanos](#page-79-0)

# **tarjeta Secure Digital**

### **Extracción de la tarjeta Secure Digital**

#### **Requisitos previos**

1. Siga el procedimiento que se describe en [Antes de manipular el interior de la computadora.](#page-5-0)

<span id="page-19-0"></span>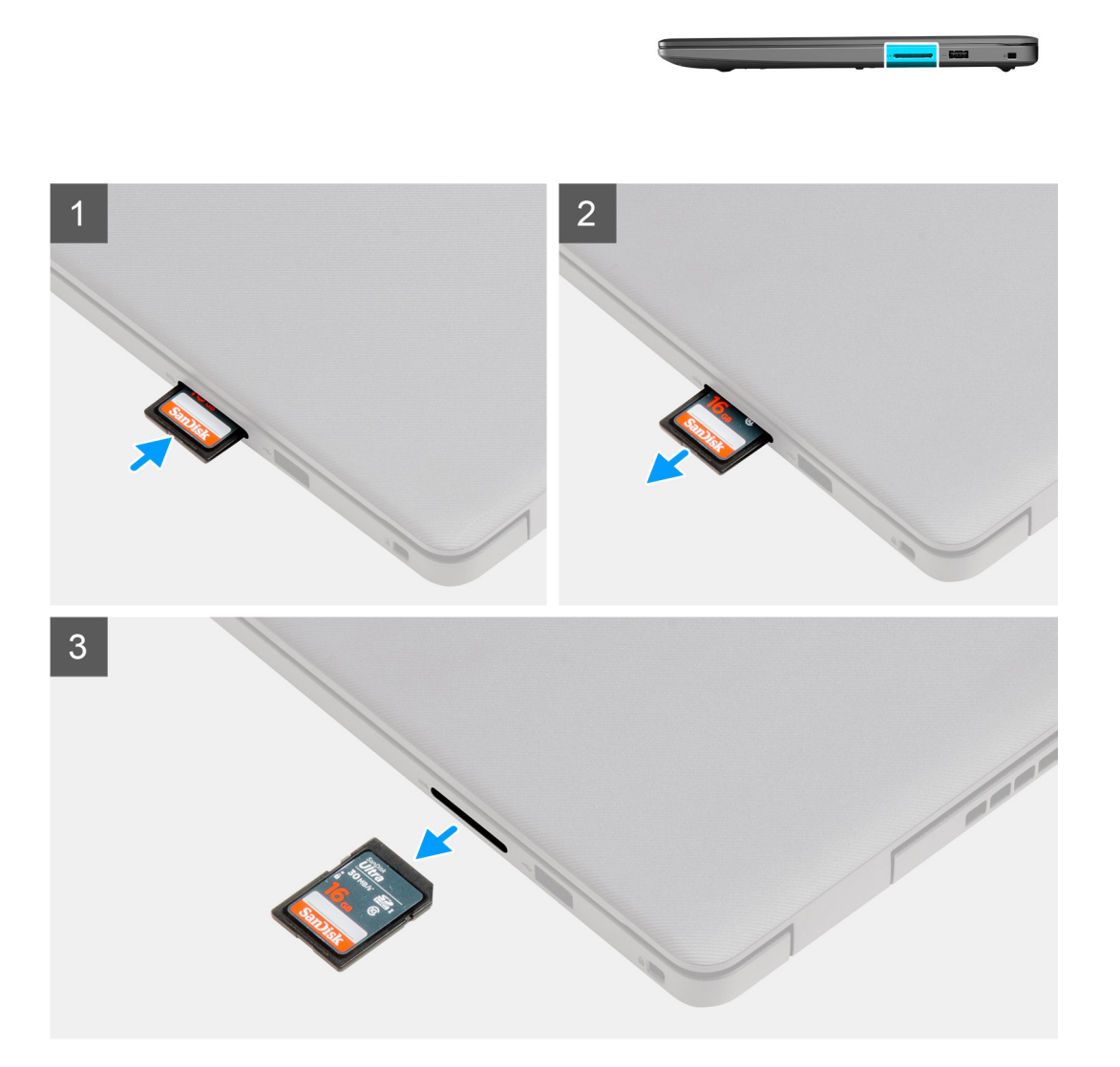

- 1. Empuje la tarjeta Secure Digital para quitarla de la computadora.
- 2. Deslice la tarjeta Secure Digital para quitarla de la computadora.

### **Instalación de la tarjeta Secure Digital**

#### **Requisitos previos**

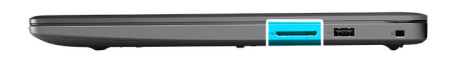

<span id="page-20-0"></span>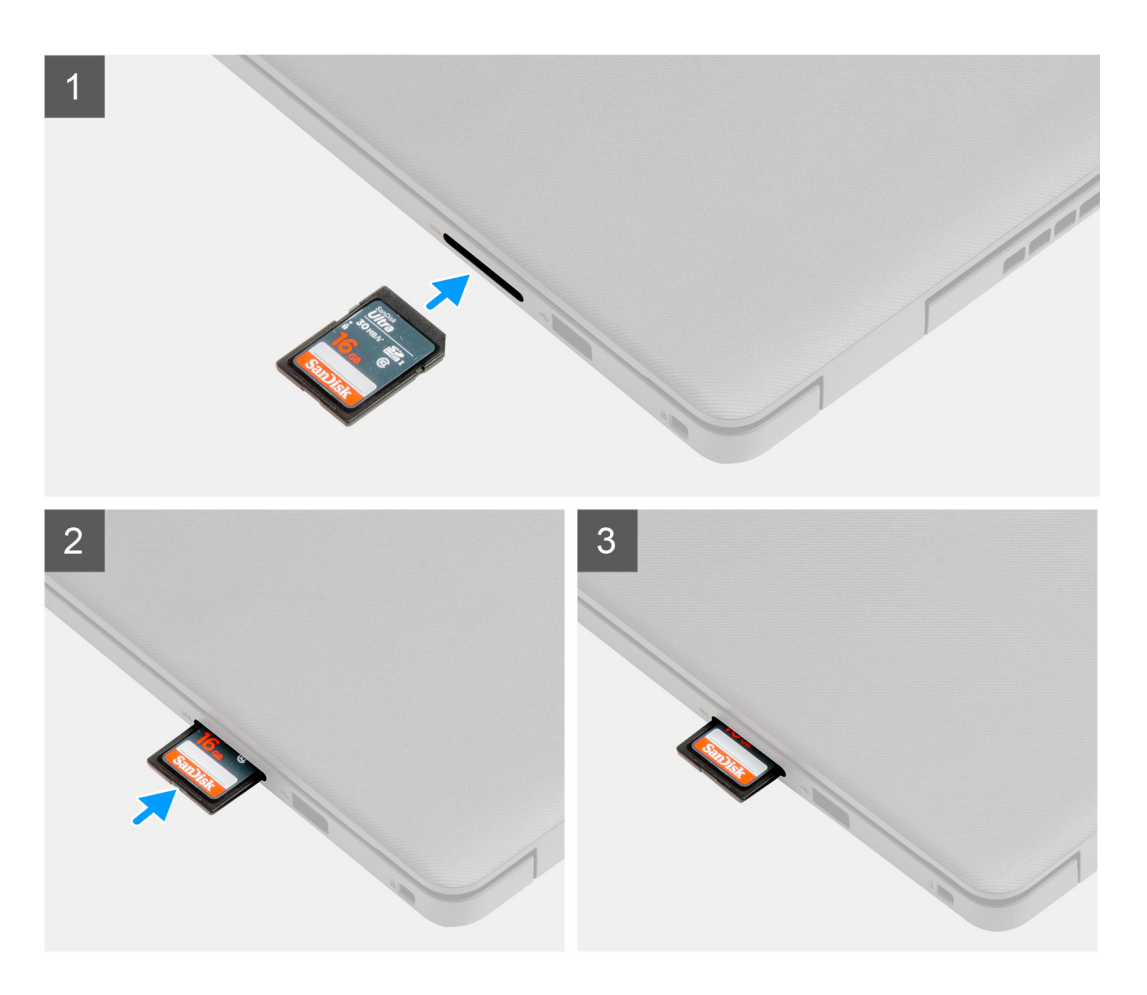

Deslice la tarjeta Secure Digital en la ranura hasta que encaje en su lugar.

#### **Siguientes pasos**

1. Siga el procedimiento que se describe en [Después de manipular el interior de la computadora](#page-8-0).

## **Cubierta de la base**

### **Extracción de la cubierta de la base**

#### **Requisitos previos**

- 1. Siga los procedimientos que se describen en [Antes de trabajar en el interior de la computadora.](#page-5-0)
- 2. Quite la tarjeta SD.

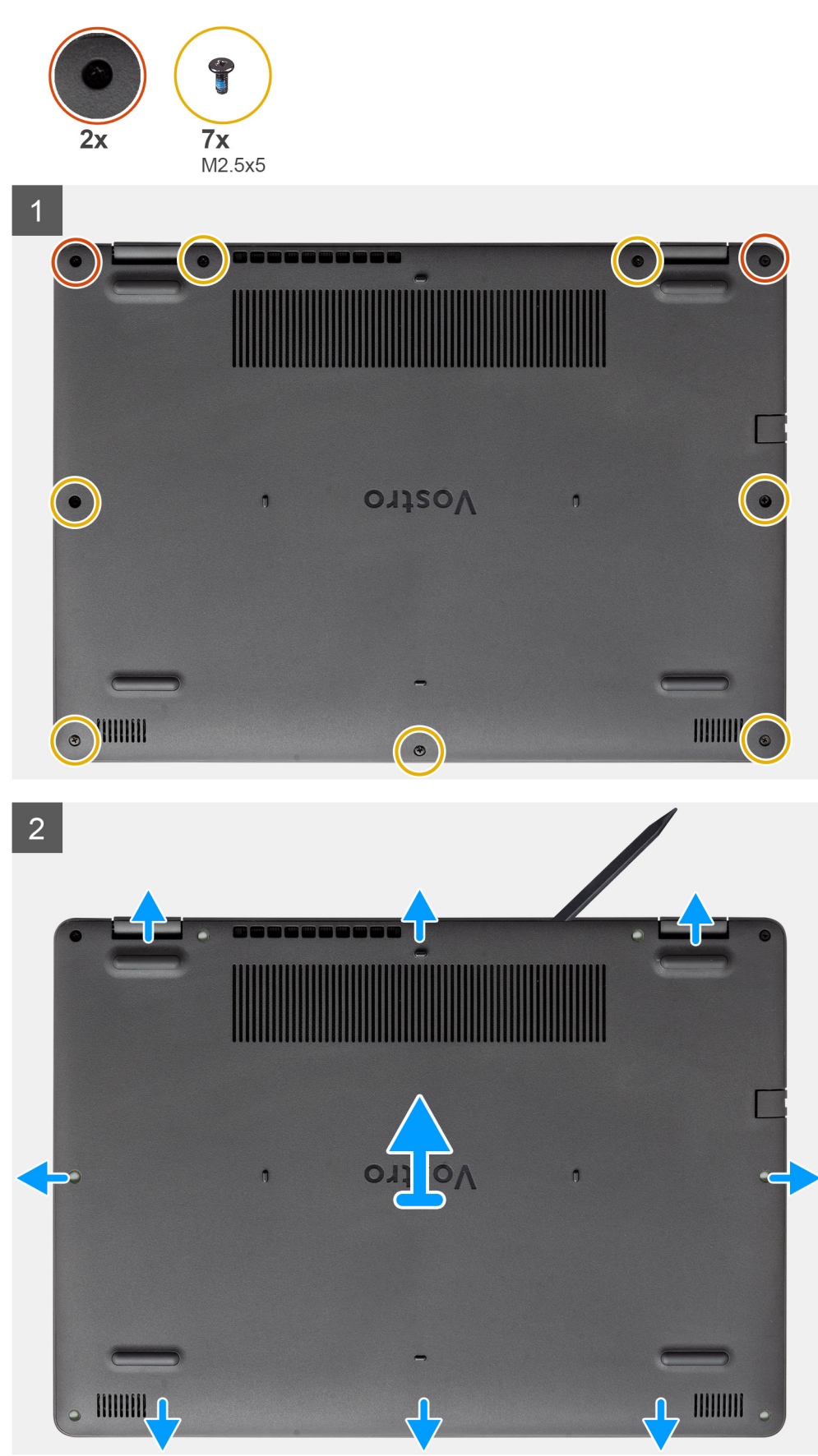

- <span id="page-22-0"></span>1. Quite los siete tornillos (M2.5x5) y afloje los dos tornillos cautivos de la cubierta de la base.
- 2. Haga palanca para abrir la cubierta de la base, comenzando por los espacios en las muescas en forma de U, en la parte superior de la cubierta de la base, cerca de las bisagras.

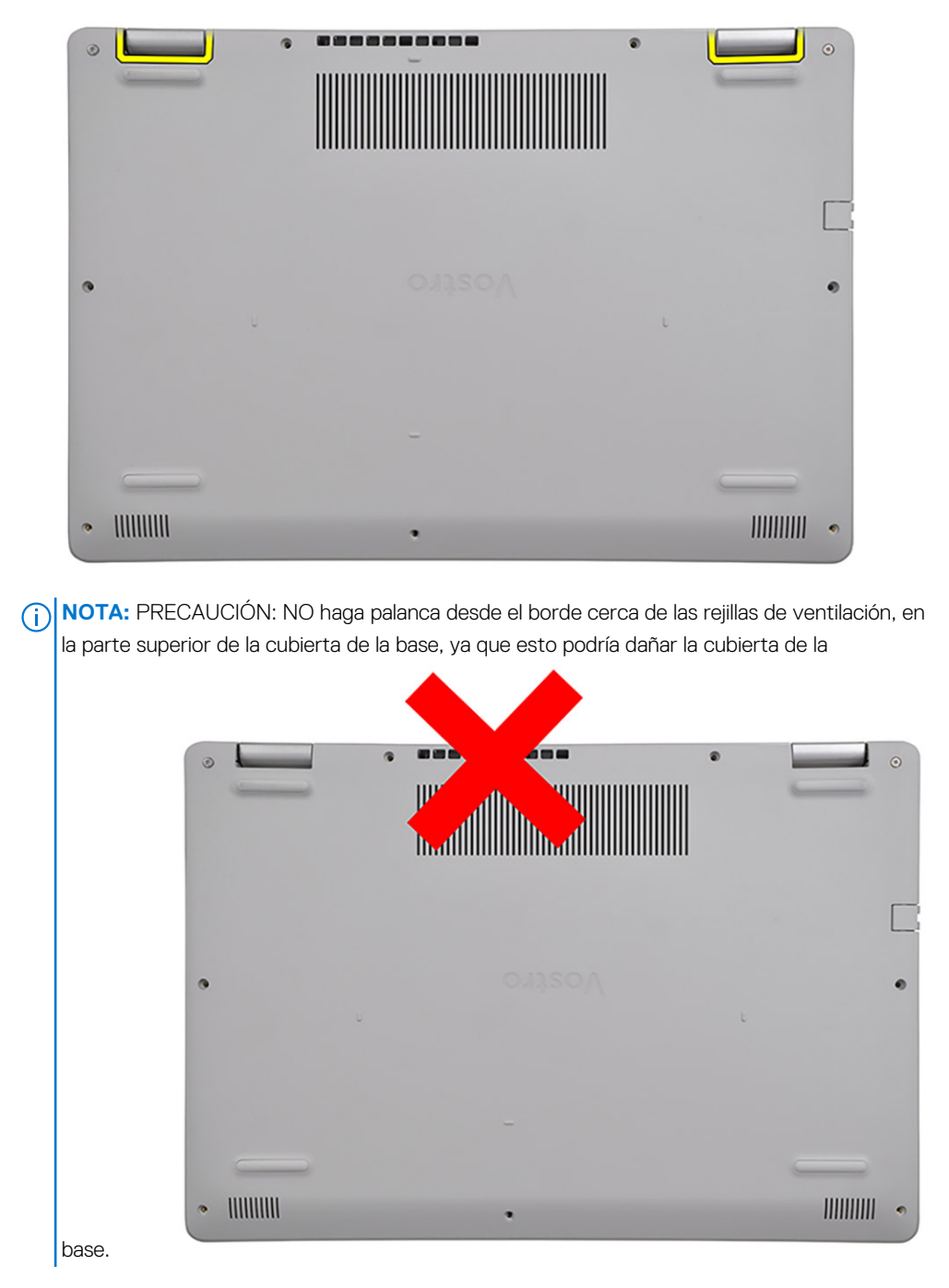

3. Levante la parte superior de la cubierta de la base y quítela del sistema.

### **Instalación de la cubierta de la base**

#### **Requisitos previos**

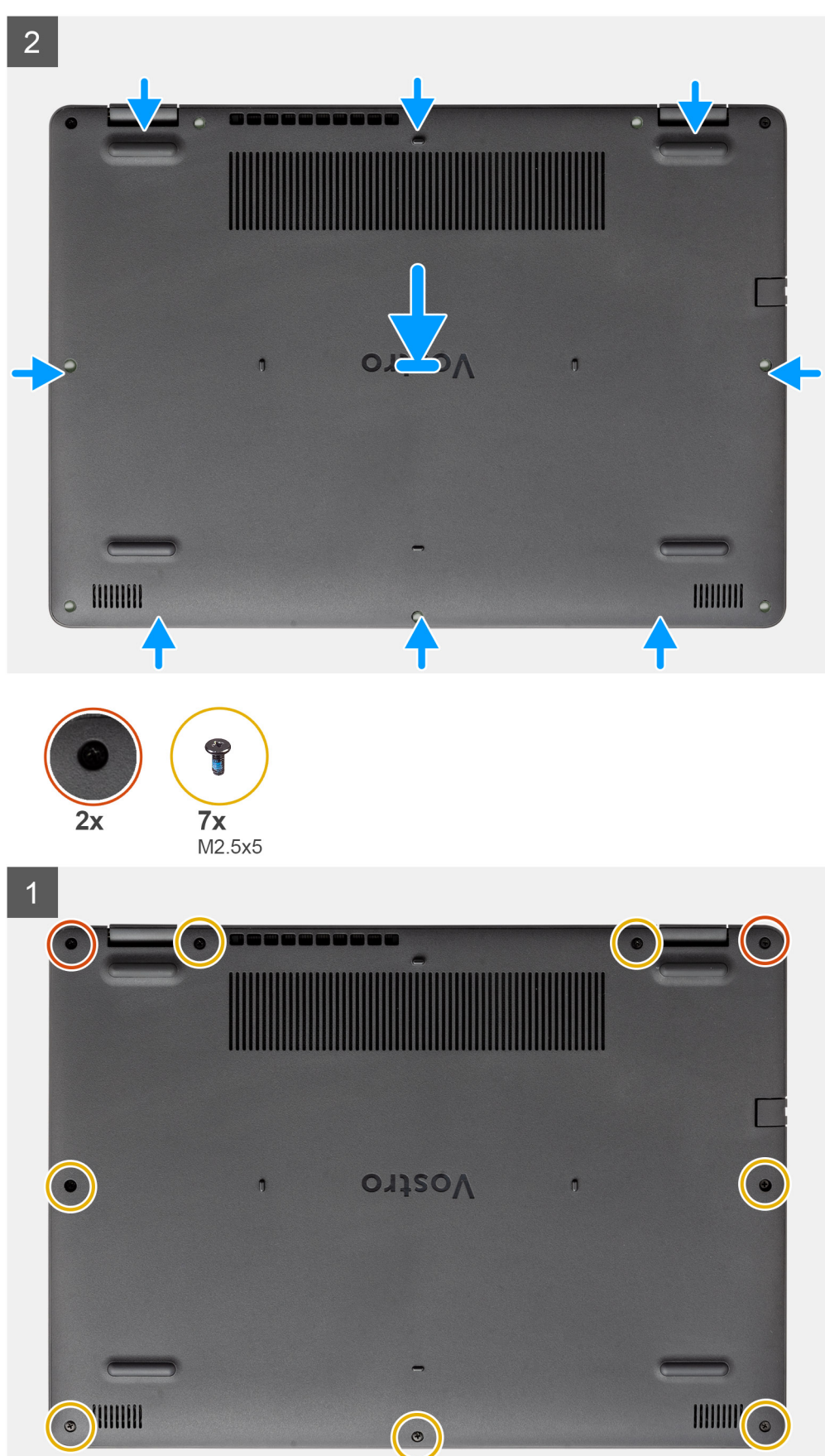

- <span id="page-24-0"></span>1. Alinee y coloque la cubierta de la base en la computadora, y presione los bordes y los laterales de la cubierta de la base hasta que encaje en su lugar.
- 2. Ajuste los siete tornillos (M2.5x5) y los dos tornillos cautivos para asegurar la cubierta de la base a la computadora.

#### **Siguientes pasos**

- 1. Reemplace la tarieta SD
- 2. Siga los procedimientos que se describen en [Después de trabajar en el interior de la computadora](#page-8-0)

# **Batería**

### **Precauciones para batería de iones de litio**

#### **PRECAUCIÓN:**

- **● Tenga cuidado cuando maneje baterías de iones de litio.**
- **● Descargue la batería por completo antes de quitarla. Desconecte el adaptador de alimentación de CA del sistema y utilice la computadora únicamente con la alimentación de la batería: la batería está completamente descargada cuando la computadora ya no se enciende al presionar el botón de encendido.**
- **● No aplaste, deje caer, estropee o penetre la batería con objetos extraños.**
- **● No exponga la batería a temperaturas altas ni desmonte paquetes de batería y células.**
- **● No aplique presión en la superficie de la batería.**
- **● No doble la batería.**
- **● No utilice herramientas de ningún tipo para hacer palanca sobre o contra la batería.**
- **● Verifique que no se pierda ningún tornillo durante la reparación de este producto, para evitar daños o perforaciones accidentales en la batería y otros componentes del sistema.**
- **● Si una batería se atasca en la computadora como resultado de la inflamación, no intente soltarla, ya que perforar, doblar o aplastar baterías de iones de litio puede ser peligroso. En este caso, comuníquese con el soporte técnico de Dell para obtener asistencia. Consulte [www.dell.com/contactdell](https://www.dell.com/support).**
- **● Adquiera siempre baterías originales de [www.dell.com](https://www.dell.com) o socios y distribuidores autorizados de Dell.**
- **● Las baterías hinchadas no se deben utilizar y se deben reemplazar y desechar correctamente. Para consultar directrices sobre cómo manejar y sustituir las baterías de iones de litio hinchadas, consulte [Manejo de baterías](#page-81-0) [de iones de litio hinchadas](#page-81-0).**

### **Desconexión de la batería**

#### **Requisitos previos**

- 1. Siga los procedimientos que se describen en [Antes de trabajar en el interior de la computadora](#page-5-0)
- 2. Quite la [tarjeta SD.](#page-18-0)
- 3. Quite la [cubierta de la base](#page-20-0).

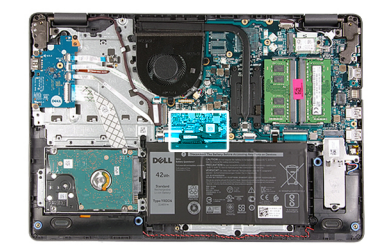

<span id="page-25-0"></span>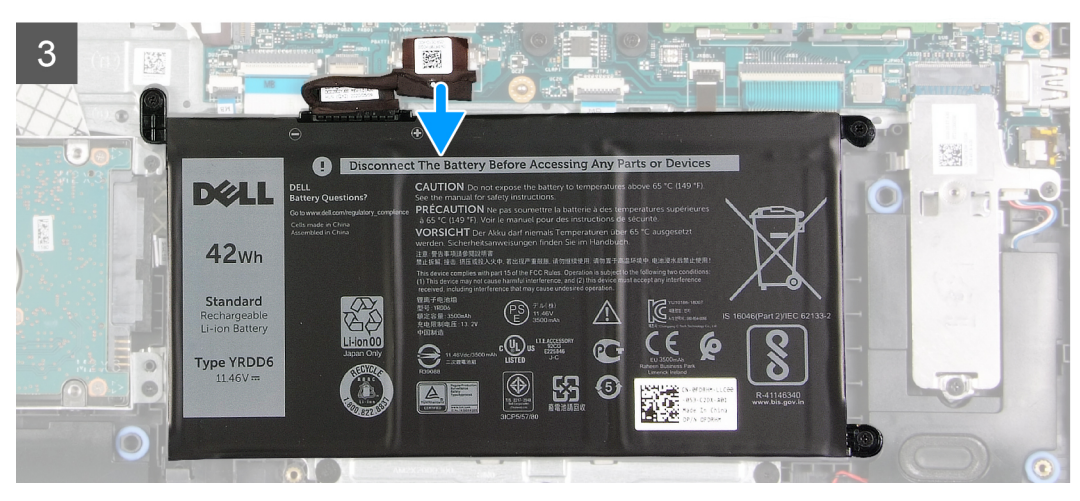

- 1. Despegue la cinta que cubre el conector de la batería.
- 2. Desconecte el cable de la batería del conector en la tarjeta madre del sistema.

### **Volver a conectar la batería**

#### **Requisitos previos**

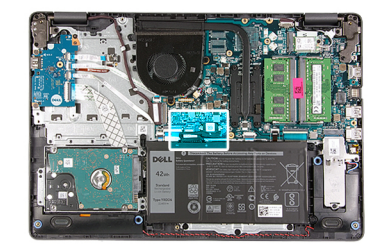

<span id="page-26-0"></span>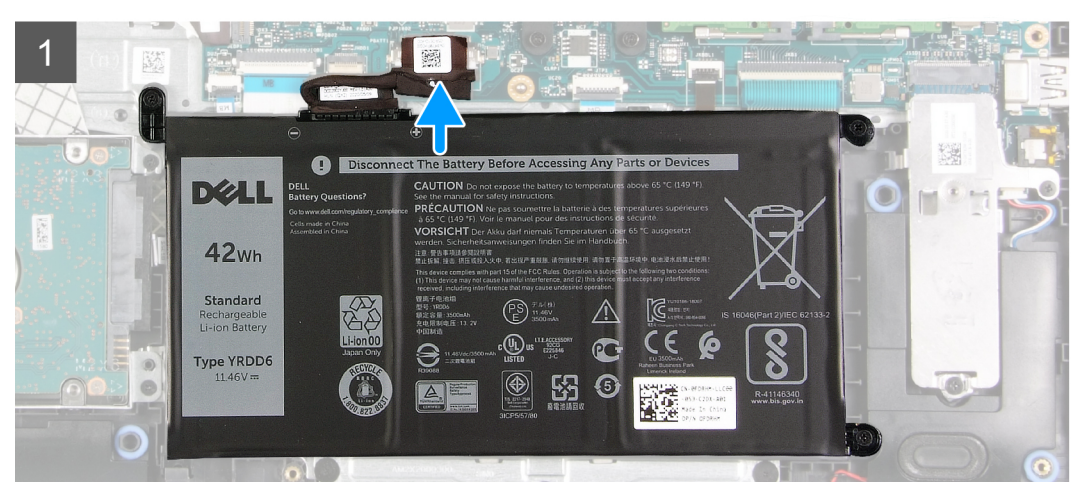

- 1. Conecte el cable de la batería al conector en la tarjeta madre del sistema.
- 2. Reemplace la cinta que cubre el conector de la batería.

#### **Siguientes pasos**

- 1. Instale la [cubierta de la base](#page-22-0).
- 2. Instale la [tarjeta SD.](#page-19-0)
- 3. Siga los procedimientos que se describen en [Después de trabajar en el interior de la computadora](#page-8-0).

### **Extracción de la batería**

#### **Requisitos previos**

- 1. Siga los procedimientos que se describen en [Antes de trabajar en el interior de la computadora.](#page-5-0)
- 2. Quite la [tarjeta SD.](#page-18-0)
- 3. Quite la [cubierta de la base](#page-20-0).

#### **Sobre esta tarea**

<span id="page-27-0"></span>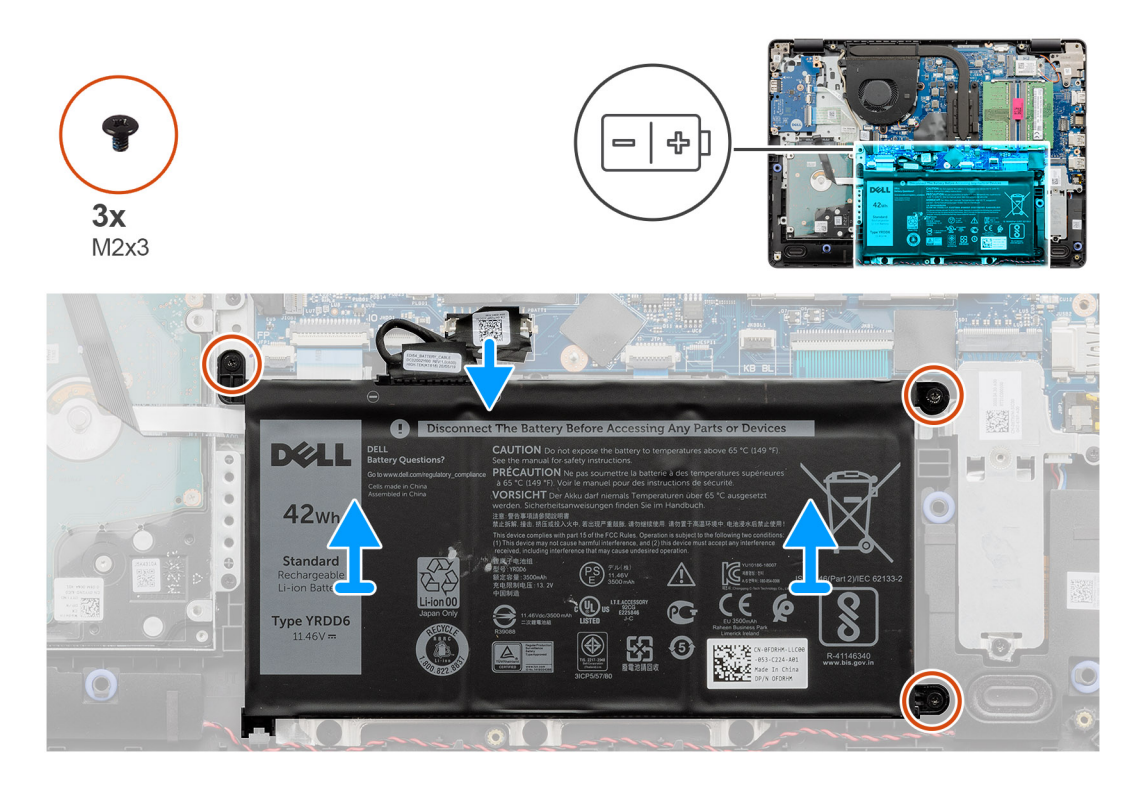

- 1. Quite los tres tornillos (M2x3) que aseguran la batería al reposamanos.
- 2. Levante y mueva la batería para quitarla de la computadora.

### **Instalación de la batería**

#### **Requisitos previos**

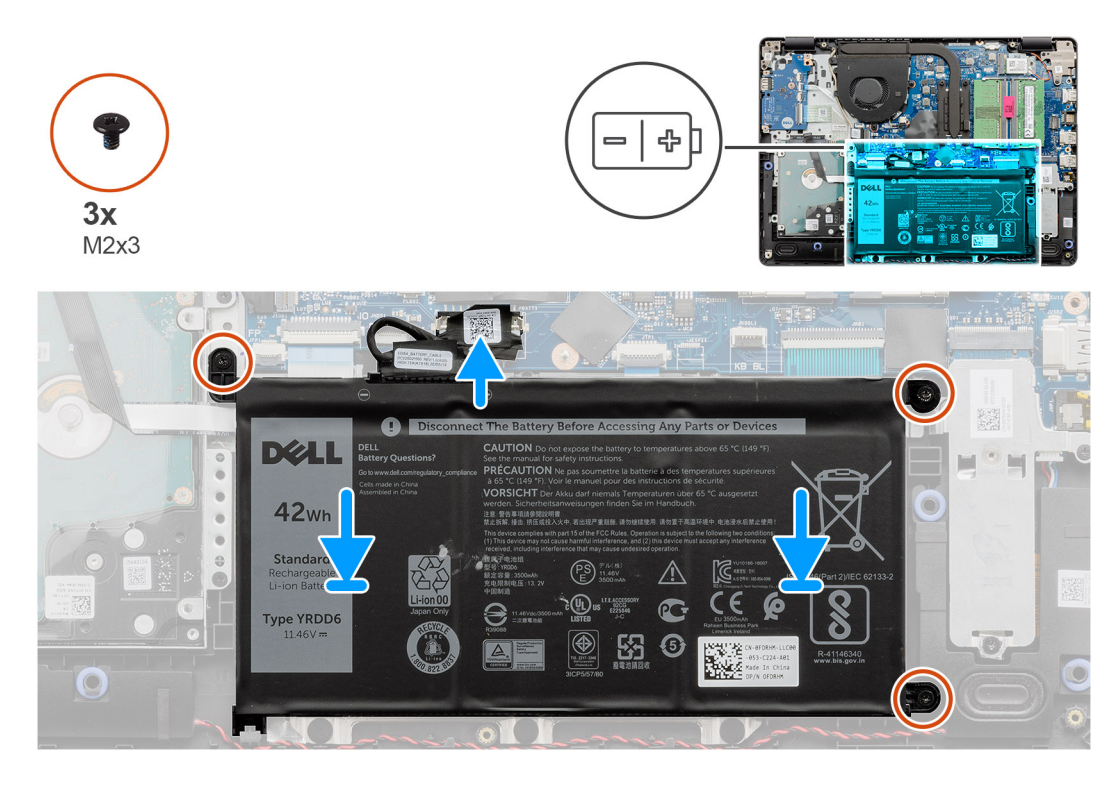

#### **Pasos**

- 1. Alinee las lengüetas de la batería con las ranuras en el ensamblaje del reposamanos.
	- **(i)** NOTA: Al instalar la batería en el sistema, inserte la lengüeta de la esquina inferior izquierda de la batería en el gancho de la parte inferior del reposamanos.
- 2. Reemplace los tres tornillos (M2x3) que aseguran la batería al reposamanos.
- 3. Vuelva a conectar el cable de la batería al conector en la tarjeta madre del sistema.
	- **(i)** NOTA: Al instalar la batería en el sistema, inserte la lengüeta de la esquina inferior izquierda de la batería en el gancho de la parte

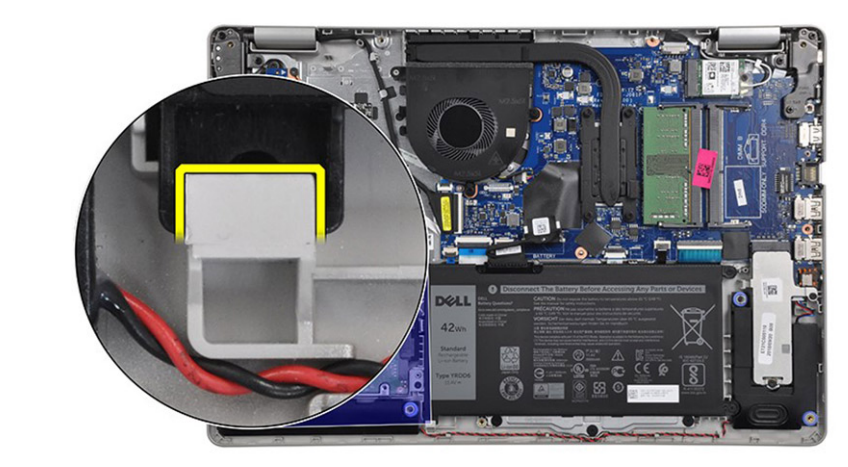

inferior del reposamanos.

#### **Siguientes pasos**

- 1. Instale la [cubierta de la base](#page-22-0).
- 2. Instale la [tarjeta SD.](#page-19-0)
- 3. Siga los procedimientos que se describen en [Después de trabajar en el interior de la computadora](#page-8-0).

# <span id="page-29-0"></span>**Módulos de memoria**

### **Extracción del módulo de memoria**

#### **Requisitos previos**

- 1. Siga los procedimientos que se describen en [Antes de trabajar en el interior de la computadora.](#page-5-0)
- 2. Quite la tarieta SD.
- 3. Quite la [cubierta de la base](#page-20-0).
- 4. Desconecte el [cable de la batería.](#page-24-0)

#### **Sobre esta tarea**

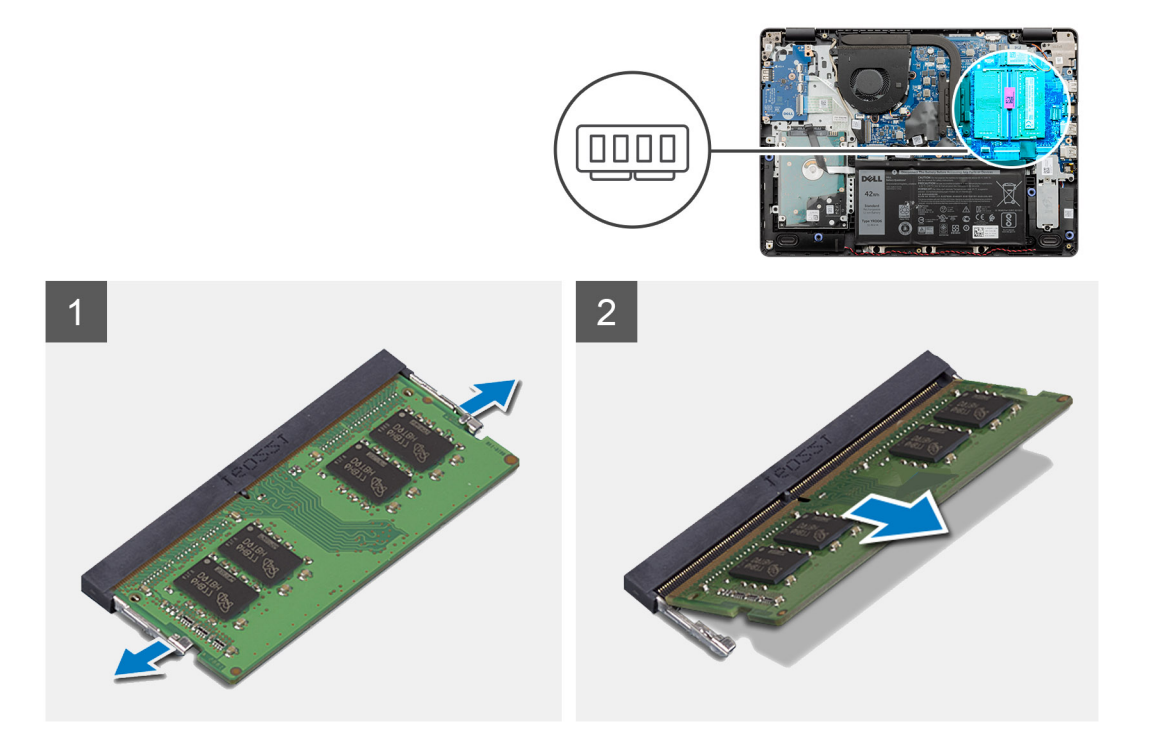

#### **Pasos**

- 1. Haga palanca en los ganchos que aseguran el módulo de memoria hasta que este salte.
- 2. Quite el módulo de memoria de la ranura del mismo.

### **Instalación del módulo de memoria**

#### **Requisitos previos**

<span id="page-30-0"></span>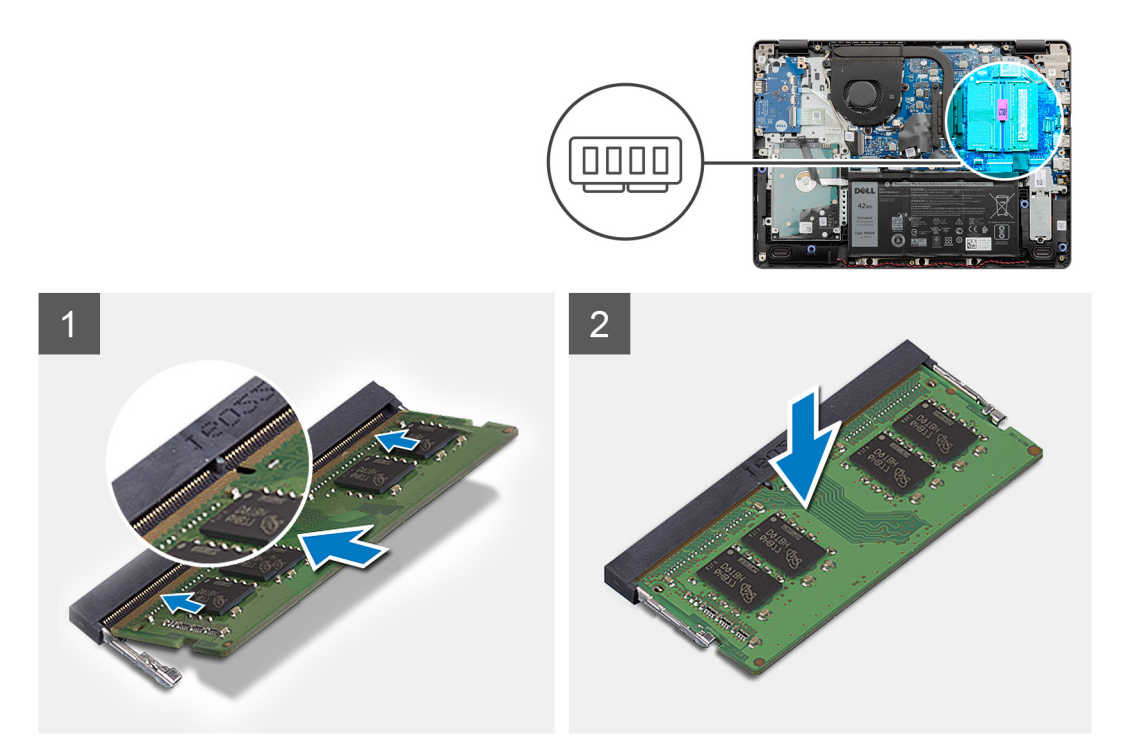

- 1. Alinee la muesca en el módulo de memoria con la lengüeta en la ranura del módulo de memoria y deslice el módulo firmemente en la ranura, formando un ángulo.
- 2. Presione el módulo de memoria hacia abajo hasta que los ganchos lo fijen.

**NOTA:** Si no oye un clic, extraiga el módulo de memoria y vuelva a instalarlo.

#### **Siguientes pasos**

- 1. Conecte el [cable de la batería.](#page-25-0)
- 2. Instale la [cubierta de la base](#page-22-0).
- 3. Instale la [tarjeta SD.](#page-19-0)
- 4. Siga los procedimientos que se describen en [Después de trabajar en el interior de la computadora](#page-8-0).

## **Tarjeta WLAN**

### **Extracción de la tarjeta WLAN**

#### **Requisitos previos**

- 1. Siga los procedimientos que se describen en [Antes de trabajar en el interior de la computadora.](#page-5-0)
- 2. Quite la [tarjeta SD.](#page-18-0)
- 3. Quite la [cubierta de la base](#page-20-0).
- 4. Desconecte el [cable de la batería.](#page-24-0)

<span id="page-31-0"></span>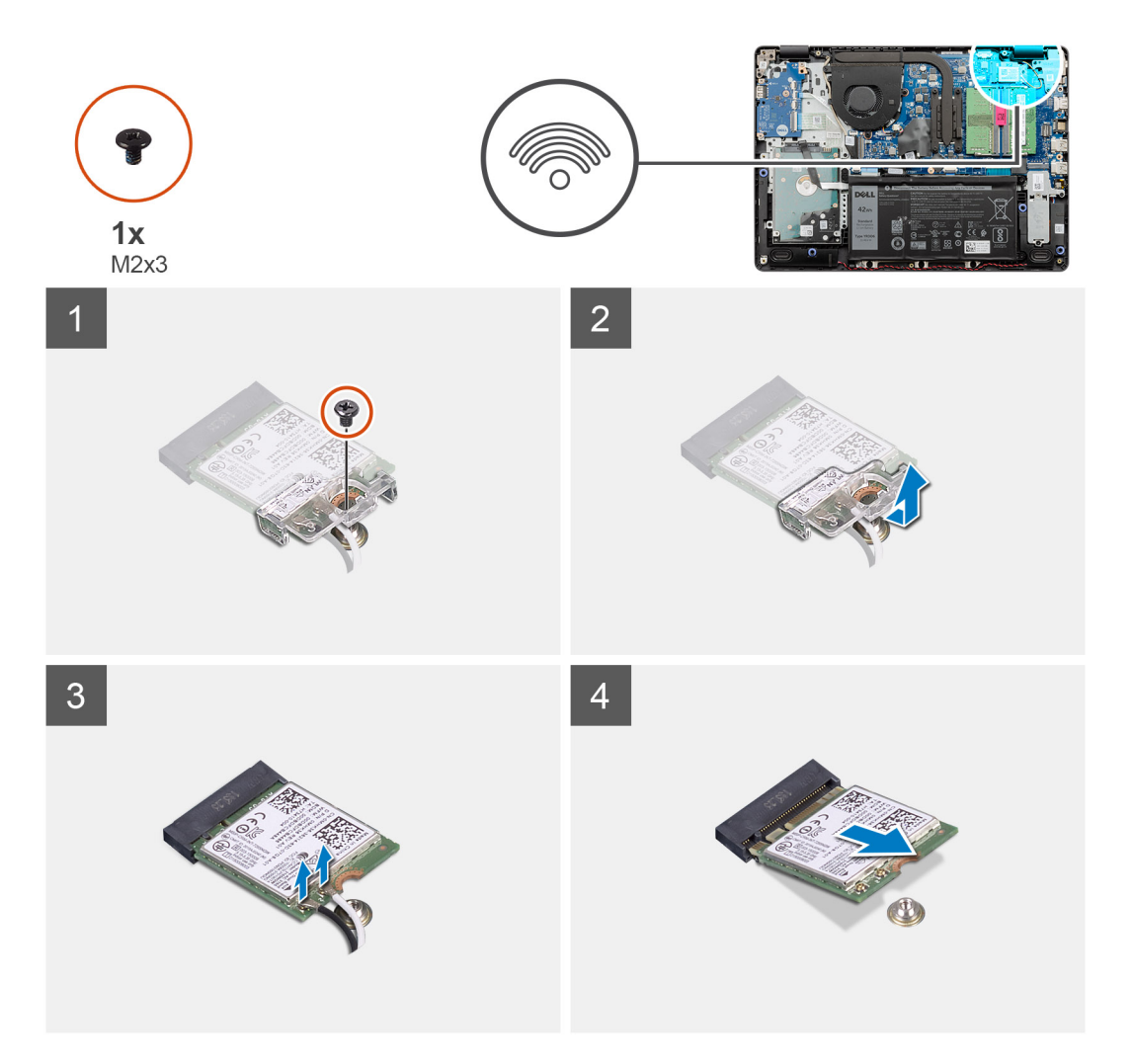

#### **Pasos**

- 1. Quite el tornillo único (M2x3) que asegura el soporte de la tarjeta WLAN a la tarjeta madre.
- 2. Deslice y quite el soporte de la tarjeta WLAN que aseguran los cables de la antena WLAN.
- 3. Desconecte los cables de la antena WLAN de los conectores en la tarjeta WLAN.
- 4. Tire de la tarjeta WLAN para quitarla del puerto M.2 en la tarjeta madre.

### **Instalación de la tarjeta WLAN**

#### **Requisitos previos**

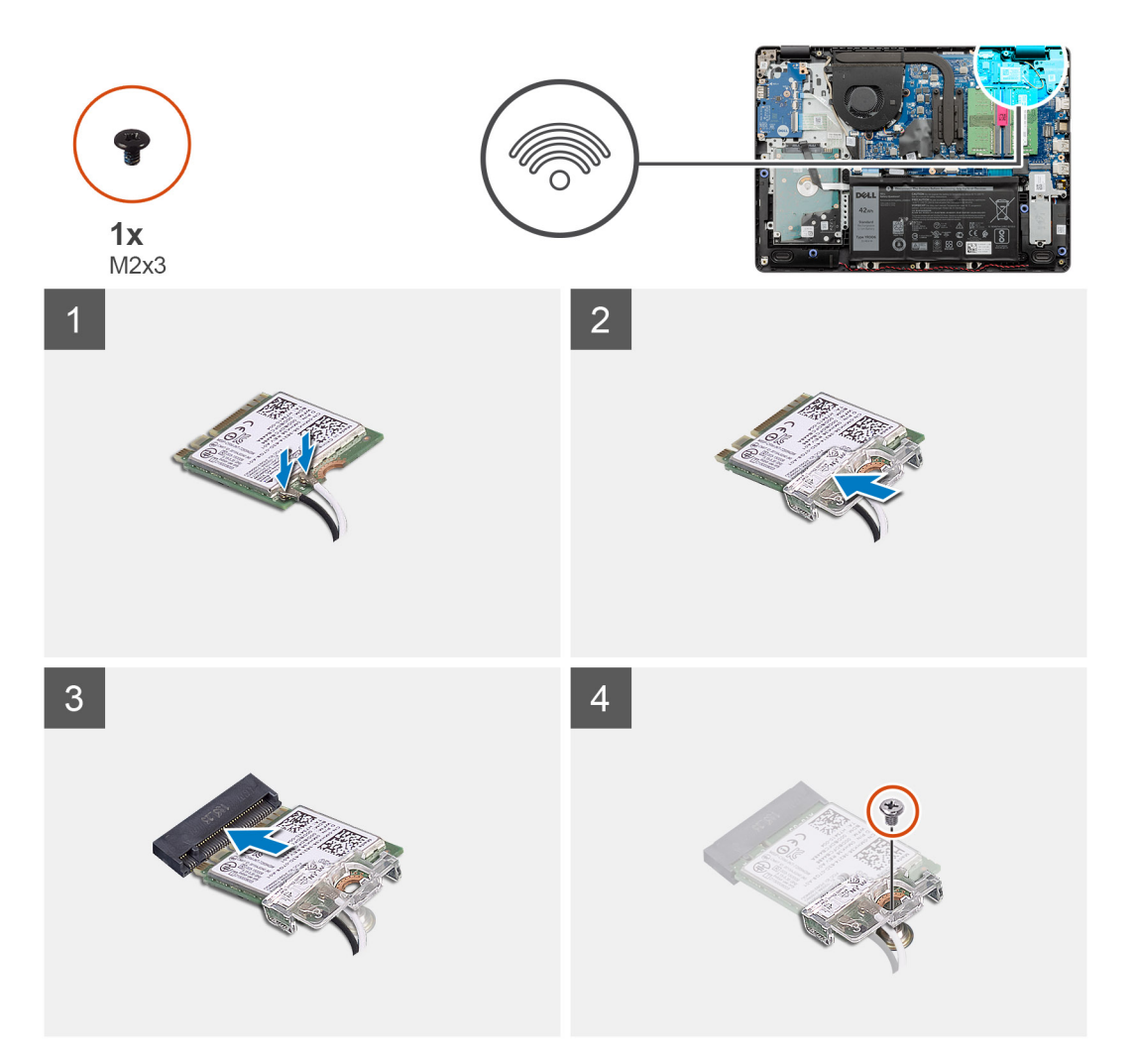

#### **Pasos**

- 1. Reemplace la tarjeta WLAN en la ranura M.2 de la tarjeta madre.
- 2. Conecte los cables de la antena WLAN a sus respectivos conectores de la tarjeta WLAN.

### **NOTA:**

#### **Tabla 3. Cables de la antena WLAN**

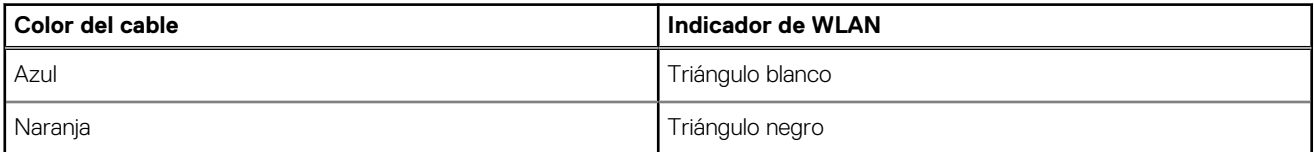

- 3. Coloque el soporte de la tarjeta WLAN para asegurar los cables de la antena WLAN a la tarjeta WLAN.
- 4. Reemplace el tornillo único (M2x3) para asegurar el soporte de WLAN y la tarjeta WLAN al reposamanos.

#### **Siguientes pasos**

- 1. Conecte el [cable de la batería.](#page-25-0)
- 2. Instale la [cubierta de la base](#page-22-0).
- 3. Instale la [tarjeta SD.](#page-19-0)
- 4. Siga los procedimientos que se describen en [Después de trabajar en el interior de la computadora](#page-8-0).

# <span id="page-33-0"></span>**Unidad de estado sólido**

### **Extracción de la unidad de estado sólido M.2 2230**

#### **Requisitos previos**

- 1. Siga los procedimientos que se describen en [Antes de trabajar en el interior de la computadora.](#page-5-0)
- 2. Quite la tarieta SD.
- 3. Quite la [cubierta de la base](#page-20-0).
- 4. Desconecte el [cable de la batería.](#page-24-0)

#### **Sobre esta tarea**

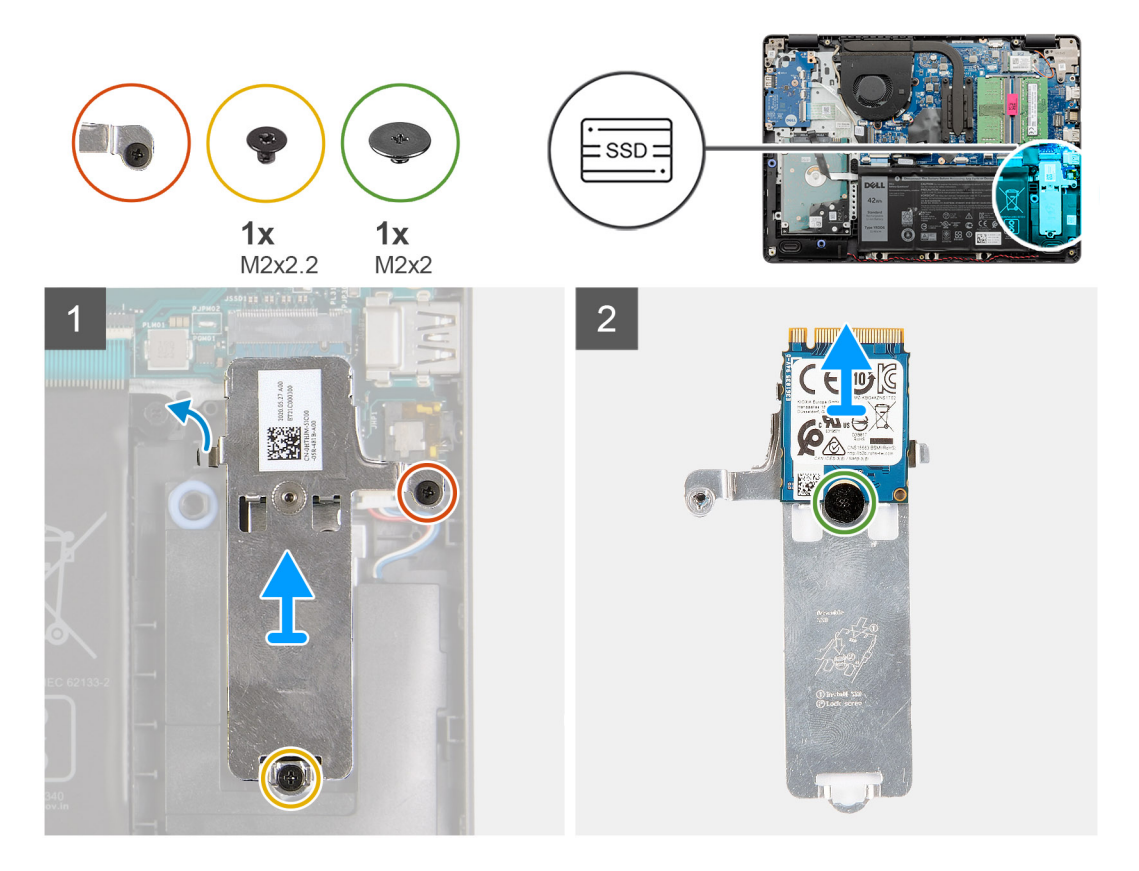

#### **Pasos**

- 1. Quite el tornillo único (M2x2.2) y afloje el tornillo cautivo único, que asegura la placa térmica de la SSD al reposamanos, para quitarlo del sistema.
- 2. Voltee la placa térmica y quite el tornillo único (M2x2) que asegura la SSD M.2 2230 a la placa térmica.
- 3. Levante la unidad de estado sólido para quitarla de la placa térmica.

### **Instalación de la unidad de estado sólido M.2 2230**

#### **Requisitos previos**

<span id="page-34-0"></span>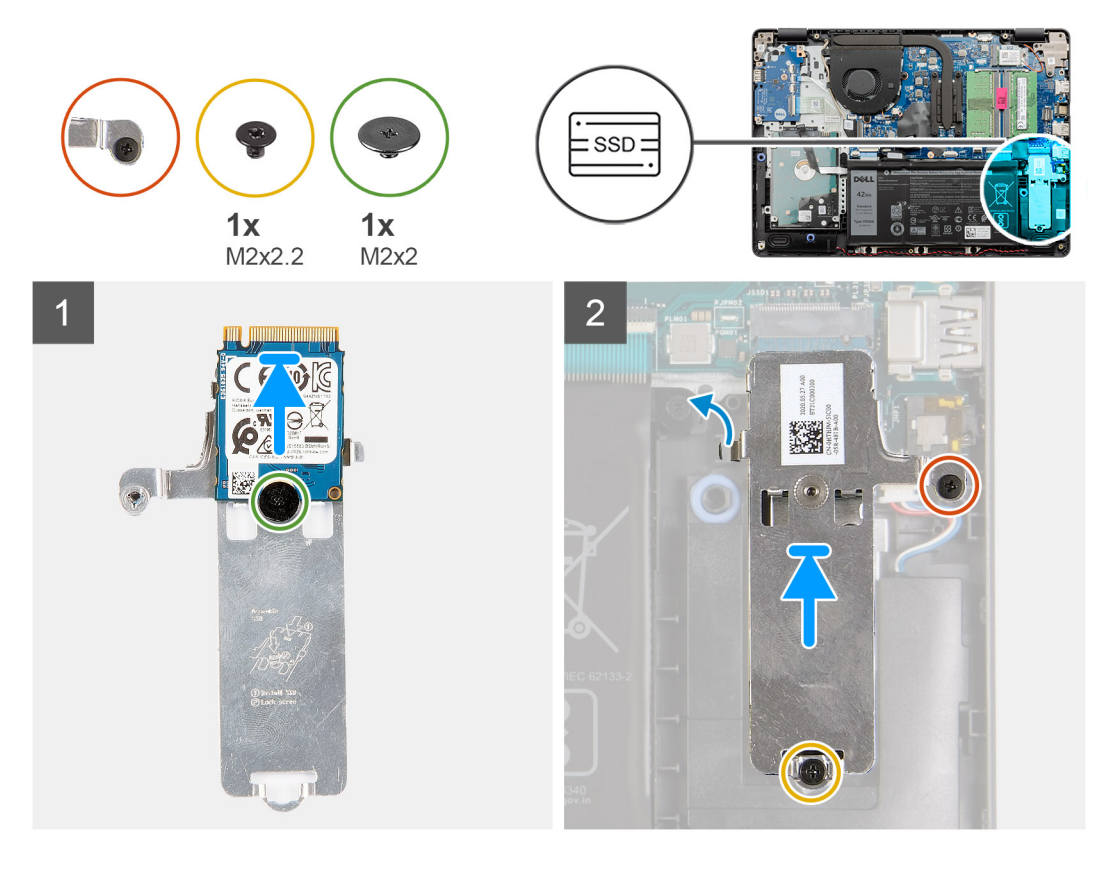

#### **Pasos**

- 1. Coloque la unidad de estado sólido en la placa térmica e instale el tornillo único (M2x2).
- 2. Deslice e inserte la lengüeta de la unidad de estado sólido en la ranura de unidad de estado sólido.
- 3. Reemplace el tornillo único (M2x2.2) y ajuste el tornillo cautivo único para asegurar la placa térmica al reposamanos.

#### **Siguientes pasos**

- 1. Conecte el [cable de la batería.](#page-25-0)
- 2. Instale la [cubierta de la base](#page-22-0).
- 3. Instale la [tarjeta SD.](#page-19-0)
- 4. Siga los procedimientos que se describen en [Después de trabajar en el interior de la computadora](#page-8-0).

## **Extracción de la unidad de estado sólido M.2 2280**

#### **Requisitos previos**

- 1. Siga los procedimientos que se describen en [Antes de trabajar en el interior de la computadora.](#page-5-0)
- 2. Quite la [tarjeta SD.](#page-18-0)
- 3. Quite la [cubierta de la base](#page-20-0).
- 4. Desconecte el [cable de la batería.](#page-20-0)

<span id="page-35-0"></span>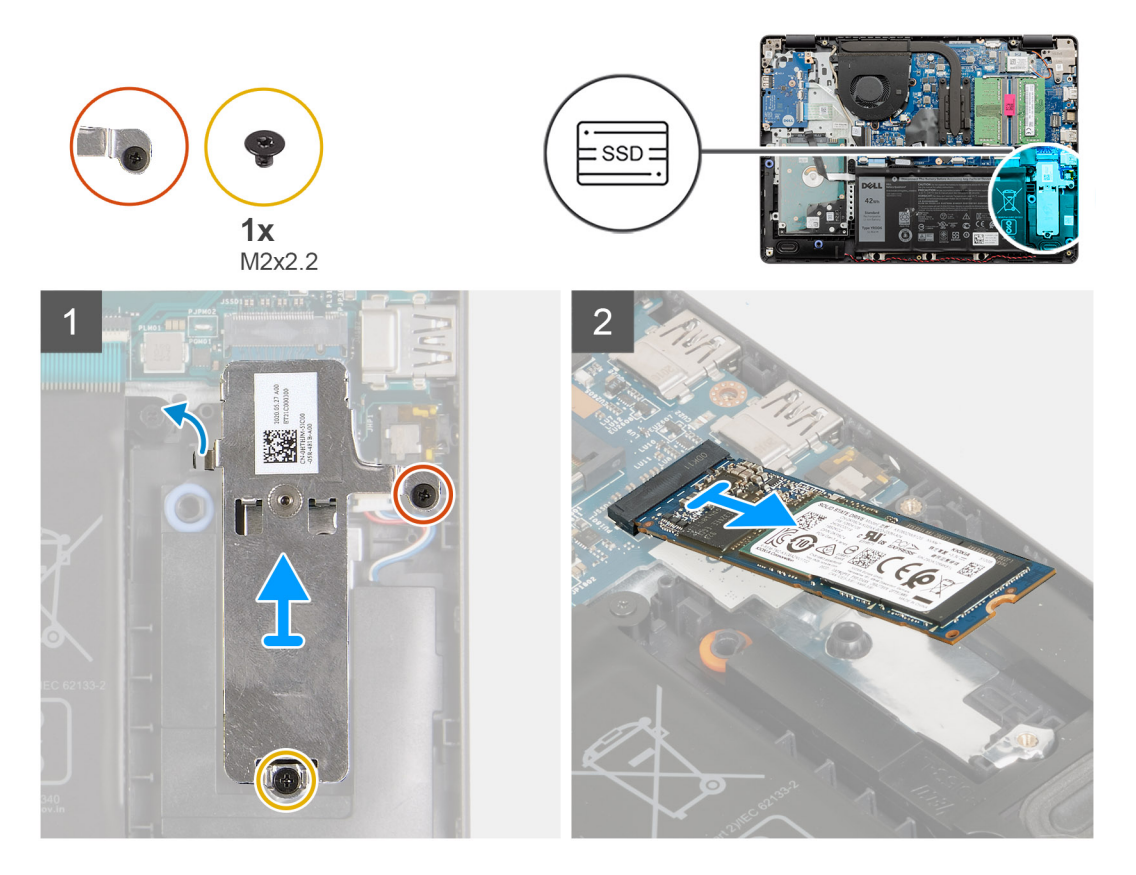

#### **Pasos**

- 1. Quite los dos tornillos (M2x2.2) del soporte térmico y levante el soporte para quitarlo del sistema.
- 2. Levante la unidad de estado sólido de la ranura M.2 en la tarjeta madre y quítela del sistema.

### **Instalación de la unidad de estado sólido M.2 2280**

#### **Requisitos previos**
<span id="page-36-0"></span>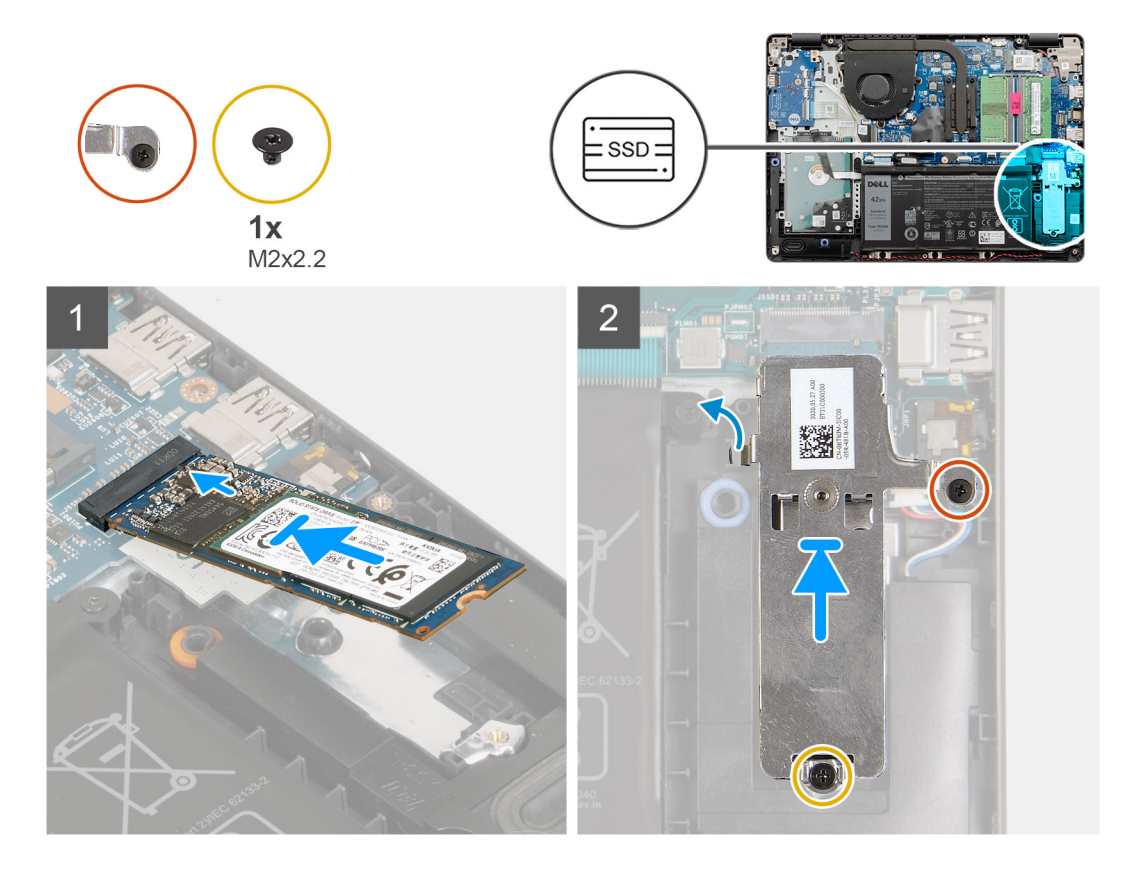

### **Pasos**

- 1. Deslice e inserte la unidad de estado sólido en el puerto M.2 de la tarjeta madre.
- 2. Coloque el soporte térmico en la unidad de estado sólido y reemplace los dos tornillos (M2x2.2) para asegurar la placa térmica al reposamanos.

### **Siguientes pasos**

- 1. Conecte el [cable de la batería.](#page-25-0)
- 2. Instale la [cubierta de la base](#page-22-0).
- 3. Instale la [tarjeta SD.](#page-19-0)
- 4. Siga los procedimientos que se describen en [Después de trabajar en el interior de la computadora](#page-8-0).

# **Unidad de disco duro**

## **Extracción del ensamblaje de disco duro**

- 1. Siga los procedimientos que se describen en [Antes de trabajar en el interior de la computadora.](#page-5-0)
- 2. Quite la [tarjeta SD.](#page-18-0)
- 3. Quite la [cubierta de la base](#page-20-0).
- 4. Quite la [batería.](#page-26-0)

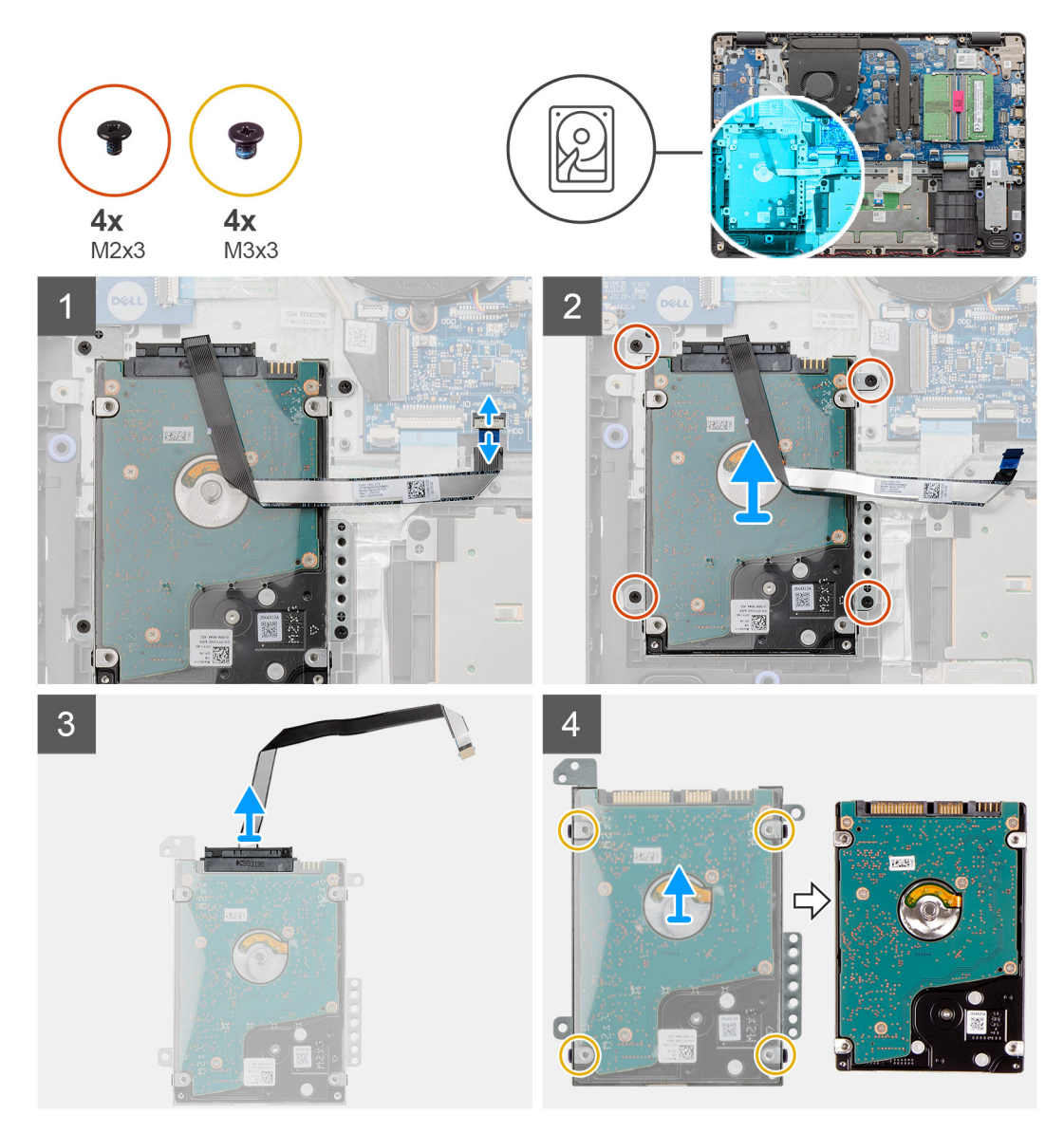

#### **Pasos**

- 1. Levante el pestillo y desconecte el cable del disco duro de la tarjeta madre.
- 2. Quite los cuatro tornillos (M2x3) que aseguran el ensamblaje del disco duro al reposamanos y levante el ensamblaje del disco duro, junto con su cable, para quitarlo del sistema.
- 3. Desconecte la tarjeta mediadora de la unidad de disco duro.
- 4. Quite los cuatro tornillos (M3x3) que aseguran el soporte del disco duro para soltar el disco duro.

## **Instalación del ensamblaje de la unidad de disco duro**

### **Requisitos previos**

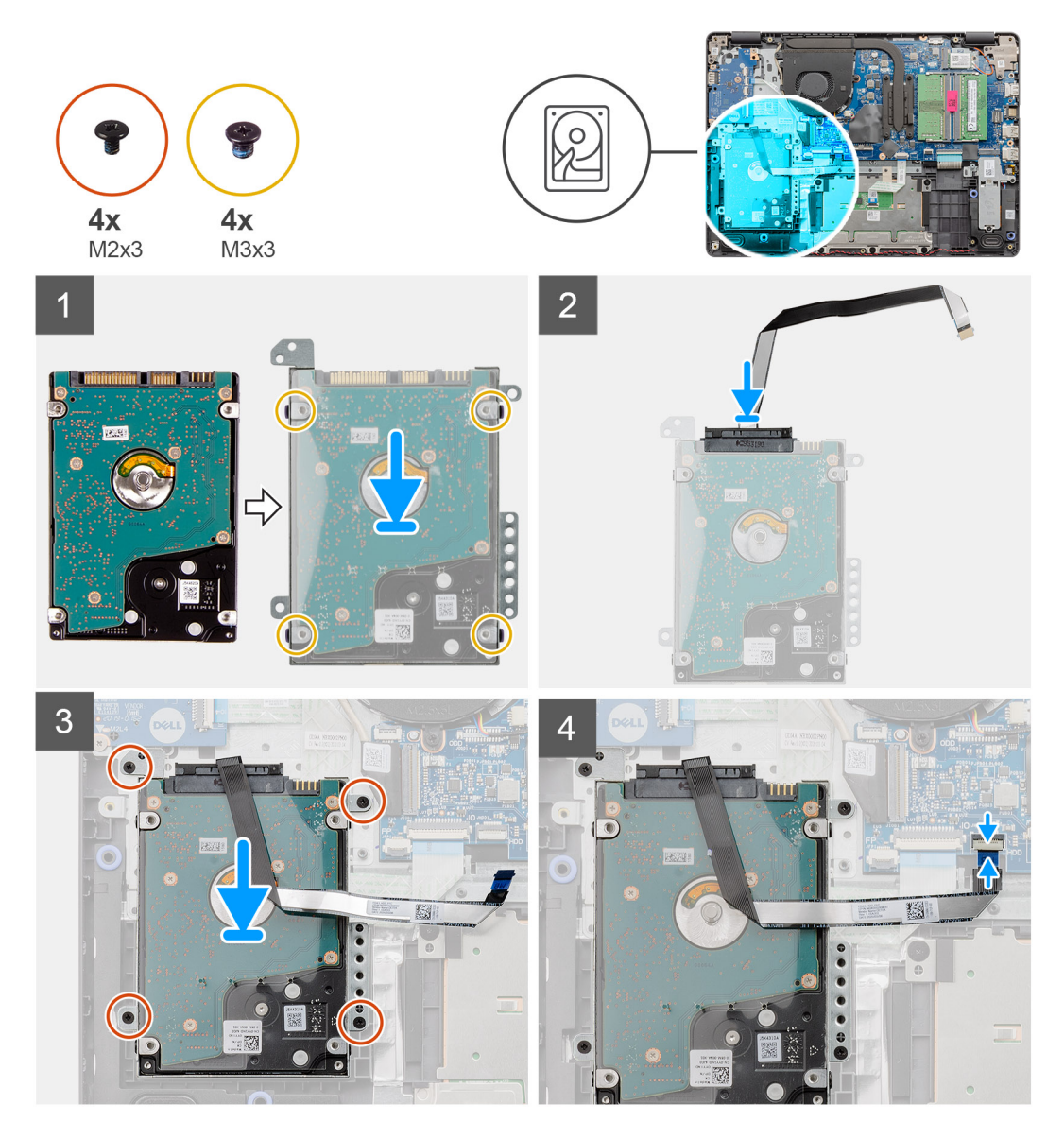

#### **Pasos**

- 1. Alinee el disco duro con el soporte para disco duro y reemplace los cuatro tornillos (M3x3).
- 2. Conecte la tarjeta mediadora a la unidad de disco duro.
- 3. Alinee y coloque el ensamblaje de disco duro en el reposamanos y, a continuación, reemplace los cuatro tornillos (M2x3) para asegurar el ensamblaje de disco duro al reposamanos.
- 4. Conecte el cable de la unidad de disco duro a la tarjeta madre del sistema y cierre el pestillo para fijar el cable.

### **Siguientes pasos**

- 1. Instale la [batería.](#page-27-0)
- 2. Instale la [cubierta de la base](#page-22-0).
- 3. Instale la [tarjeta SD.](#page-19-0)
- 4. Siga los procedimientos que se describen en [Después de trabajar en el interior de la computadora](#page-8-0).

# **Batería de tipo botón**

## **Extracción de la batería de tipo botón**

### **Requisitos previos**

- 1. Siga los procedimientos que se describen en [Antes de trabajar en el interior de la computadora.](#page-5-0)
- 2. Quite la [tarjeta SD.](#page-18-0)
- 3. Quite la [cubierta de la base](#page-20-0).
- 4. Desconecte el [cable de la batería.](#page-24-0)
- 5. Extraiga la [placa de E/S](#page-48-0).
	- **NOTA:** La batería de tipo botón se instala en la placa de IO.

### **Sobre esta tarea**

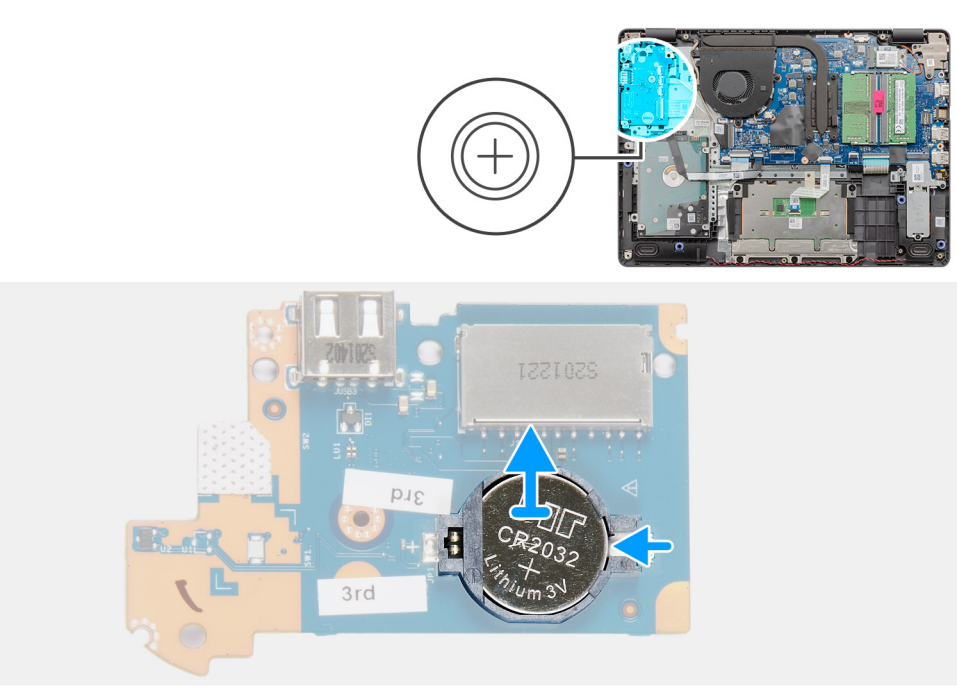

### **Pasos**

- 1. Utilice un instrumento de plástico acabado en punta para hacer palanca y quitar la batería de tipo botón de la ranura en la placa secundaria de E/S.
- 2. Quite la batería de tipo botón de la placa secundaria de E/S.

## <span id="page-40-0"></span>**Instalación de la batería de tipo botón**

### **Sobre esta tarea**

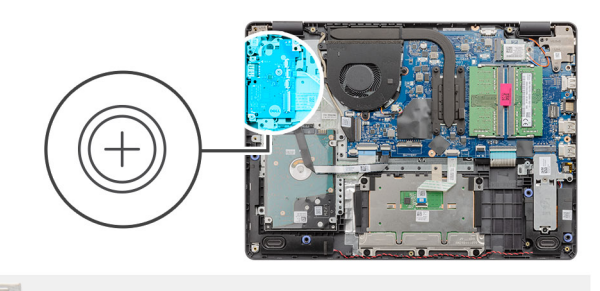

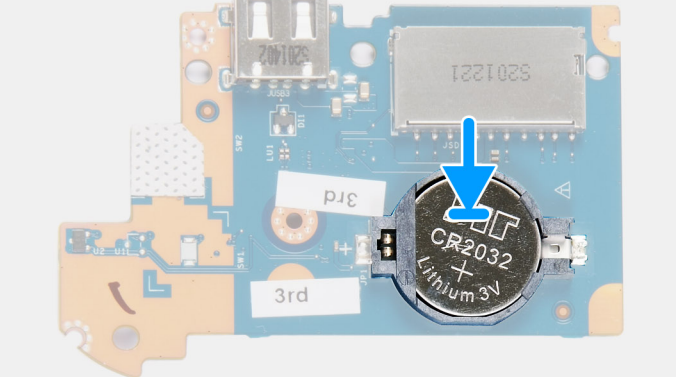

### **Pasos**

- 1. Con el lado positivo hacia arriba, inserte la batería de tipo botón en el conector de la batería, en la placa de E/S.
- 2. Presione la batería hasta que encaje en su lugar.

### **Siguientes pasos**

- 1. Instale la [placa de E/S.](#page-49-0)
- 2. Conecte el [cable de la batería.](#page-25-0)
- 3. Instale la [cubierta de la base](#page-22-0).
- 4. Instale la [tarjeta SD.](#page-19-0)
- 5. Siga los procedimientos que se describen en [Después de trabajar en el interior de la computadora](#page-8-0).

# **Ventilador del sistema**

## **Extracción del ventilador del sistema**

- 1. Siga los procedimientos que se describen en [Antes de trabajar en el interior de la computadora.](#page-5-0)
- 2. Quite la [tarjeta SD.](#page-18-0)
- 3. Quite la [cubierta de la base](#page-20-0).
- 4. Desconecte el [cable de la batería.](#page-24-0)

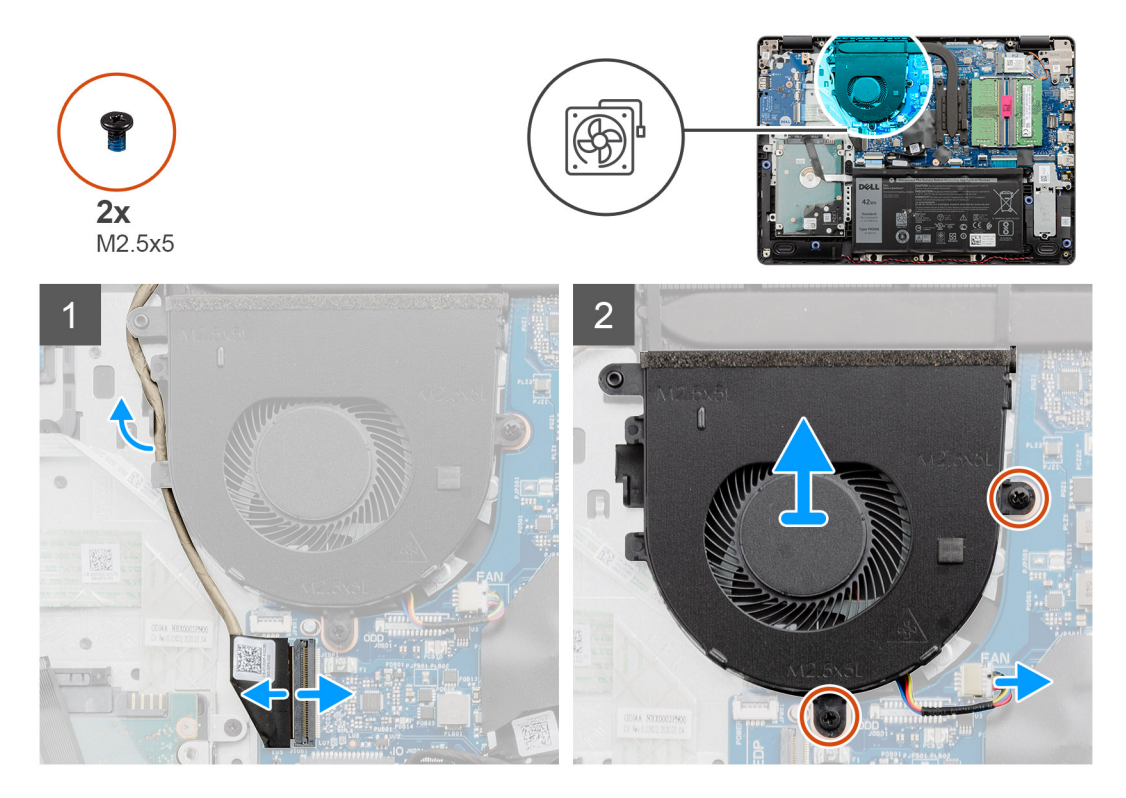

### **Pasos**

- 1. Desconecte el cable del ventilador del conector en la tarjeta madre y quite el cable de los puntos de enrutamiento, en el ensamblaje del ventilador.
- 2. Quite los dos tornillos (M2.5x5) que aseguran el ventilador al reposamanos.

## **Instalación del ventilador del sistema**

### **Requisitos previos**

<span id="page-42-0"></span>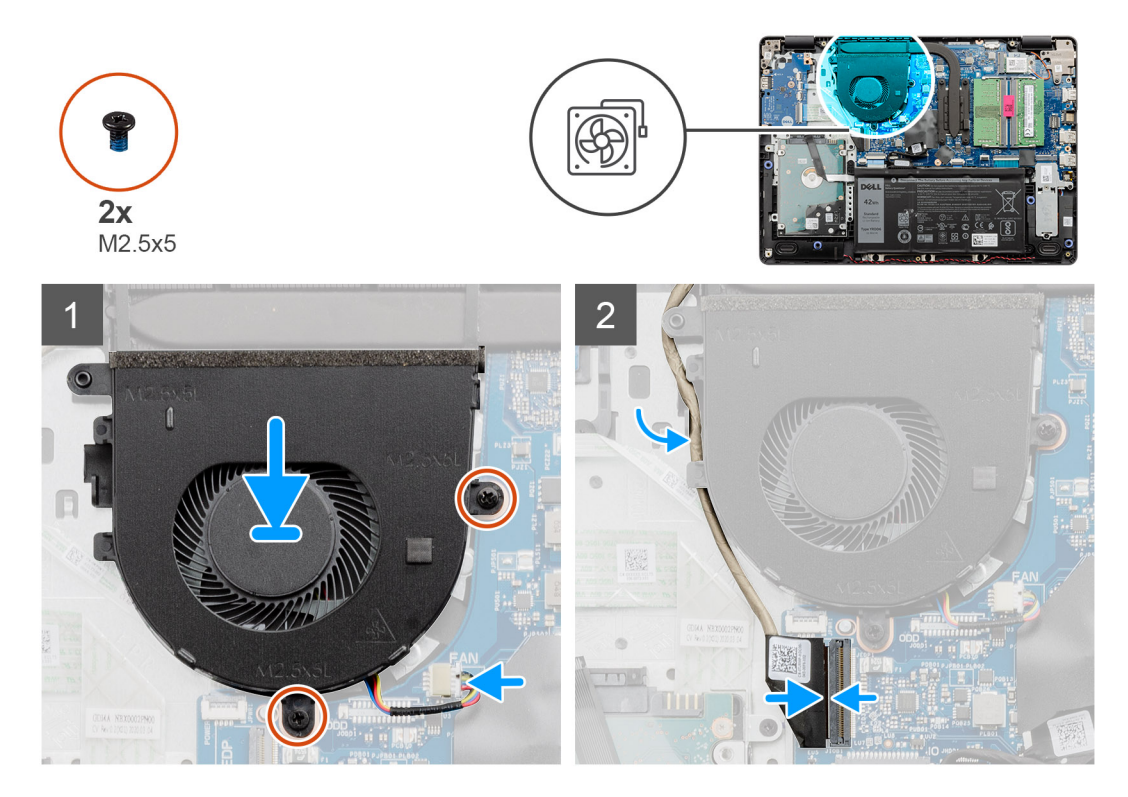

### **Pasos**

- 1. Alinee y coloque el ventilador en el reposamanos.
- 2. Reemplace los dos tornillos (M2.5x5) que aseguran el ventilador al reposamanos.
- 3. Pase el cable de pantalla por los puntos de enrutamiento en el ensamblaje del ventilador y conecte el cable del ventilador al conector en la tarjeta madre.

### **Siguientes pasos**

- 1. Reconecte el [cable de la batería](#page-25-0).
- 2. Reemplace la [cubierta de la base.](#page-22-0)
- 3. Reemplace la [tarjeta SD](#page-19-0).
- 4. Siga los procedimientos que se describen en [Después de trabajar en el interior de la computadora](#page-8-0).

# **Disipador de calor**

## **Extracción del disipador de calor: UMA**

- 1. Siga los procedimientos que se describen en [Antes de trabajar en el interior de la computadora.](#page-5-0)
- 2. Quite la [tarjeta SD.](#page-18-0)
- 3. Quite la [cubierta de la base](#page-20-0).
- 4. Desconecte el [cable de la batería.](#page-24-0)

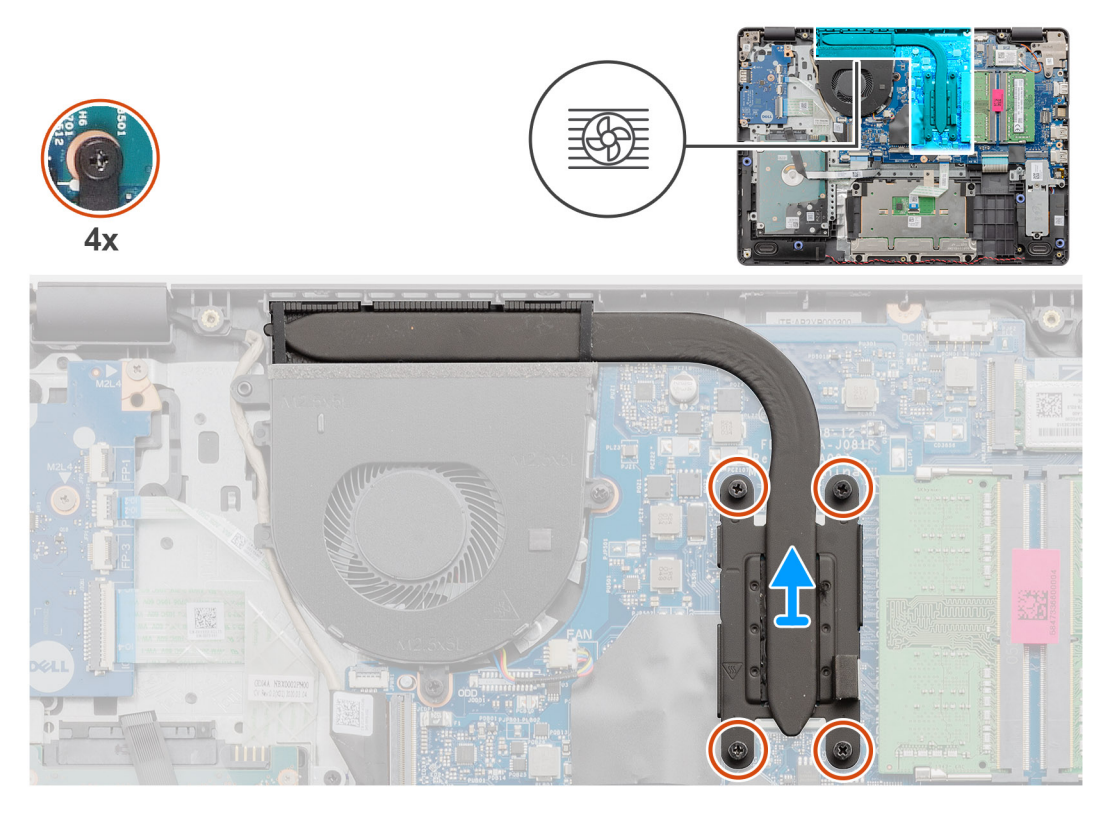

### **Pasos**

- 1. Afloje los cuatro tornillos cautivos que fijan el disipador de calor a la tarjeta madre del sistema.
- 2. Levante el disipador de calor para quitarlo de la tarjeta madre.

## **Instalación del disipador de calor: UMA**

### **Requisitos previos**

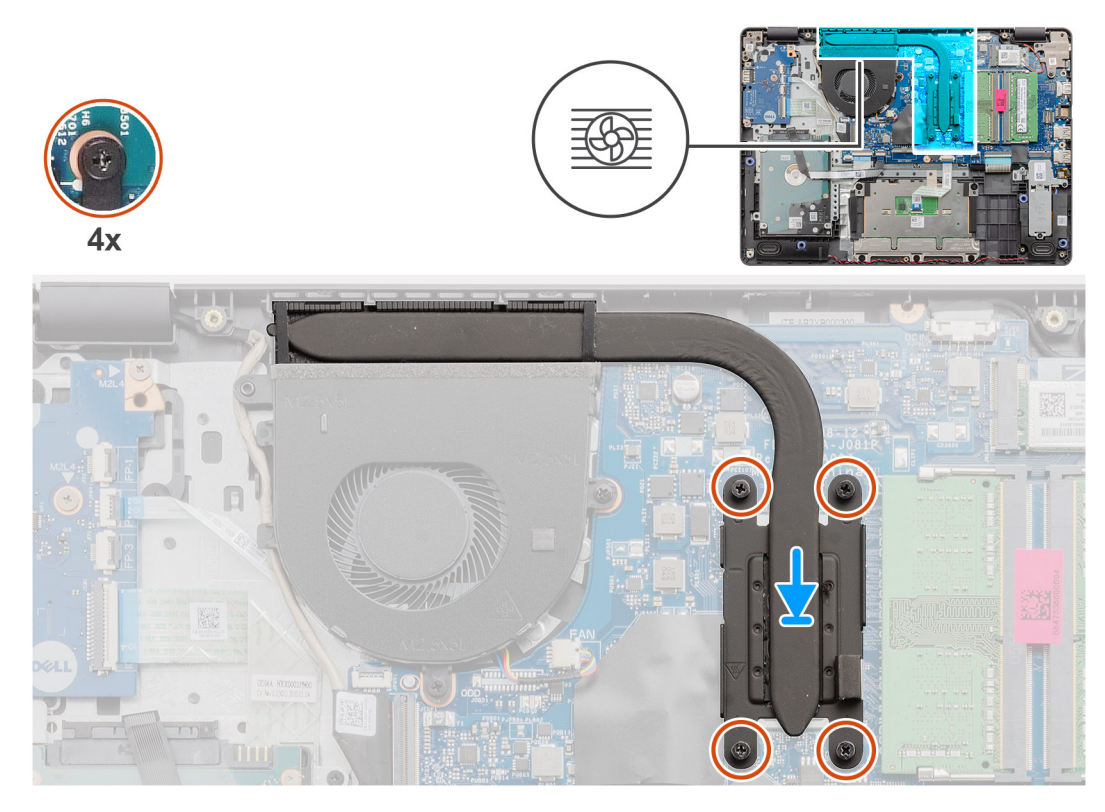

### **Pasos**

- 1. Coloque el disipador de calor en la tarjeta madre y alinee los tornillos cautivos en el disipador de calor con los orificios para tornillos en la tarjeta madre.
- 2. Ajuste los cuatro tornillos cautivos para asegurar el disipador de calor a la tarjeta madre.

### **Siguientes pasos**

- 1. Reconecte el [cable de la batería](#page-25-0).
- 2. Instale la [cubierta de la base](#page-22-0).
- 3. Instale la [tarjeta SD.](#page-19-0)
- 4. Siga los procedimientos que se describen en [Después de trabajar en el interior de la computadora](#page-8-0).

## **Extracción del disipador de calor: discreto**

- 1. Siga los procedimientos que se describen en [Antes de trabajar en el interior de la computadora.](#page-5-0)
- 2. Quite la [tarjeta SD.](#page-18-0)
- 3. Quite la [cubierta de la base](#page-20-0).
- 4. Desconecte el [cable de la batería.](#page-24-0)

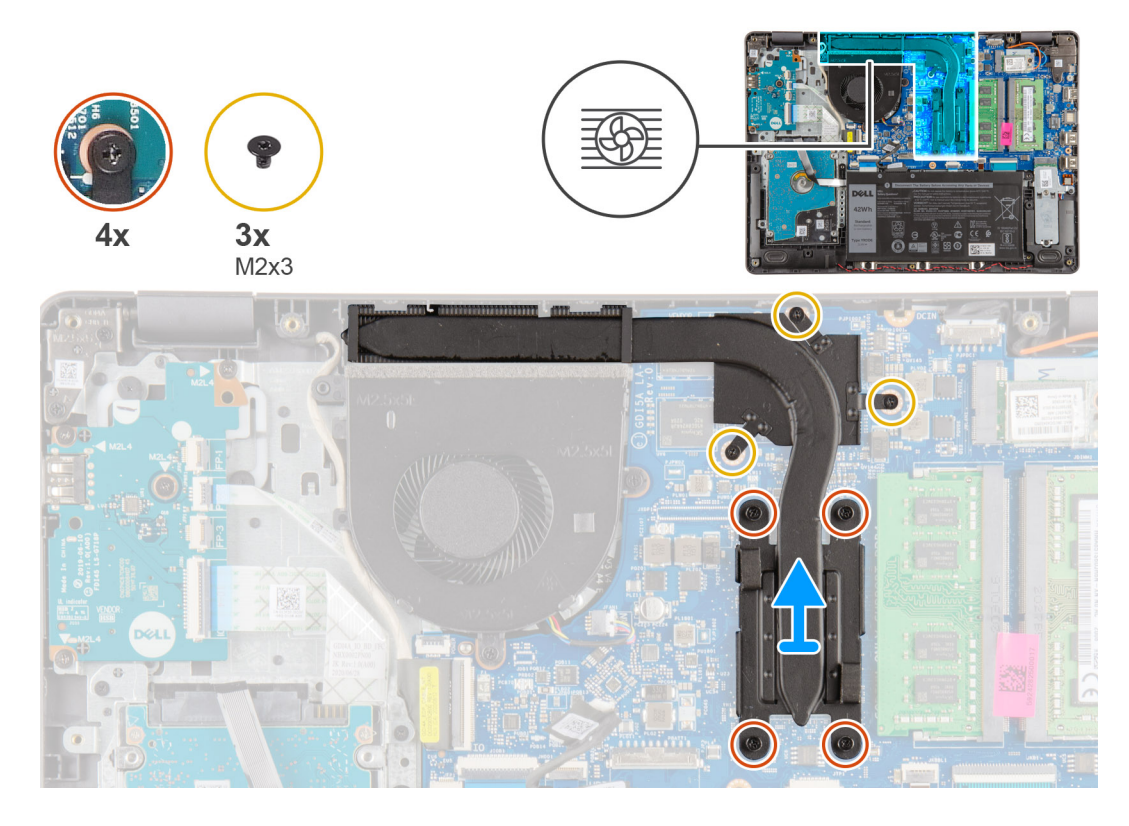

### **Pasos**

- 1. Afloje los cuatro tornillos cautivos y elimine los tres tornillos (M2x3) que aseguran el disipador de calor a la tarjeta madre.
- 2. Levante el disipador de calor para quitarlo de la tarjeta madre.

## **Instalación del disipador de calor: Discreto**

### **Requisitos previos**

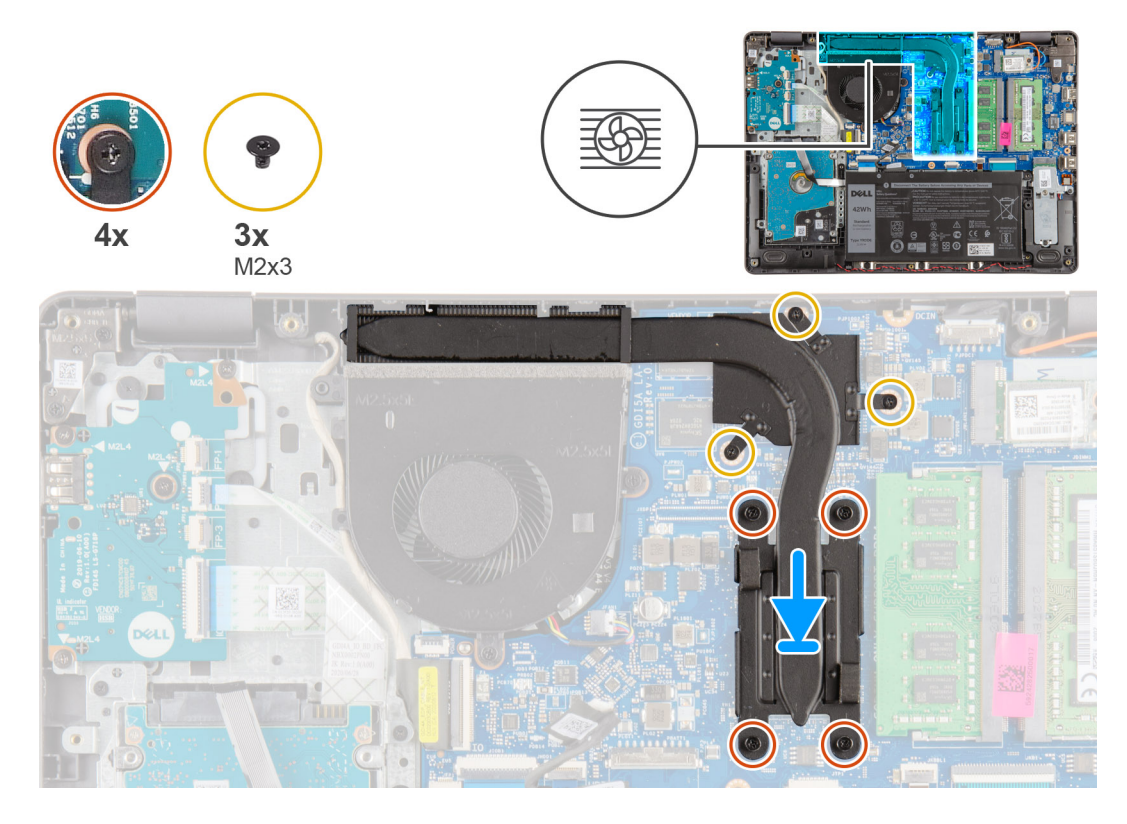

### **Pasos**

- 1. Coloque el disipador de calor en la tarjeta madre y alinee los tornillos cautivos en el disipador de calor con los orificios para tornillos en la tarjeta madre.
- 2. Ajuste los cuatro tornillos cautivos e instale los tres tornillos (M2x4) para asegurar el disipador de calor a la tarjeta madre.

### **Siguientes pasos**

- 1. Reconecte el [cable de la batería](#page-25-0).
- 2. Instale la [cubierta de la base](#page-22-0).
- 3. Instale la [tarjeta SD.](#page-19-0)
- 4. Siga los procedimientos que se describen en [Después de trabajar en el interior de la computadora](#page-8-0).

# **Altavoces**

### **Extracción de los altavoces**

- 1. Siga los procedimientos que se describen en [Antes de trabajar en el interior de la computadora.](#page-5-0)
- 2. Quite la tarieta SD.
- 3. Quite la [cubierta de la base](#page-20-0).
- 4. Desconecte el [cable de la batería.](#page-24-0)
- 5. Quite la [SSD.](#page-33-0)

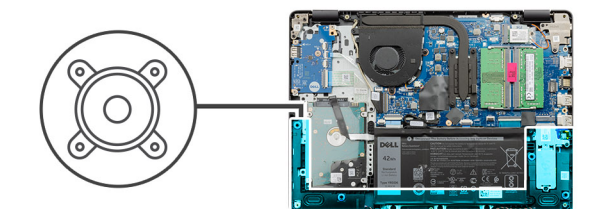

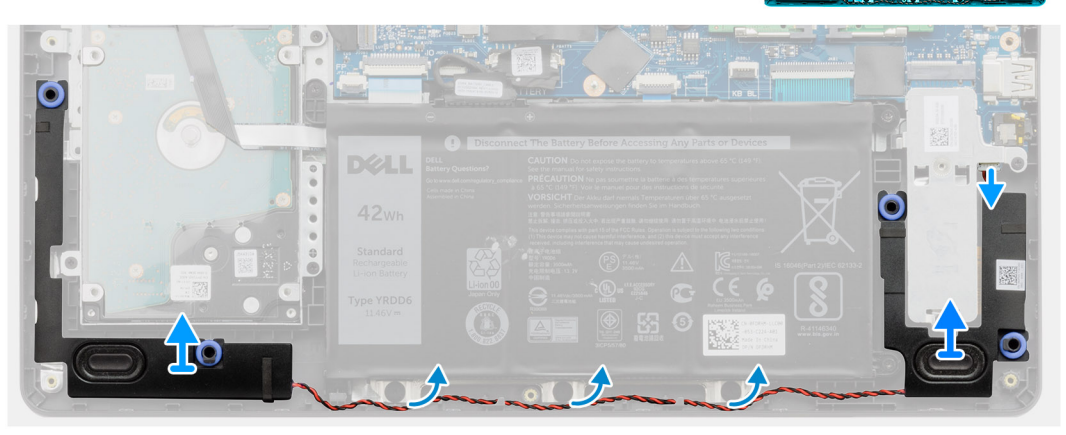

### **Pasos**

- 1. Desconecte el cable de los altavoces de la tarjeta madre.
- 2. Quite el cable del altavoz de las guías de enrutamiento en el reposamanos.
- 3. Levante los altavoces, junto con el cable. para quitarlos del sistema.

## **Instalación de los altavoces**

### **Requisitos previos**

Si va a reemplazar un componente, quite el componente existente antes de realizar el procedimiento de instalación.

### **Sobre esta tarea**

(i) NOTA: Si las arandelas de goma se salen cuando quita los altavoces, vuelva a empujarlas hacia dentro antes de reemplazar los altavoces.

<span id="page-48-0"></span>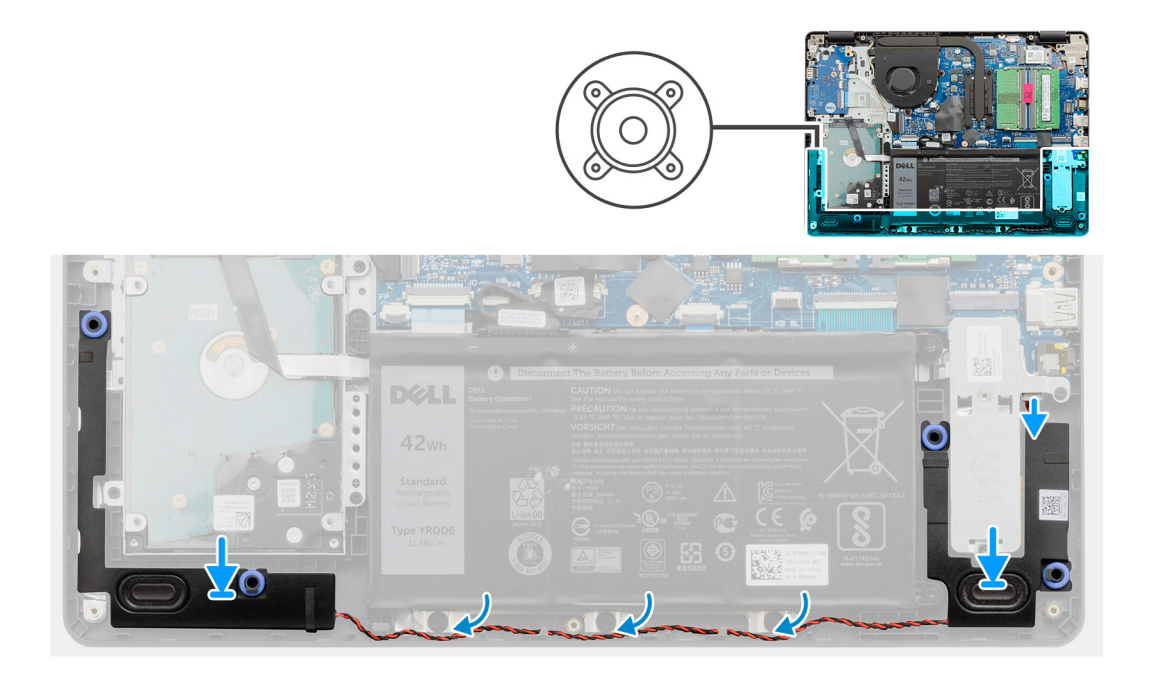

- 1. Mediante los postes de alineación y las arandelas de goma, coloque los altavoces en las ranuras del reposamanos.
- 2. Pase el cable del altavoz por las guías de enrutamiento en el reposamanos.
- 3. Conecte el cable del altavoz al conector en la tarjeta madre.

### **Siguientes pasos**

- 1. Instale la [SSD](#page-33-0).
- 2. Reconecte el [cable de la batería](#page-25-0).
- 3. Instale la [cubierta de la base](#page-22-0).
- 4. Instale la [tarjeta SD.](#page-19-0)
- 5. Siga los procedimientos que se describen en [Después de trabajar en el interior de la computadora](#page-8-0).

# **Placa de E/S**

## **Extracción de la placa de E/S**

- 1. Siga los procedimientos que se describen en [Antes de trabajar en el interior de la computadora.](#page-5-0)
- 2. Quite la [tarjeta SD.](#page-18-0)
- 3. Quite la [cubierta de la base](#page-20-0).
- 4. Desconecte el [cable de la batería.](#page-24-0)

<span id="page-49-0"></span>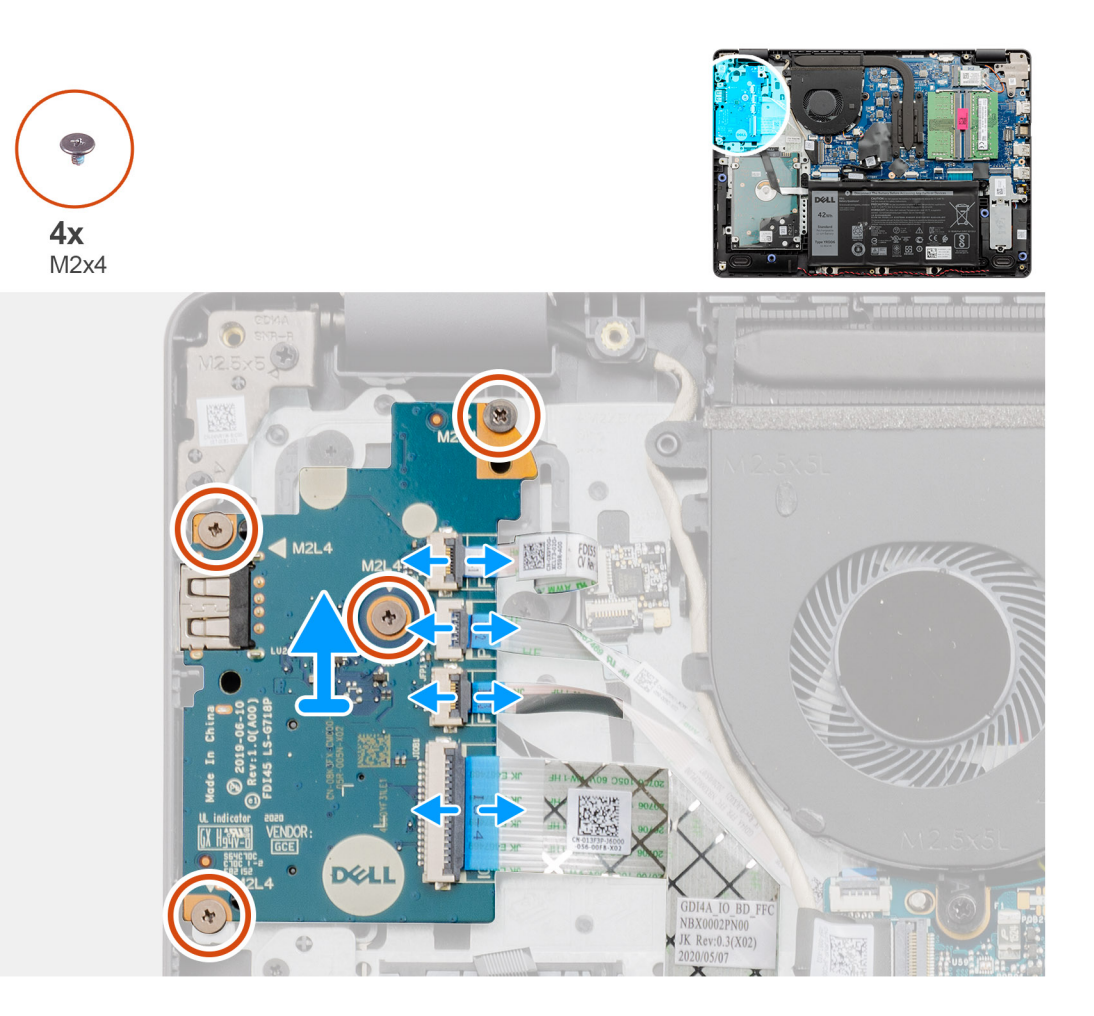

### **Pasos**

- 1. [Para modelos enviados con lector de huellas digitales]: Desconecte el FFC del lector de huellas digitales a la placa secundaria de E/S y el FFC de la placa secundaria de E/S a la tarjeta madre desde la placa secundaria de E/S.
- 2. [Para modelos enviados sin lector de huellas digitales]: Desconecte el FFC del botón de encendido, el FFC de la placa secundaria de E/S y el cable de pantalla de la tarjeta madre.
- 3. Despegue el FFC del botón de encendido y el FFC de la placa secundaria de E/S del reposamanos.
- 4. Quite los cuatro tornillos (M2x4) que aseguran la placa de E/S al reposamanos y quite la placa de E/S del sistema.
- 5. Desconecte y quite el FFC del botón de encendido y el FFC de la placa secundaria de E/S de la placa secundaria de E/S.

## **Instalación de la placa de E/S**

### **Requisitos previos**

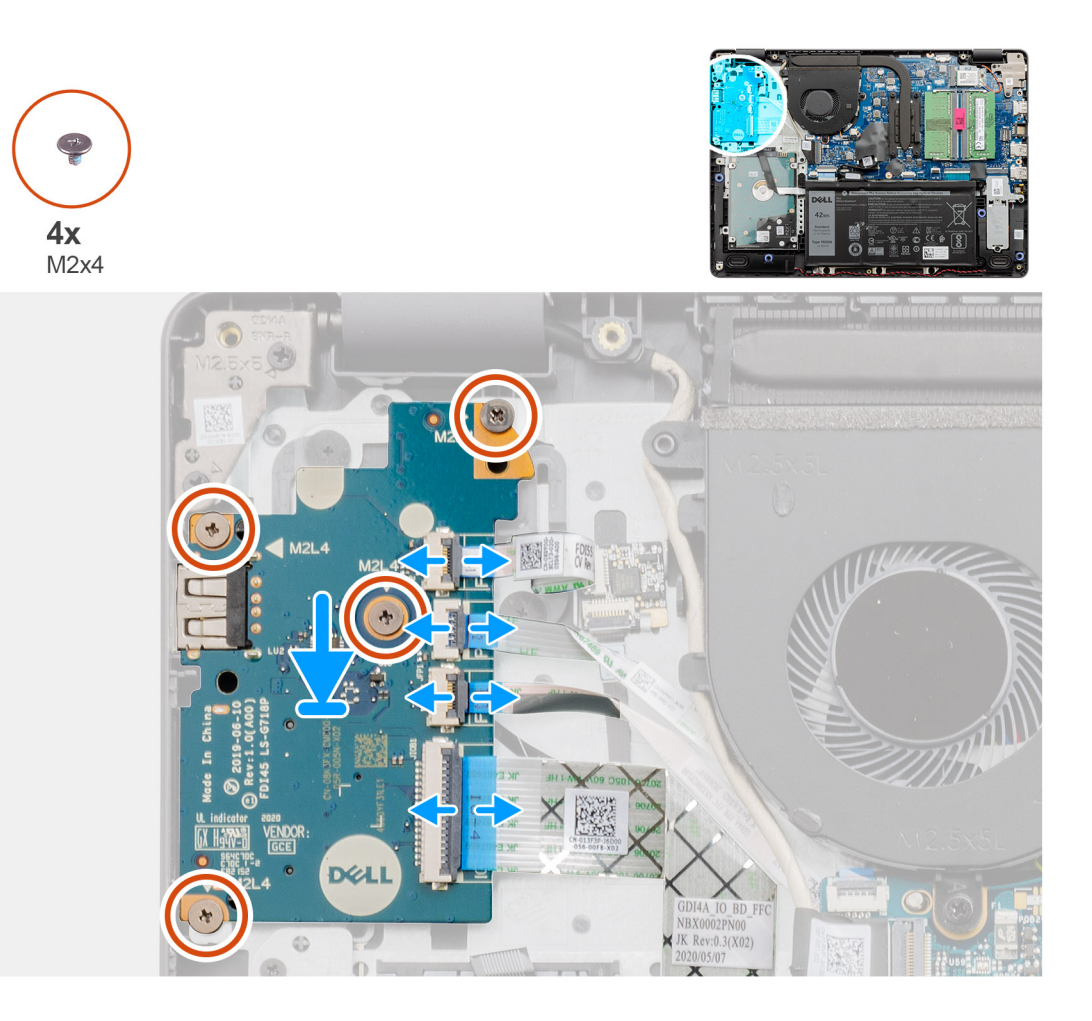

### **Pasos**

- 1. Vuelva a conectar el FFC del botón de encendido y el FFC de la placa secundaria de E/S a la placa secundaria de E/S.
- 2. Coloque la placa secundaria de E/S en el sistema.
- 3. Reemplace los cuatro tornillos (M2x4) para asegurar la placa secundaria de E/S al reposamanos.
- 4. [Para modelos enviados sin lector de huellas digitales]: Vuelva a conectar el FFC del botón de encendido, el FFC de la placa secundaria de E/S y el cable de pantalla a los conectores en la tarjeta madre.
- 5. [Para modelos enviados con lector de huellas digitales]: Vuelva a conectar el FFC del lector de huellas digitales a la placa secundaria de E/S y el FFC de la placa secundaria de E/S a la tarjeta madre desde la placa secundaria de E/S.

### **Siguientes pasos**

- 1. Conecte el [cable de la batería.](#page-25-0)
- 2. Instale la [cubierta de la base](#page-22-0).
- 3. Instale la [tarjeta SD.](#page-19-0)
- 4. Siga los procedimientos que se describen en [Después de trabajar en el interior de la computadora](#page-8-0).

# **Panel táctil**

## **Extracción del ensamblaje de la almohadilla de contacto**

### **Requisitos previos**

1. Siga los procedimientos que se describen en [Antes de trabajar en el interior de la computadora.](#page-5-0)

- 2. Quite la [tarjeta SD.](#page-18-0)
- 3. Quite la [cubierta de la base](#page-20-0).
- 4. Quite la [batería.](#page-26-0)

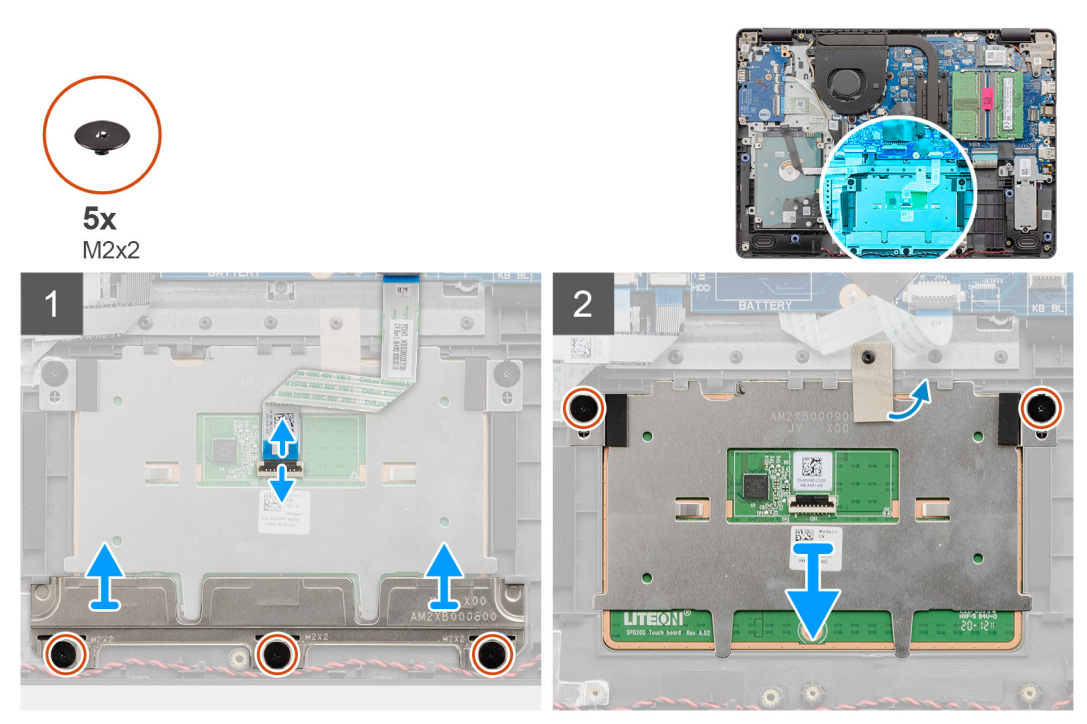

### **Pasos**

- 1. Desconecte el FFC del panel táctil de la tarjeta madre.
- 2. Despegue la cinta conductora del módulo del panel táctil.
- 3. Quite los tres tornillos (M2x2) que aseguran el soporte del panel táctil en su lugar.
- 4. Quite el soporte del panel táctil del sistema.
- 5. Quite los dos tornillos (M2x2) que aseguran el módulo del panel táctil en su lugar.
- 6. Quite el módulo del panel táctil con FFC de panel táctil del sistema.
- 7. Desconecte el FFC del panel táctil del módulo del panel táctil.

## **Instalación del ensamblaje de la almohadilla de contacto**

### **Sobre esta tarea**

(i) NOTA: Asegúrese de que la superficie táctil esté alineada con la guías disponibles en el ensamblaje del teclado y del reposamanos, y que el espacio en ambos lados de la superficie táctil sea igual.

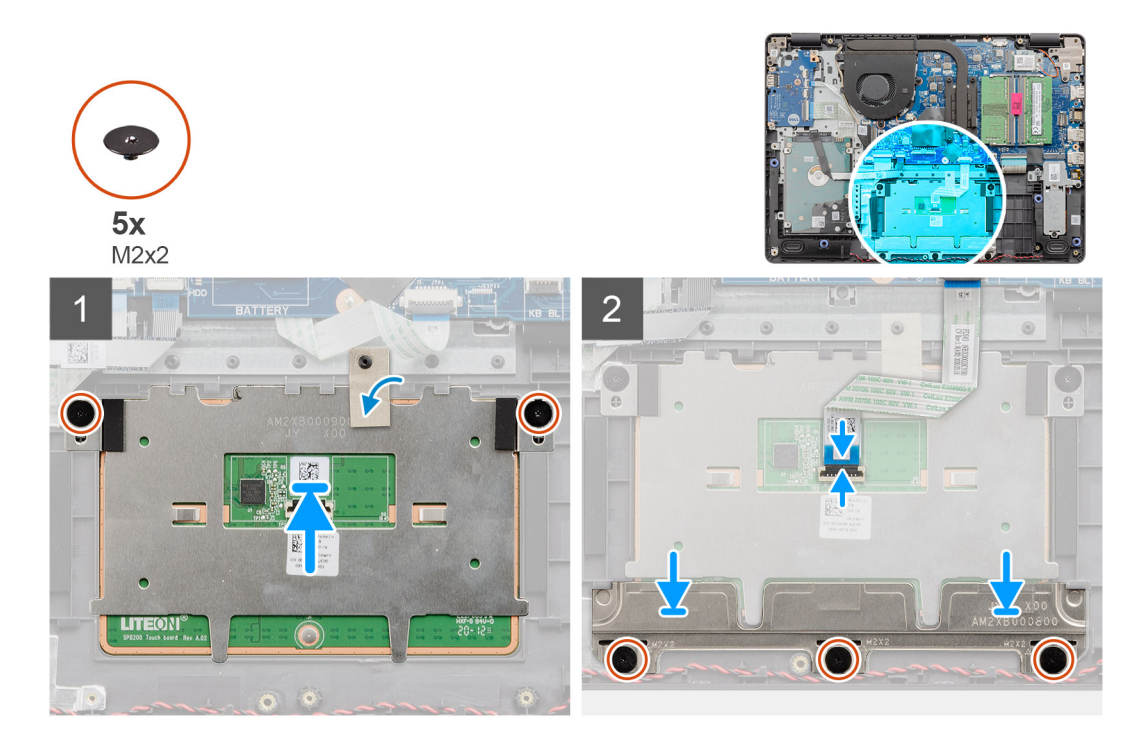

- 1. Reemplace el FFC del panel táctil al módulo del panel táctil.
- 2. Alinee y coloque el módulo del panel táctil en el sistema.
	- **NOTA:** Cuando instale el soporte del panel táctil en el equipo Vostro 3400, inserte sus esquinas superiores debajo de las dos lengüetas del reposamanos.

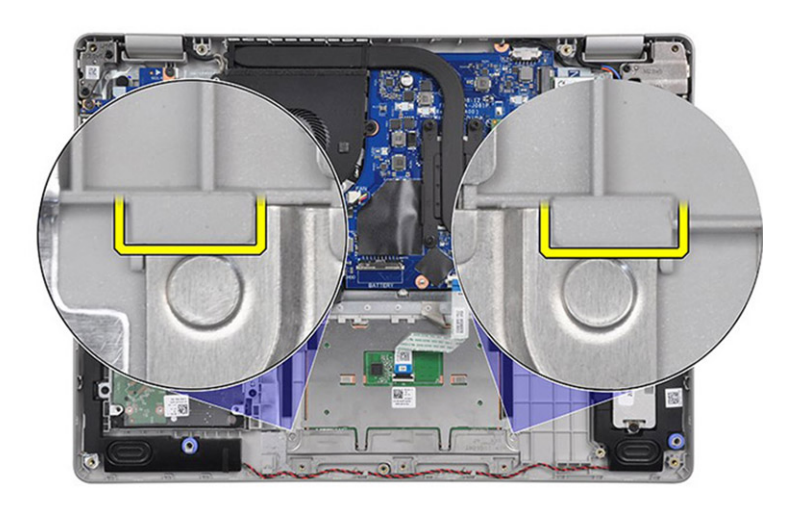

- 3. Instale los dos tornillos (M2x2) para asegurar el módulo del panel táctil al reposamanos.
- 4. Instale el soporte del panel táctil en el panel táctil y asegúrelo utilizando los tres tornillos (M2x2).
- 5. Despegue la cinta conductora sobre el módulo del panel táctil.
- 6. Vuelva a conectar el FFC del panel táctil a la tarjeta madre.

### **Siguientes pasos**

- 1. Instale la [batería.](#page-27-0)
- 2. Instale la [cubierta de la base](#page-22-0).
- 3. Instale la [tarjeta SD.](#page-19-0)
- 4. Siga los procedimientos que se describen en [Después de trabajar en el interior de la computadora](#page-8-0).

# <span id="page-53-0"></span>**Ensamblaje de la pantalla**

## **Extracción del ensamblaje de la pantalla**

### **Requisitos previos**

- 1. Siga los procedimientos que se describen en [Antes de trabajar en el interior de la computadora.](#page-5-0)
- 2. Quite la [tarjeta SD.](#page-18-0)
- 3. Quite la [cubierta de la base](#page-20-0).
- 4. Desconecte el [cable de la batería.](#page-24-0)
- 5. Quite la [WLAN.](#page-30-0)

### **Sobre esta tarea**

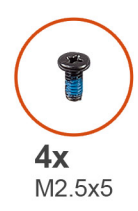

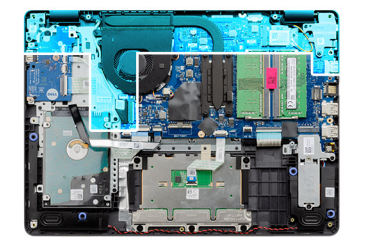

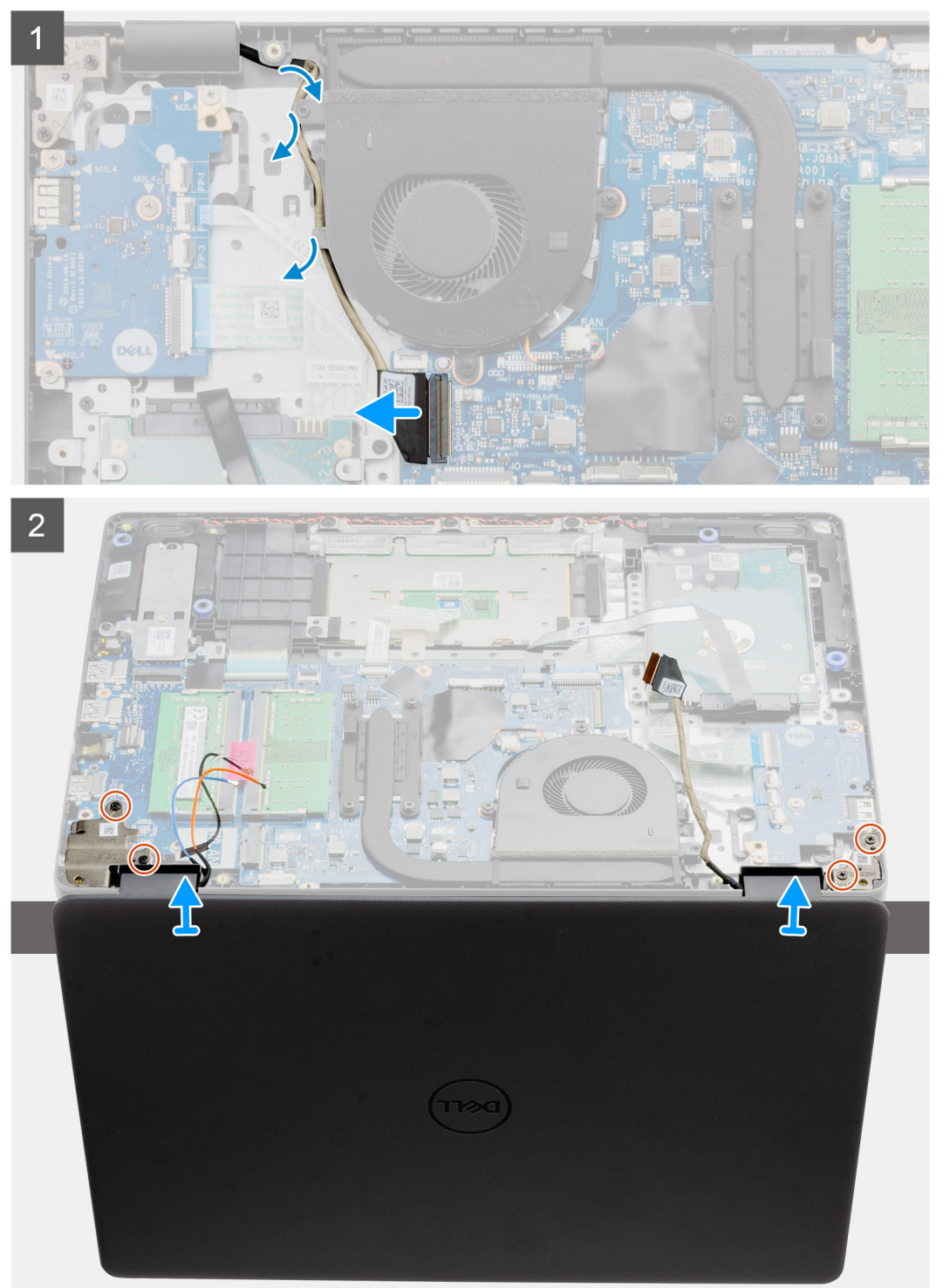

1. Desconecte el cable de pantalla del conector en la tarjeta madre del sistema.

- <span id="page-55-0"></span>2. Quite el cable de pantalla y los cables de la antena WLAN de los canales de enrutamiento.
- 3. Abra el sistema formando un ángulo de, al menos, 90 grados, y coloque el sistema en el borde de una mesa, para que el reposamanos quede en posición horizontal sobre la mesa y el ensamblaje de la pantalla quede sobre el borde.
- 4. Quite los cuatro tornillos (M2.5x5) que aseguran el ensamblaje de pantalla en su lugar.
- 5. Extraiga del sistema el ensamblaje de la pantalla.

## **Instalación del ensamblaje de la pantalla**

### **Requisitos previos**

Si va a reemplazar un componente, quite el componente existente antes de realizar el procedimiento de instalación.

### **Sobre esta tarea**

**NOTA:** Asegúrese de que las bisagras se abran completamente antes de reemplazar el ensamblaje de la pantalla en el ensamblaje del teclado y el reposamanos.

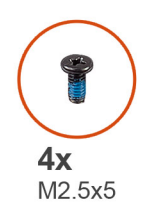

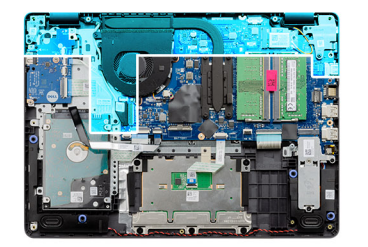

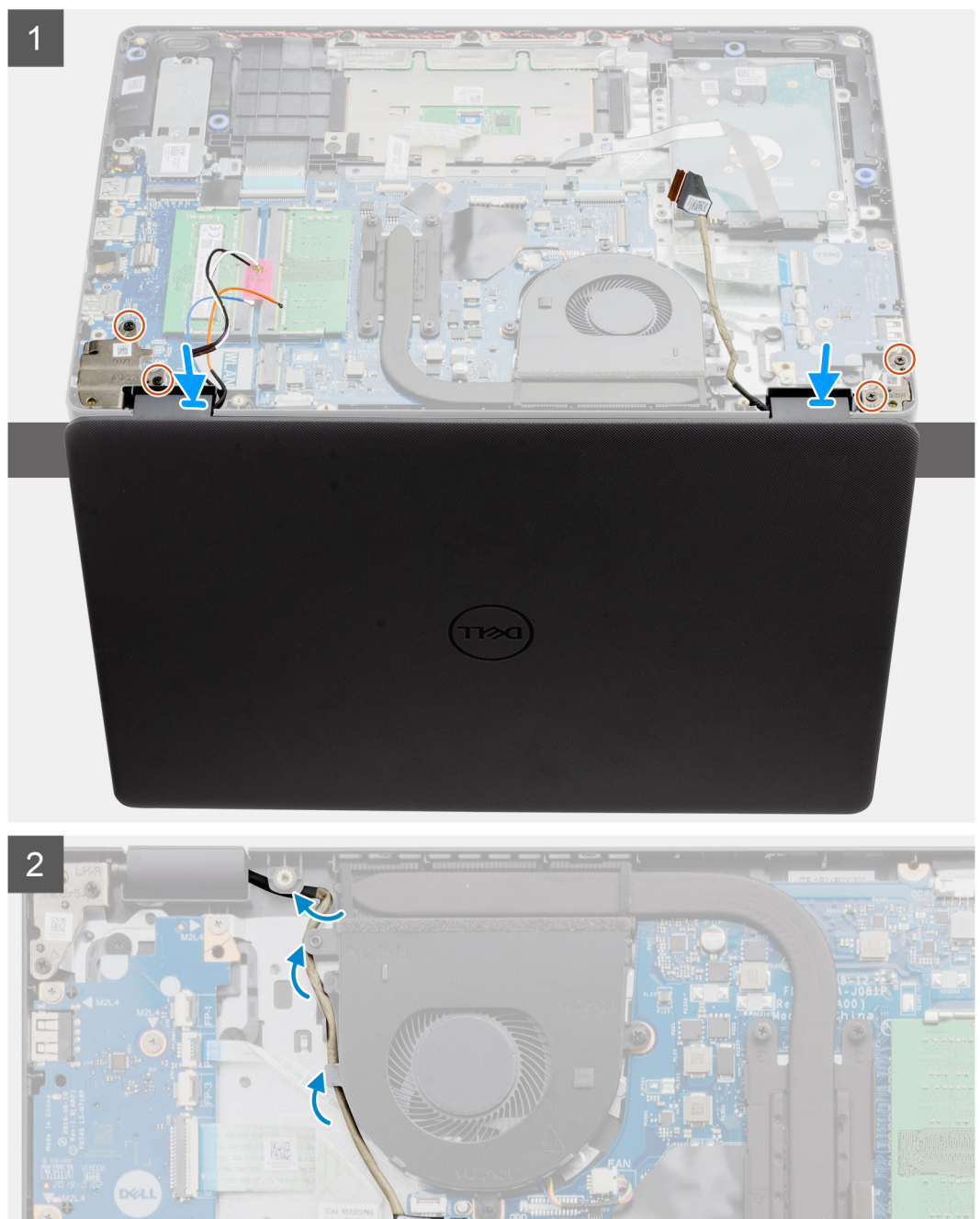

- 1. Alinee y coloque el sistema debajo de las bisagras en el ensamblaje de la pantalla.
- 2. Instale los cuatro tornillos (M2.5x5) que aseguran el ensamblaje de la pantalla en su lugar.
- <span id="page-57-0"></span>3. Vuelva a colocar el cable de pantalla y los cables de la antena WLAN por los canales de enrutamiento en el reposamanos.
- 4. Vuelva a conectar el cable de pantalla al conector en la tarjeta madre.

### **Siguientes pasos**

- 1. Instale la [WLAN.](#page-31-0)
- 2. Instale la [cubierta de la base](#page-22-0).
- 3. Instale la [tarjeta SD.](#page-19-0)
- 4. Siga los procedimientos que se describen en [Después de trabajar en el interior de la computadora](#page-8-0).

# **Embellecedor de la pantalla**

## **Extracción del bisel de la pantalla**

### **Requisitos previos**

- 1. Siga el procedimiento que se describe en [Antes de manipular el interior de la computadora.](#page-5-0)
- 2. Extraiga la [tarjeta SD](#page-18-0).
- 3. Extraiga la [cubierta de la base.](#page-20-0)
- 4. Quite el [cable de la batería](#page-24-0).
- 5. Quite el [ensamblaje de la pantalla.](#page-53-0)

### **Sobre esta tarea**

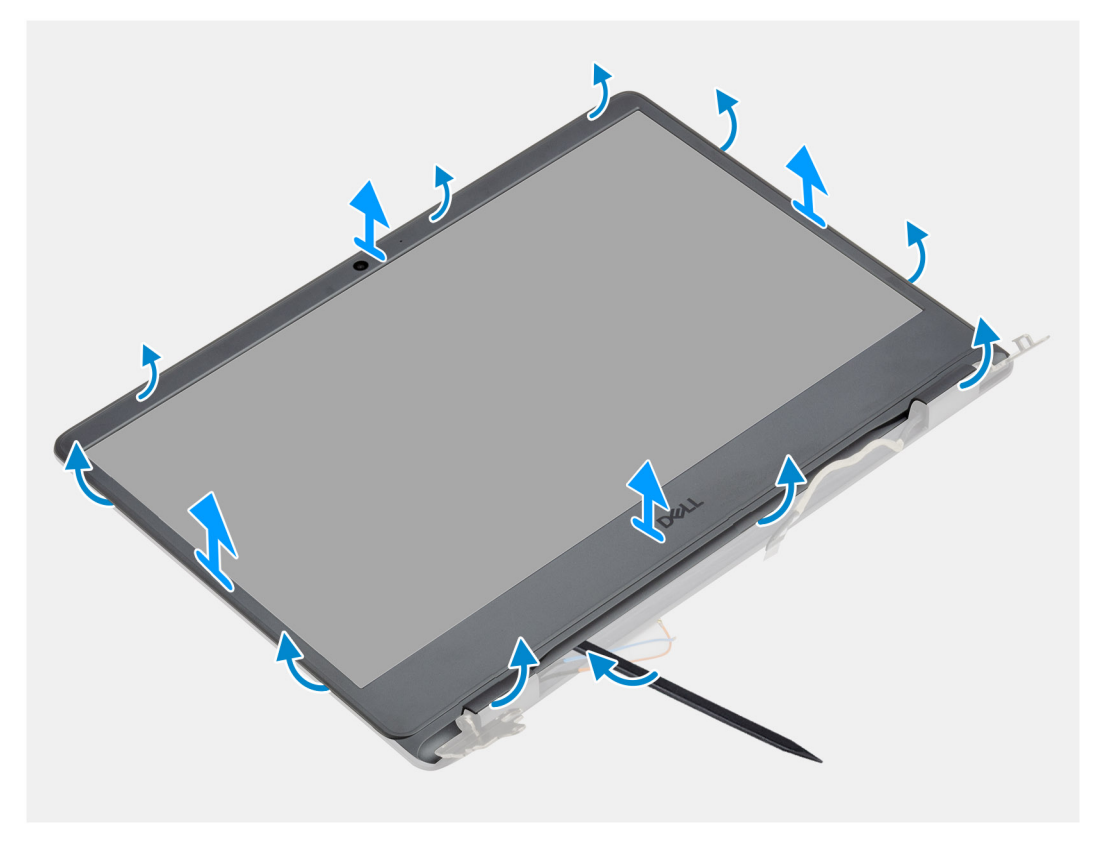

### **Pasos**

- 1. Con un punzón de plástico, haga palanca en el bisel de pantalla desde el borde externo para soltarlo del ensamblaje de la pantalla.
- 2. Levante el bisel de la pantalla para quitarlo del ensamblaje de la pantalla.

## <span id="page-58-0"></span>**Instalación del bisel de la pantalla**

### **Requisitos previos**

Si va a reemplazar un componente, quite el componente existente antes de realizar el procedimiento de instalación.

#### **Sobre esta tarea**

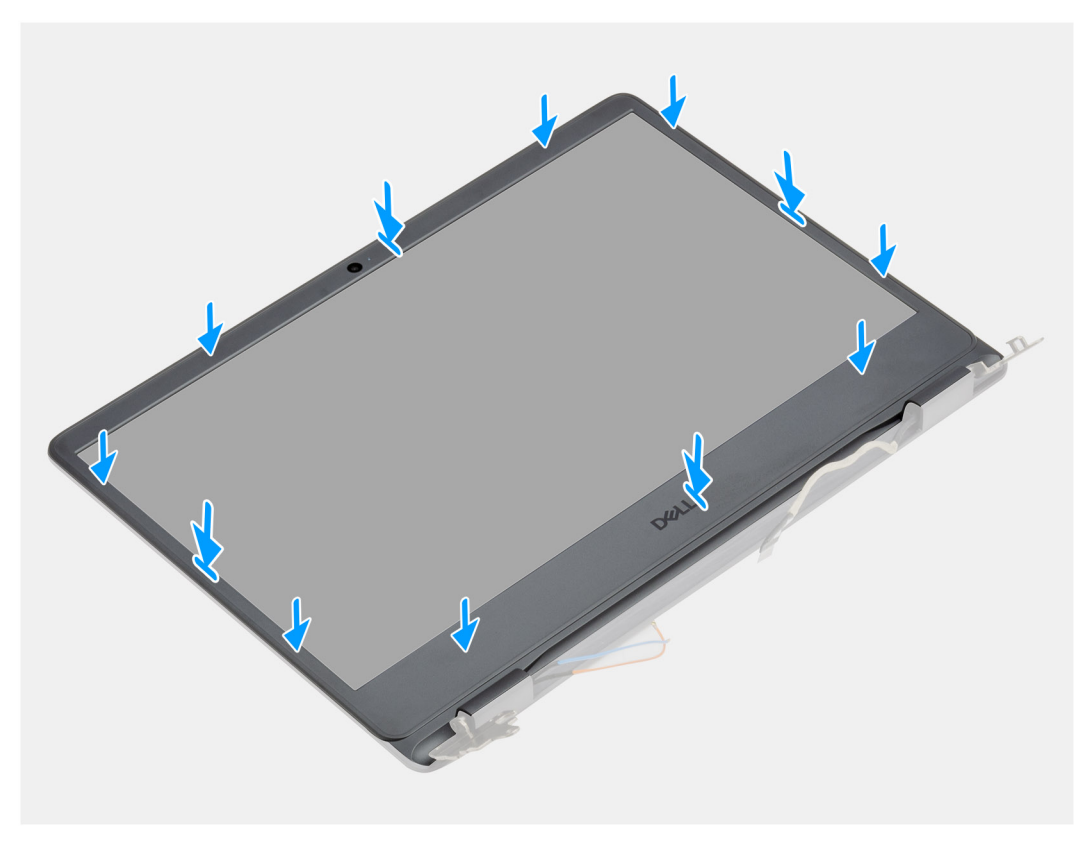

### **Pasos**

Alinee el bisel de la pantalla con el ensamblaje de la antena y la cubierta posterior de la pantalla y luego, con cuidado, encaje el bisel de la pantalla en su lugar.

### **Siguientes pasos**

- 1. Instale el [ensamblaje de la pantalla.](#page-55-0)
- 2. Reconecte el [cable de la batería](#page-25-0).
- 3. Instale la [cubierta de la base](#page-22-0).
- 4. Instale la [tarjeta SD.](#page-19-0)
- 5. Siga los procedimientos que se describen en [Después de trabajar en el interior de la computadora](#page-8-0).

# **Panel de la pantalla**

## **Extracción del panel de pantalla**

- 1. Siga los procedimientos que se describen en [Antes de trabajar en el interior de la computadora.](#page-5-0)
- 2. Quite la [tarjeta SD.](#page-18-0)
- 3. Quite la [cubierta de la base](#page-20-0).
- 4. Quite la [batería.](#page-26-0)
- 5. Quite la [WLAN.](#page-30-0)
- 6. Extraiga el [ensamblaje de la pantalla](#page-53-0).
- 7. Extraiga el [embellecedor de la pantalla.](#page-57-0)

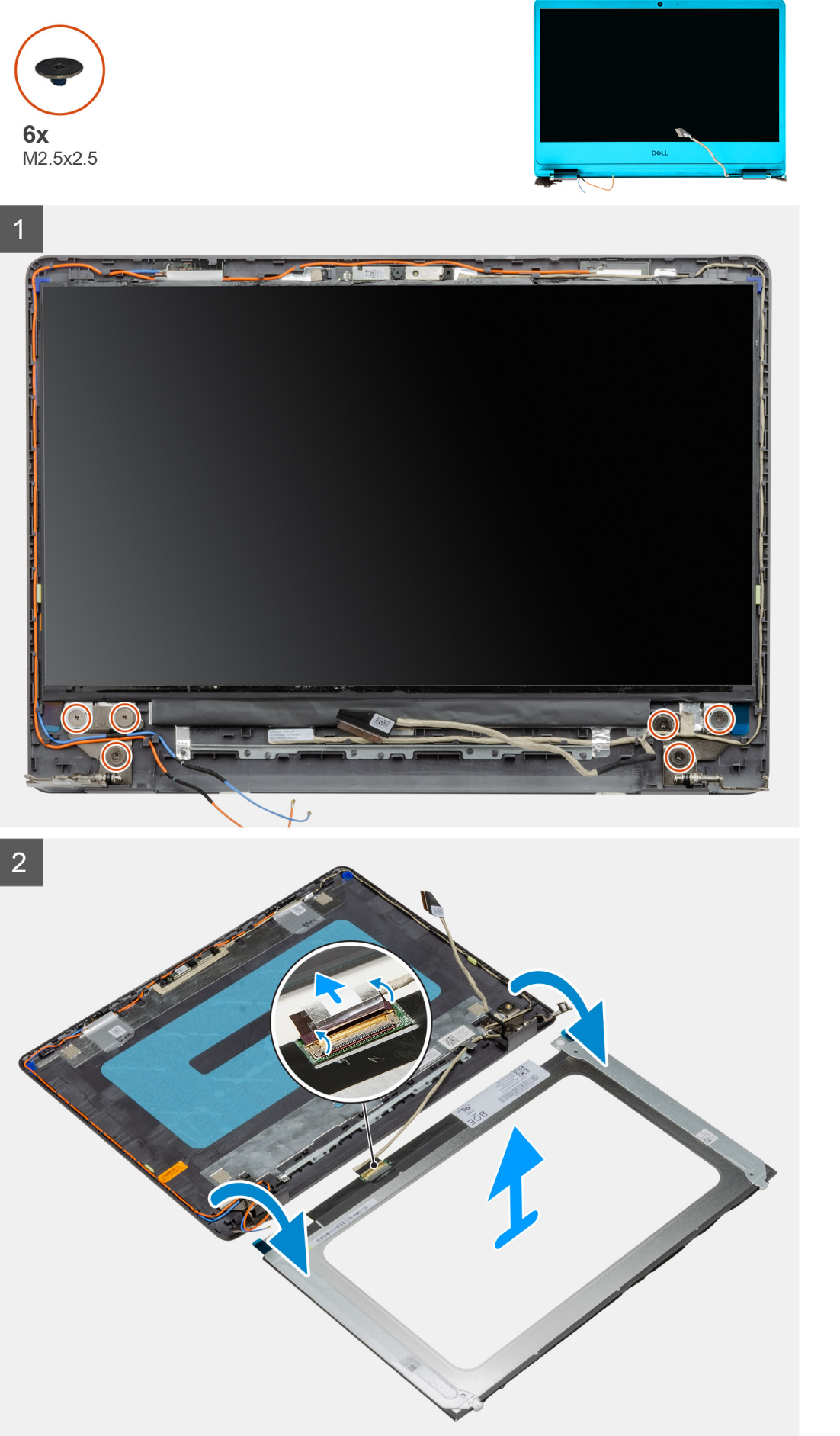

- <span id="page-61-0"></span>1. Quite los seis tornillos (M2.5x2.5) que aseguran el panel de pantalla a las bisagras.
- 2. Con cuidado, voltee el ensamblaje del panel de pantalla hacia adelante y despegue la cinta de mylar que asegura el cable de pantalla a la parte posterior del panel de pantalla.

**NOTA:** Asegúrese de tener una superficie limpia y lisa para colocar el panel, a fin de evitar daños.

3. Desconecte el cable de pantalla del ensamblaje del panel de pantalla y levante el panel de pantalla para quitarlo del sistema.

**NOTA:** No quite los soportes metálicos del panel.

## **Instalación del panel de pantalla**

### **Requisitos previos**

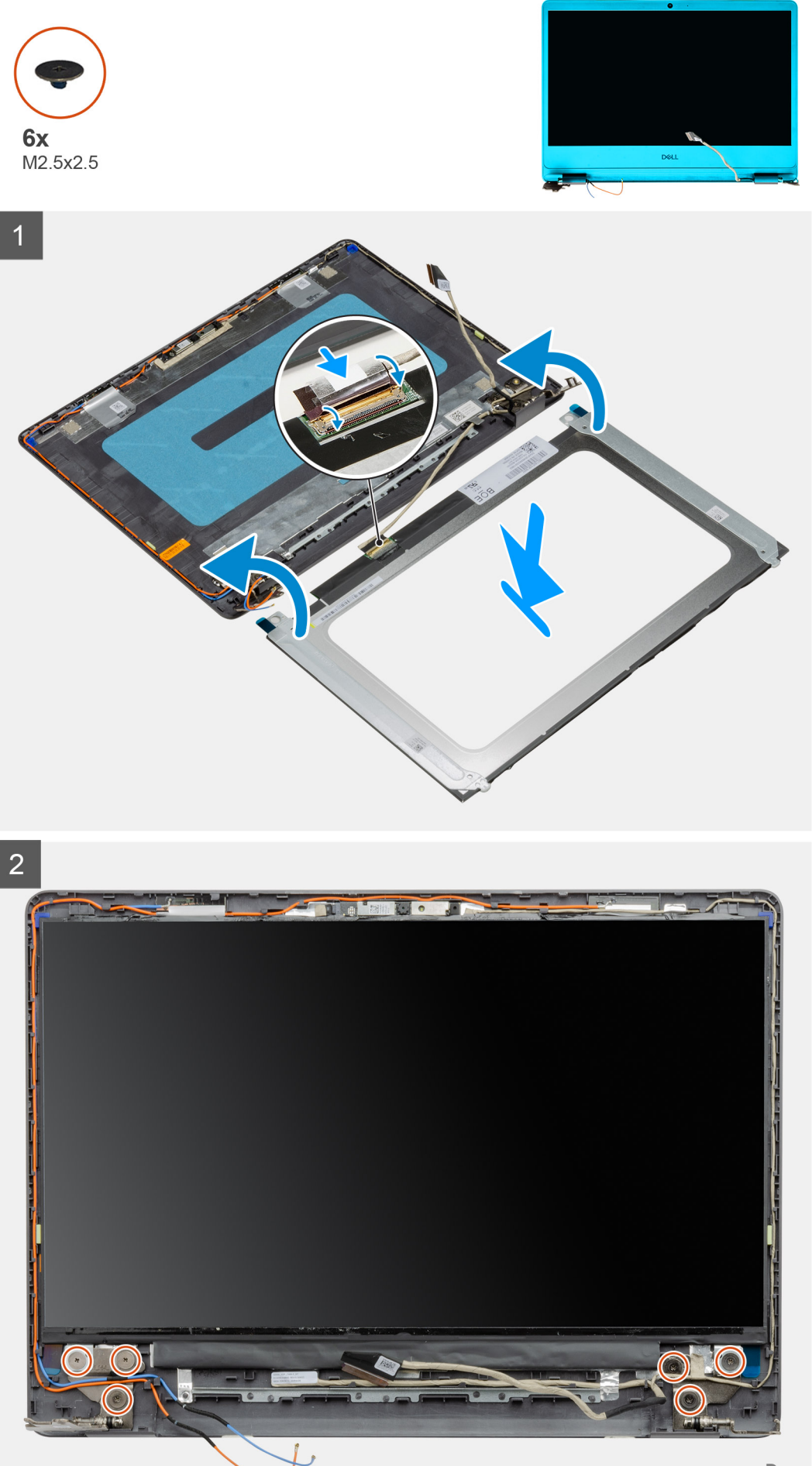

- <span id="page-63-0"></span>1. Coloque el panel de pantalla sobre una superficie limpia y plana.
- 2. Conecte el cable de pantalla al conector en la parte posterior del panel de pantalla y cierre el pestillo para asegurar el cable.
- 3. Adhiera la cinta que asegura el cable de pantalla a la parte posterior del panel de pantalla.
- 4. Voltee el panel de pantalla y colóquelo sobre la cubierta posterior de la pantalla.
- 5. Reemplace los seis tornillos (M2.5x2.5) que aseguran el panel de pantalla a la cubierta posterior de la pantalla.

### **Siguientes pasos**

- 1. Instale el [embellecedor de la pantalla](#page-58-0).
- 2. Instale el [ensamblaje de la pantalla.](#page-55-0)
- 3. Instale la [WLAN.](#page-31-0)
- 4. Instale la [batería.](#page-27-0)
- 5. Instale la [cubierta de la base](#page-22-0).
- 6. Instale la [tarjeta SD.](#page-19-0)
- 7. Siga los procedimientos que se describen en [Después de trabajar en el interior de la computadora](#page-8-0).

# **Cámara**

## **Extracción de la cámara**

### **Requisitos previos**

- 1. Siga los procedimientos que se describen en [Antes de trabajar en el interior de la computadora.](#page-5-0)
- 2. Quite la [tarjeta SD.](#page-18-0)
- 3. Quite la [cubierta de la base](#page-20-0).
- 4. Desconecte el [cable de la batería.](#page-24-0)
- 5. Quite la [WLAN.](#page-30-0)
- 6. Extraiga el [ensamblaje de la pantalla](#page-53-0).
- 7. Extraiga el [embellecedor de la pantalla.](#page-57-0)
- 8. Quite el [panel de pantalla.](#page-58-0)

### **Sobre esta tarea**

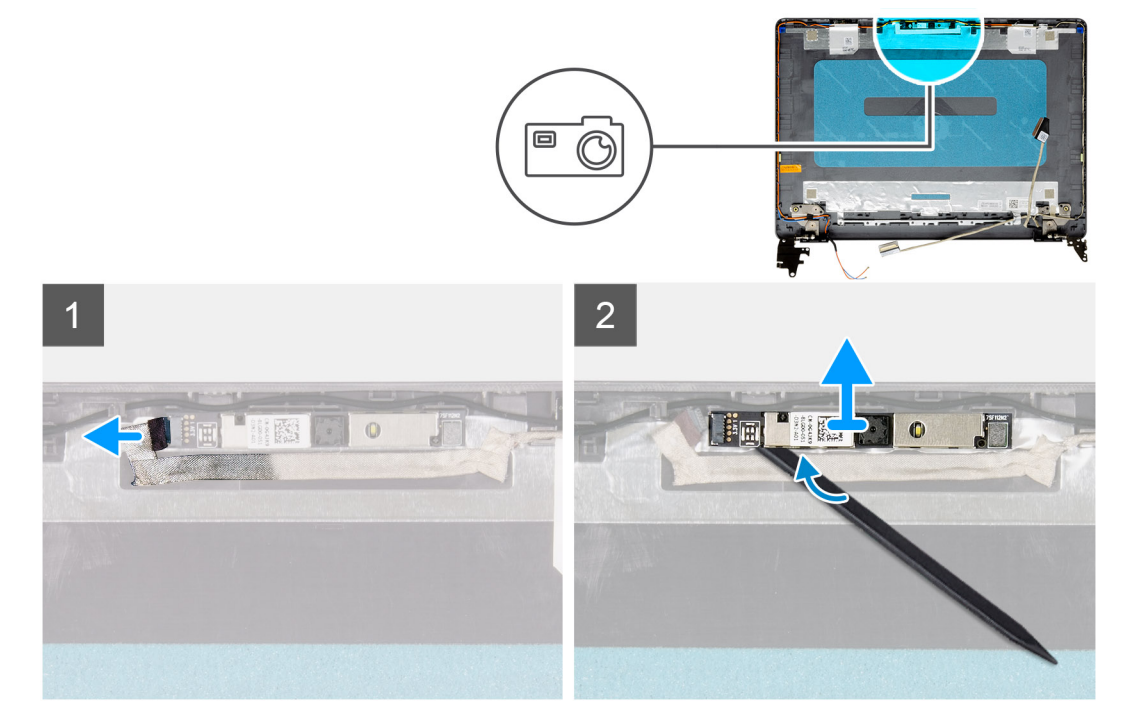

- <span id="page-64-0"></span>1. Desconecte el cable de la cámara del módulo de la cámara.
- 2. Con una punta trazadora de plástico, haga palanca en la cámara con cuidado para extraerla del ensamblaje de la antena y la cubierta posterior de la pantalla.

## **Instalación de la cámara**

### **Requisitos previos**

Si va a reemplazar un componente, quite el componente existente antes de realizar el procedimiento de instalación.

### **Sobre esta tarea**

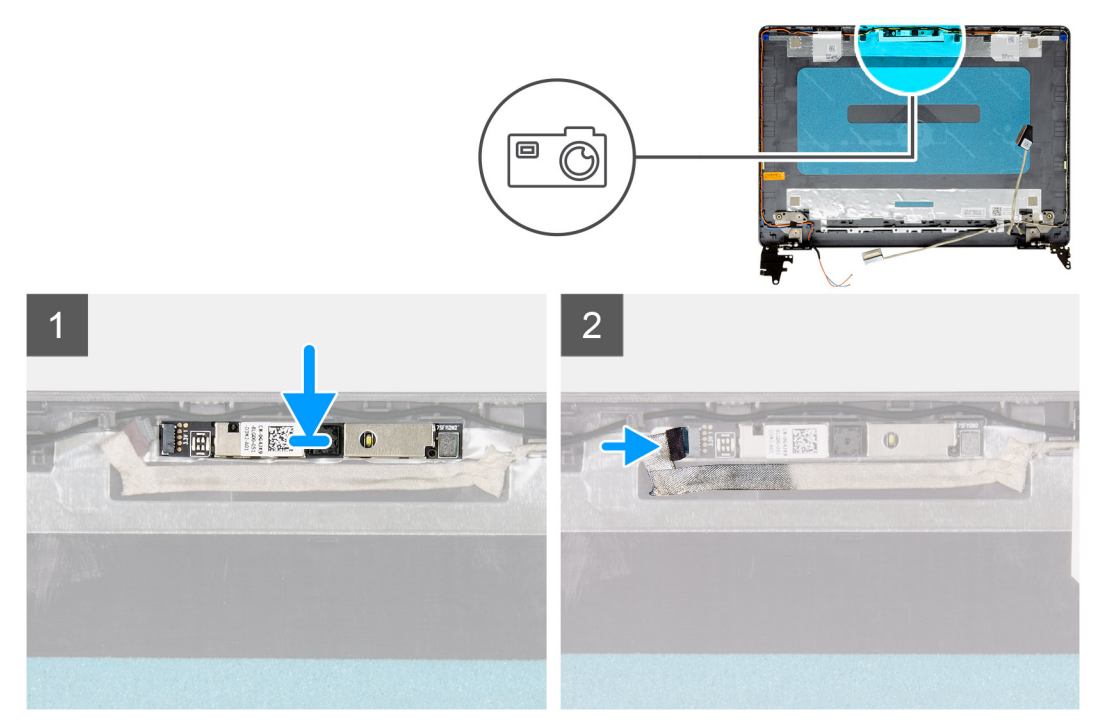

### **Pasos**

- 1. Mediante los postes de alineación, adhiera el módulo de la cámara al ensamblaje de la antena y la cubierta posterior de la pantalla.
- 2. Conecte el cable de la cámara a su módulo.

### **Siguientes pasos**

- 1. Instale el [panel de pantalla](#page-61-0)
- 2. Instale el [embellecedor de la pantalla](#page-58-0).
- 3. Instale el [ensamblaje de la pantalla.](#page-55-0)
- 4. Instale la [WLAN.](#page-31-0)
- 5. Conecte el [cable de la batería.](#page-25-0)
- 6. Instale la [cubierta de la base](#page-22-0).
- 7. Instale la [tarjeta SD.](#page-19-0)
- 8. Siga los procedimientos que se describen en [Después de trabajar en el interior de la computadora](#page-8-0).

# **Ensamblaje de la antena y cubierta posterior de la pantalla**

## **Extracción de la cubierta posterior de la pantalla**

### **Requisitos previos**

- 1. Siga los procedimientos que se describen en [Antes de trabajar en el interior de la computadora.](#page-5-0)
- 2. Quite la tarieta SD.
- 3. Quite la [cubierta de la base](#page-20-0).
- 4. Desconecte el [cable de la batería.](#page-24-0)
- 5. Quite la [WLAN.](#page-30-0)
- 6. Extraiga el [ensamblaje de la pantalla](#page-53-0).
- 7. Extraiga el [embellecedor de la pantalla.](#page-57-0)
- 8. Quite el [panel de pantalla.](#page-58-0)
- 9. Extraiga la [cámara](#page-63-0)

### **Sobre esta tarea**

Después de realizar los pasos anteriores, quedará la cubierta posterior de la pantalla.

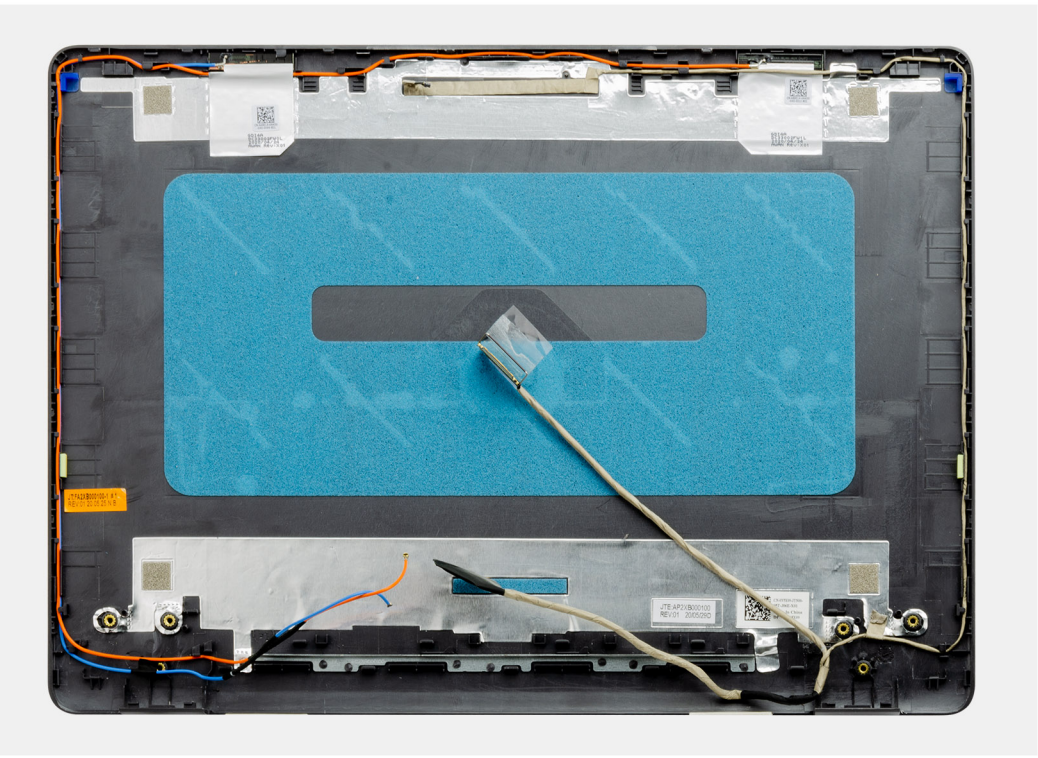

## **Instalación de la cubierta posterior de la pantalla**

### **Sobre esta tarea**

Coloque la cubierta posterior de la pantalla sobre una superficie limpia y plana.

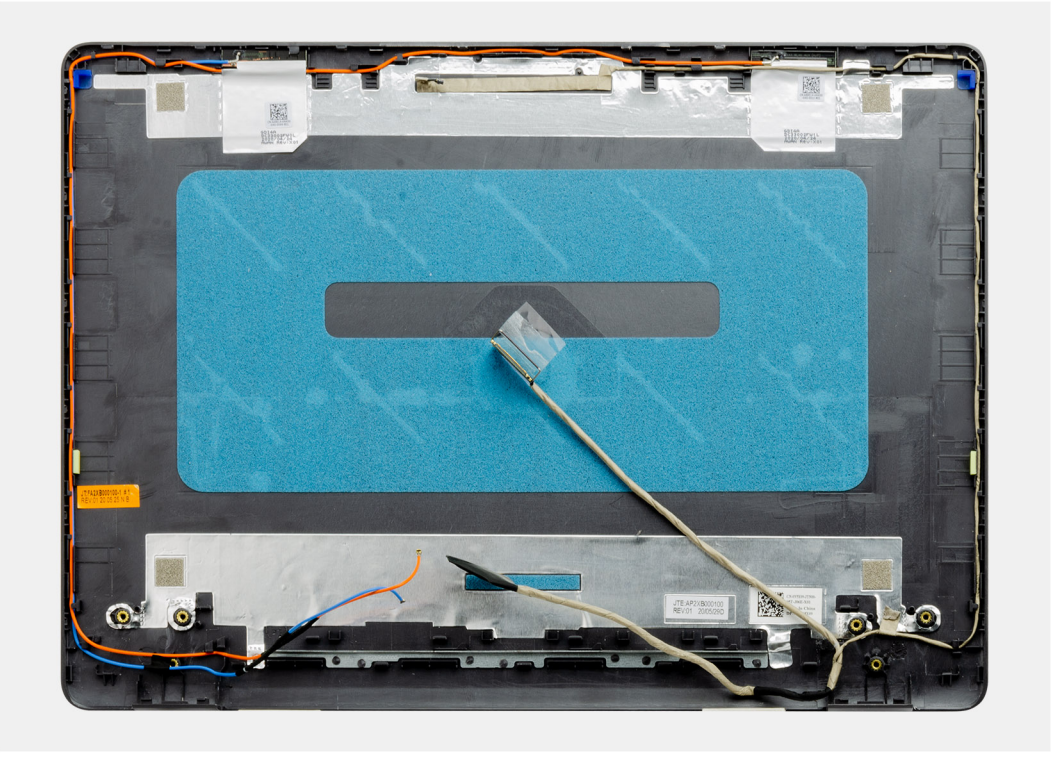

### **Siguientes pasos**

- 1. Instale la [cámara.](#page-64-0)
- 2. Instale el [panel de pantalla](#page-61-0)
- 3. Instale el [embellecedor de la pantalla](#page-58-0).
- 4. Instale el [ensamblaje de la pantalla.](#page-55-0)
- 5. Instale la [WLAN.](#page-31-0)
- 6. Conecte el [cable de la batería.](#page-25-0)
- 7. Instale la [cubierta de la base](#page-22-0).
- 8. Instale la [tarjeta SD.](#page-19-0)
- 9. Siga los procedimientos que se describen en [Después de trabajar en el interior de la computadora](#page-8-0).

# **Botón de encendido**

## **Extracción del botón de encendido**

- 1. Siga los procedimientos que se describen en [Antes de trabajar en el interior de la computadora.](#page-5-0)
- 2. Quite la [tarjeta SD.](#page-18-0)
- 3. Quite la [cubierta de la base](#page-20-0).
- 4. Desconecte el [cable de la batería.](#page-24-0)
- 5. Extraiga la [placa de E/S](#page-48-0).

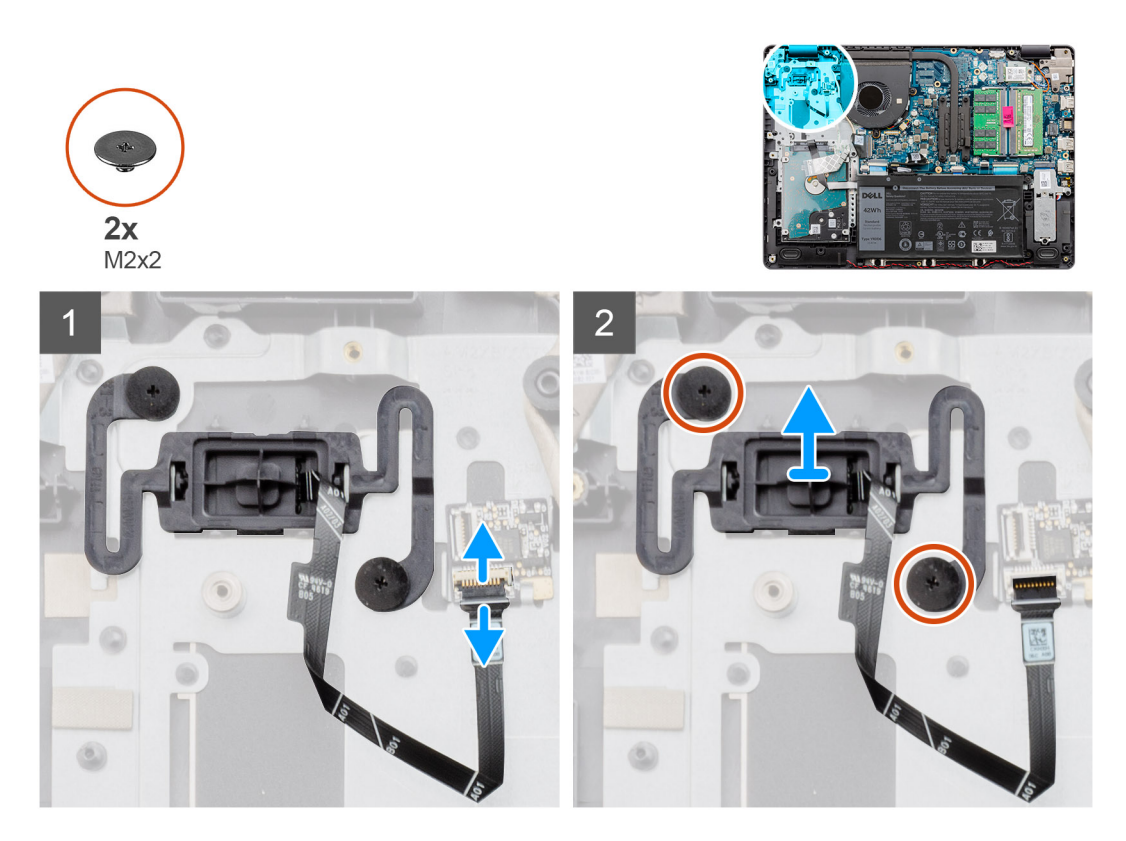

### **Pasos**

- 1. Quite los dos tornillos (M2x2) que aseguran el botón de encendido al reposamanos.
- 2. Desconecte el cable del botón de encendido y quite el botón de encendido del sistema.

## **Instalación del botón de encendido**

### **Requisitos previos**

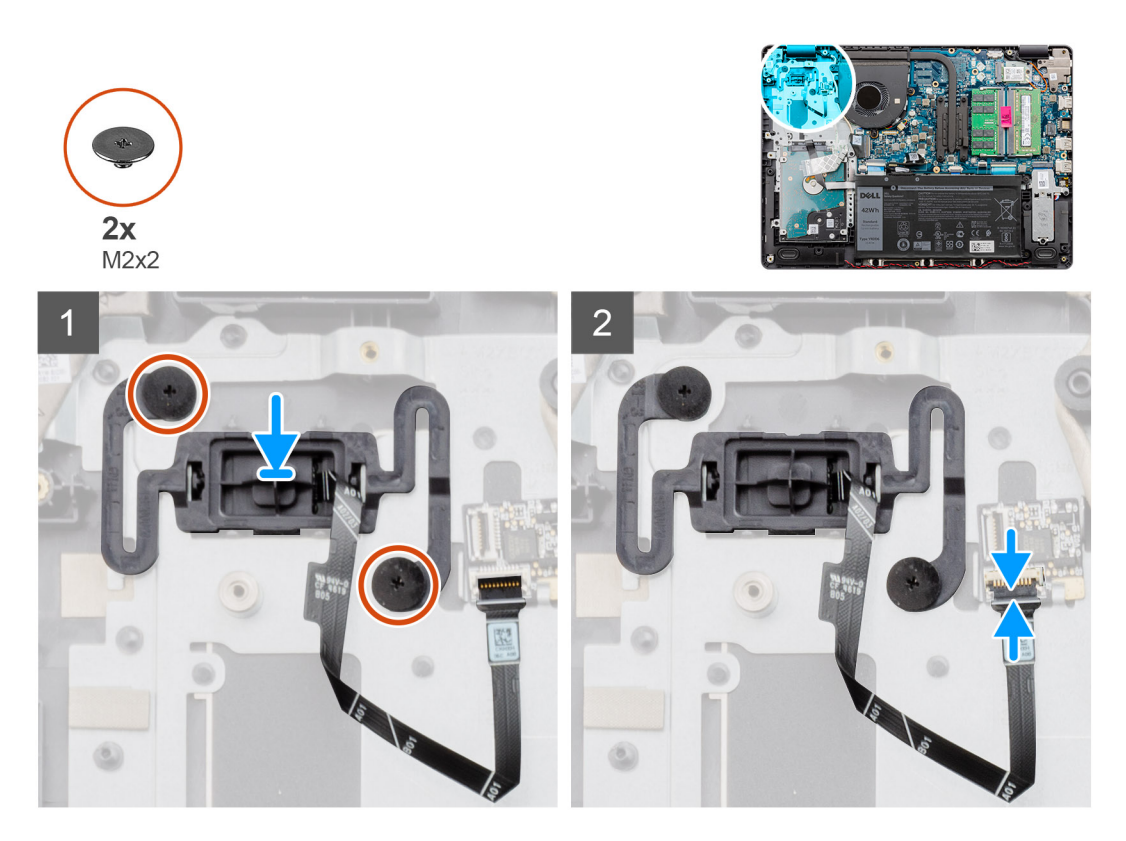

### **Pasos**

- 1. Coloque la placa del botón de encendido en la ranura del reposamanos.
- 2. Instale los dos tornillos (M2x2) para asegurar el botón de encendido al reposamanos.
- 3. Conecte el cable del botón de encendido al conector en la tarjeta madre del sistema.

### **Siguientes pasos**

- 1. Instale la [placa de E/S.](#page-49-0)
- 2. Conecte el [cable de la batería.](#page-25-0)
- 3. Instale la [cubierta de la base](#page-22-0).
- 4. Instale la [tarjeta SD.](#page-19-0)
- 5. Siga los procedimientos que se describen en [Después de trabajar en el interior de la computadora](#page-8-0).

# **Tarjeta madre**

### **Extracción de la tarjeta madre: audio Realtek**

- 1. Siga el procedimiento que se describe en [Antes de manipular el interior de la computadora.](#page-5-0)
- 2. Quite la [tarjeta SD.](#page-18-0)
- 3. Extraiga la [cubierta de la base.](#page-20-0)
- 4. Extraiga la [batería.](#page-26-0)
- 5. Quite la [WLAN.](#page-30-0)
- 6. Quite la [SSD.](#page-33-0)
- 7. Quite el [ensamblaje de la unidad de disco duro.](#page-36-0)
- 8. Quite la [memoria](#page-29-0)
- 9. Quite el [ventilador del sistema.](#page-40-0)

### 10. Quite el [disipador de calor.](#page-42-0)

**NOTA:** La tarjeta madre se puede quitar junto con el disipador de calor.

11. Extraiga el [ensamblaje de la pantalla](#page-53-0).

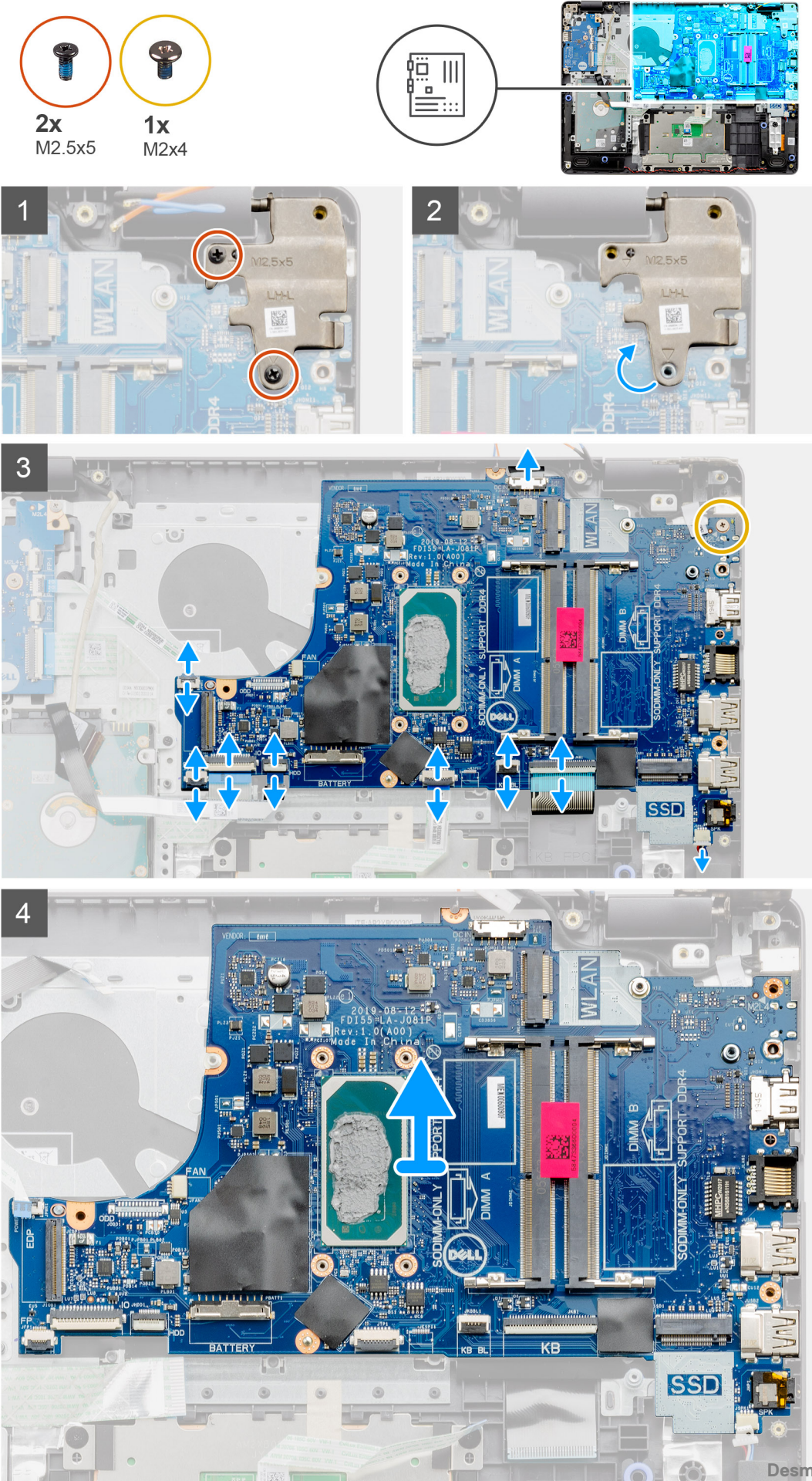

- 1. Quite los dos tornillos (M2.5x5) de la bisagra derecha y doble la bisagra derecha hacia arriba.
- 2. Desconecte los siguientes cables de la placa base:
	- a. Cable del altavoz
	- **b.** FFC del teclado
	- c. Cable del puerto del adaptador de alimentación
	- d. FFC de iluminación del teclado
	- e. FFC del panel táctil
	- f. FFC del disco duro
	- g. FFC de la placa de I/O
	- h. FFC del lector de huellas digitales
	- i. FFC del botón de encendido de la tarjeta madre
- 3. Quite el tornillo único (M2x4) que asegura la tarjeta madre al reposamanos.
- 4. Levante con cuidado la tarjeta madre para quitarla del chasis.

## **Instalación de la tarjeta madre: audio Realtek**

### **Requisitos previos**

Si va a reemplazar un componente, quite el componente existente antes de realizar el procedimiento de instalación.

### **Sobre esta tarea**

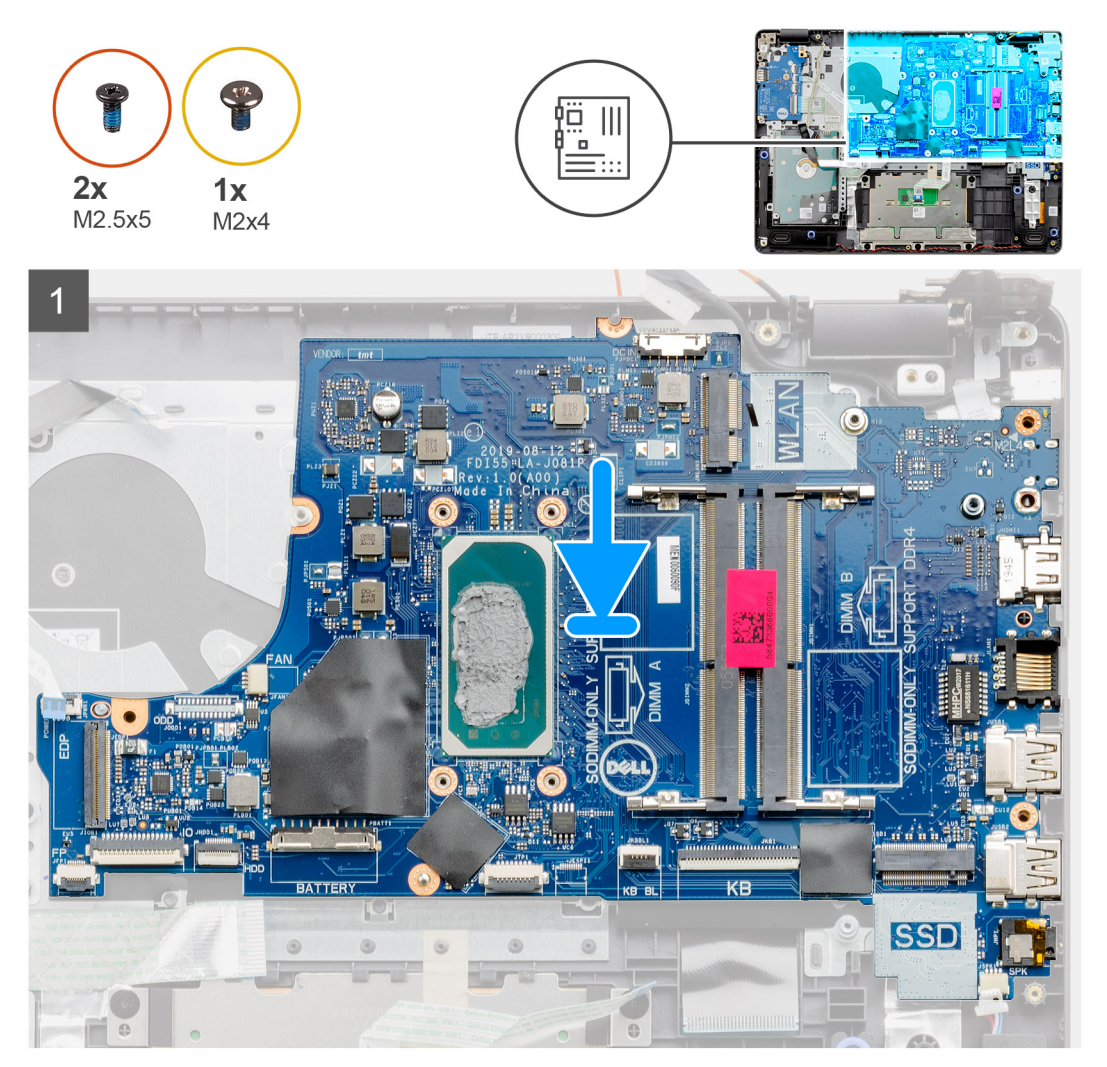
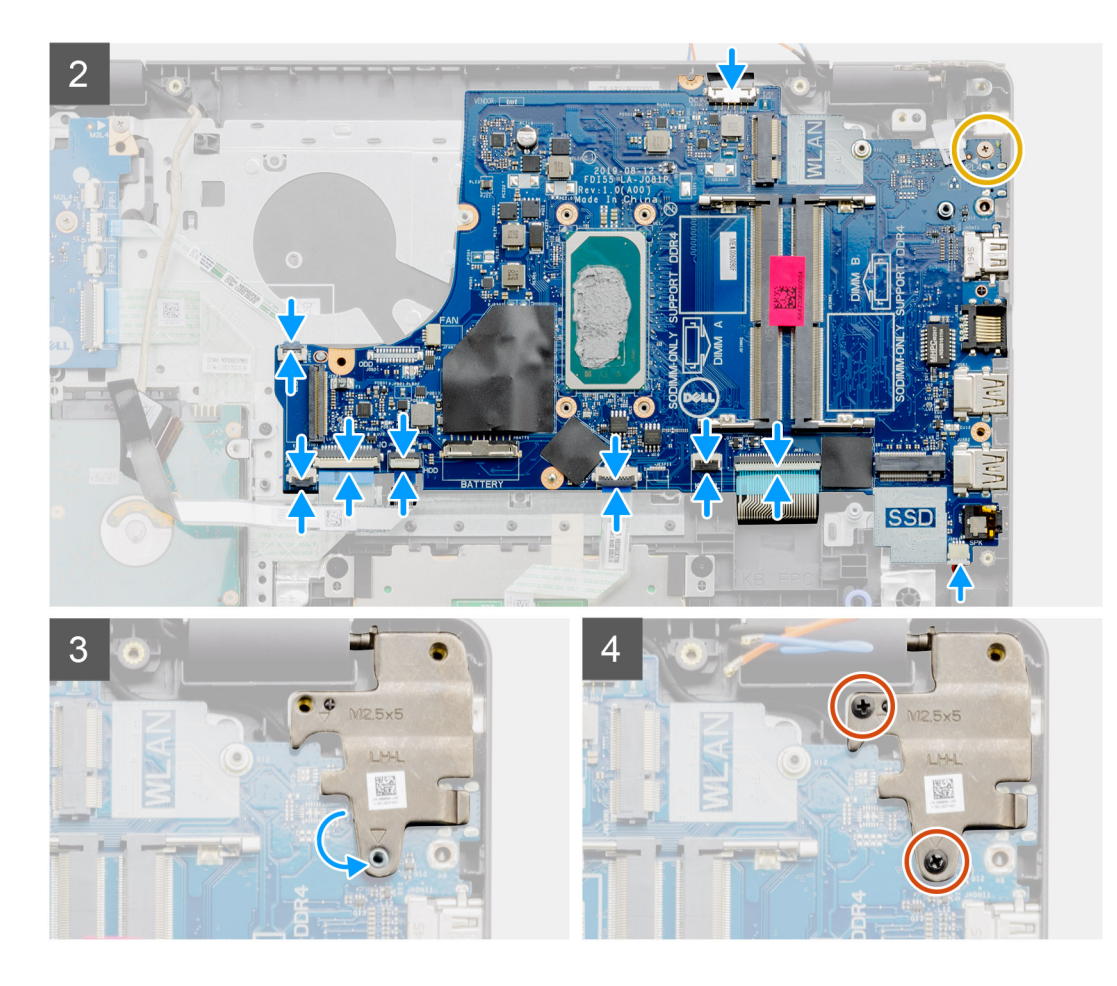

- 1. Alinee y coloque la tarjeta madre en el reposamanos.
- 2. Reemplace el tornillo único (M2x4) que asegura la tarjeta madre al reposamanos.
- 3. Conecte los siguientes cables a la placa base:
	- a. Cable del altavoz
	- b. FFC del teclado
	- c. FFC de iluminación del teclado
	- d. FFC del panel táctil
	- e. FFC del disco duro
	- f. FFC de la placa de I/O
	- g. Cable del puerto del adaptador de alimentación
	- h. FFC del lector de huellas digitales
	- i. FFC del botón de encendido de la tarjeta madre
- 4. Doble la bisagra derecha hacia atrás e instale los dos tornillos (M2.5x5) para asegurarla al reposamanos.

- 1. Instale el [ensamblaje de la pantalla.](#page-55-0)
- 2. Instale el [disipador de calor.](#page-43-0)
- 3. Instale el [ventilador del sistema](#page-41-0).
- 4. Instale la [memoria](#page-29-0)
- 5. Instale la [SSD](#page-33-0).
- 6. Instale la [WLAN.](#page-31-0)
- 7. Coloque la [batería](#page-27-0).
- 8. Instale la [cubierta de la base](#page-22-0).
- 9. Instale la [tarjeta SD.](#page-19-0)
- 10. Siga el procedimiento que se describe en [Después de manipular el interior de la computadora](#page-8-0).

### **Extracción de la tarjeta madre: audio Cirrus Logic**

### **Requisitos previos**

- 1. Siga el procedimiento que se describe en [Antes de manipular el interior de la computadora.](#page-5-0)
- 2. Quite la [tarjeta SD.](#page-18-0)
- 3. Extraiga la [cubierta de la base.](#page-20-0)
- 4. Extraiga la [batería.](#page-26-0)
- 5. Quite la [WLAN.](#page-30-0)
- 6. Quite la [SSD.](#page-33-0)
- 7. Quite el [ensamblaje de la unidad de disco duro.](#page-36-0)
- 8. Quite la [memoria](#page-29-0)
- 9. Quite el [ventilador del sistema.](#page-40-0)
- 10. Quite el [disipador de calor.](#page-42-0)

**NOTA:** La tarjeta madre se puede quitar junto con el disipador de calor.

11. Extraiga el [ensamblaje de la pantalla](#page-53-0).

### **Sobre esta tarea**

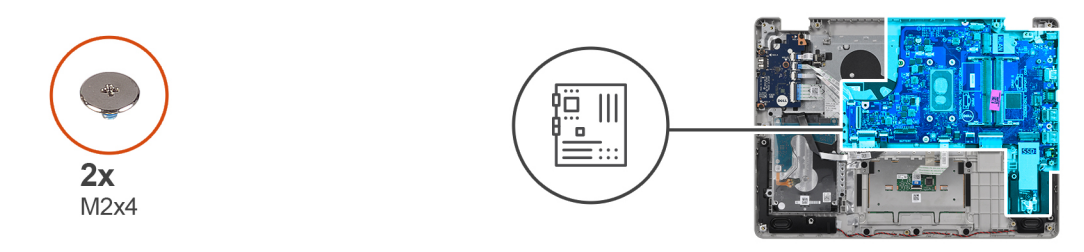

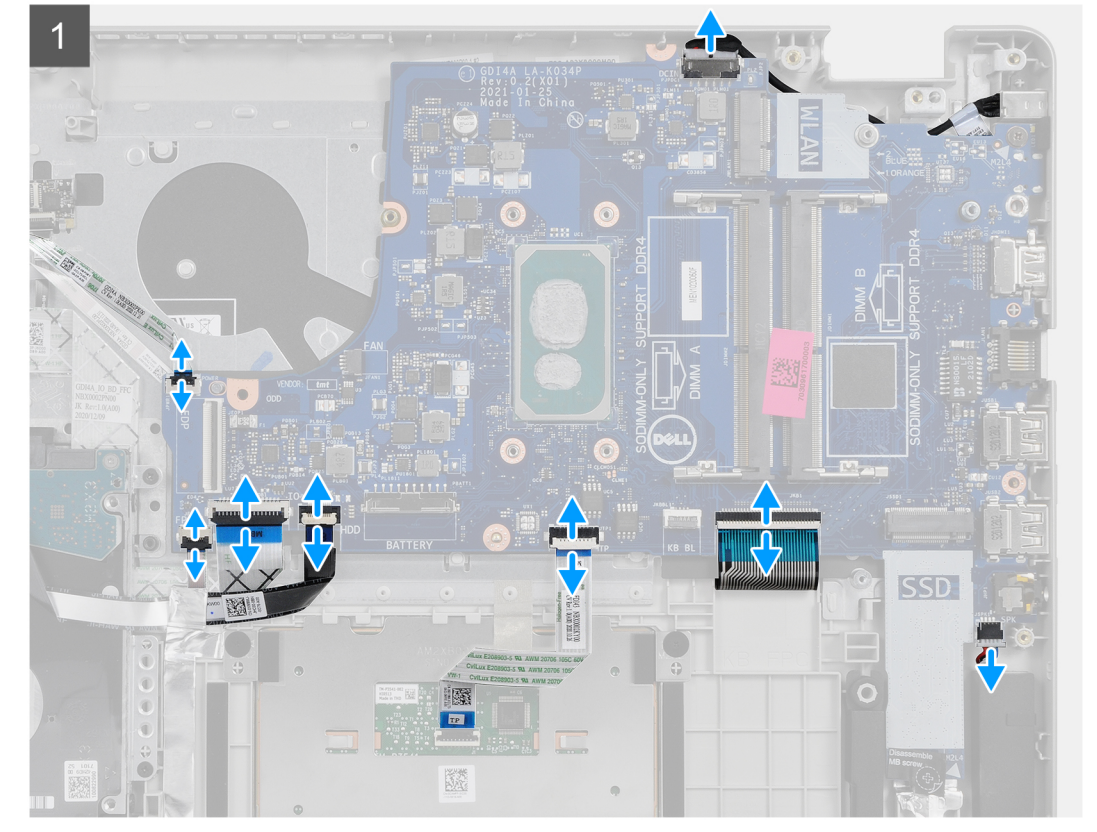

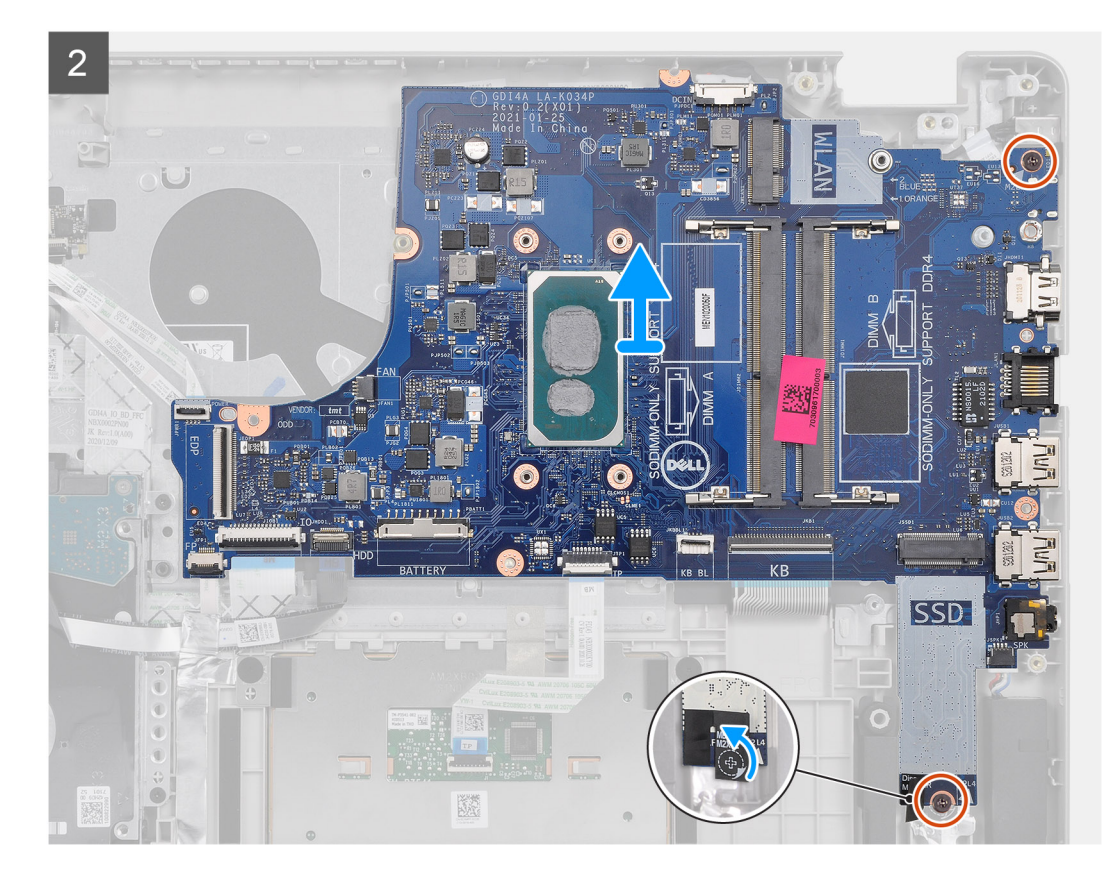

- 1. Desconecte los siguientes cables de la placa base:
	- a. Cable del altavoz
	- **b.** FFC del teclado
	- c. Cable del puerto del adaptador de alimentación
	- d. FFC de iluminación del teclado
	- e. FFC del panel táctil
	- f. FFC del disco duro
	- g. FFC de la placa de I/O
	- h. FFC del lector de huellas digitales
	- i. FFC del botón de encendido de la tarjeta madre
- 2. Despegue la cinta Mylar del orificio del tornillo
- 3. Quite los dos tornillos (M2x4) que fijan la tarjeta madre al reposamanos.
- 4. Levante con cuidado la tarjeta madre para quitarla del chasis.

### **Instalación de la tarjeta madre: audio Cirrus Logic**

### **Requisitos previos**

Si va a reemplazar un componente, quite el componente existente antes de realizar el procedimiento de instalación.

### **Sobre esta tarea**

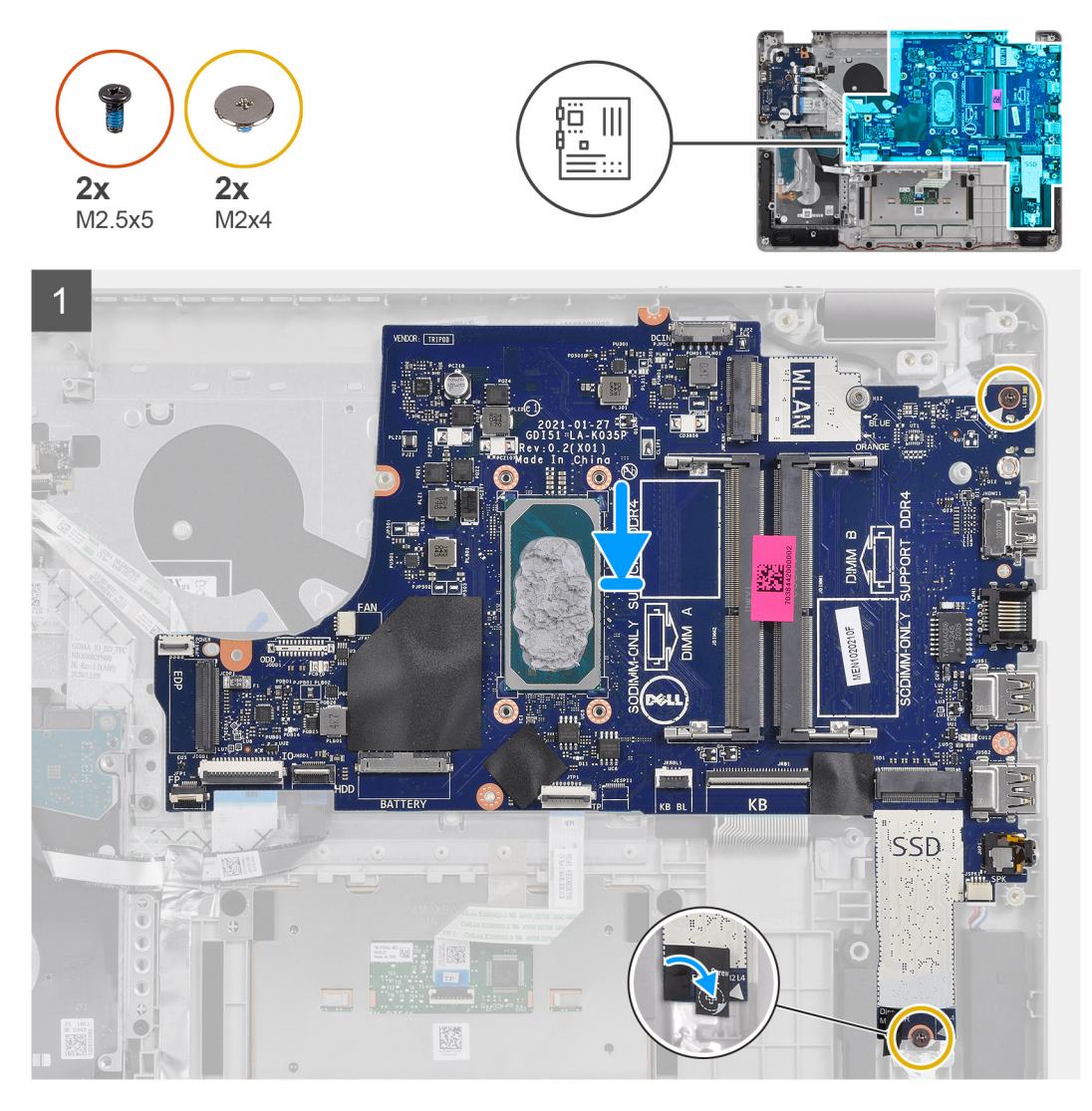

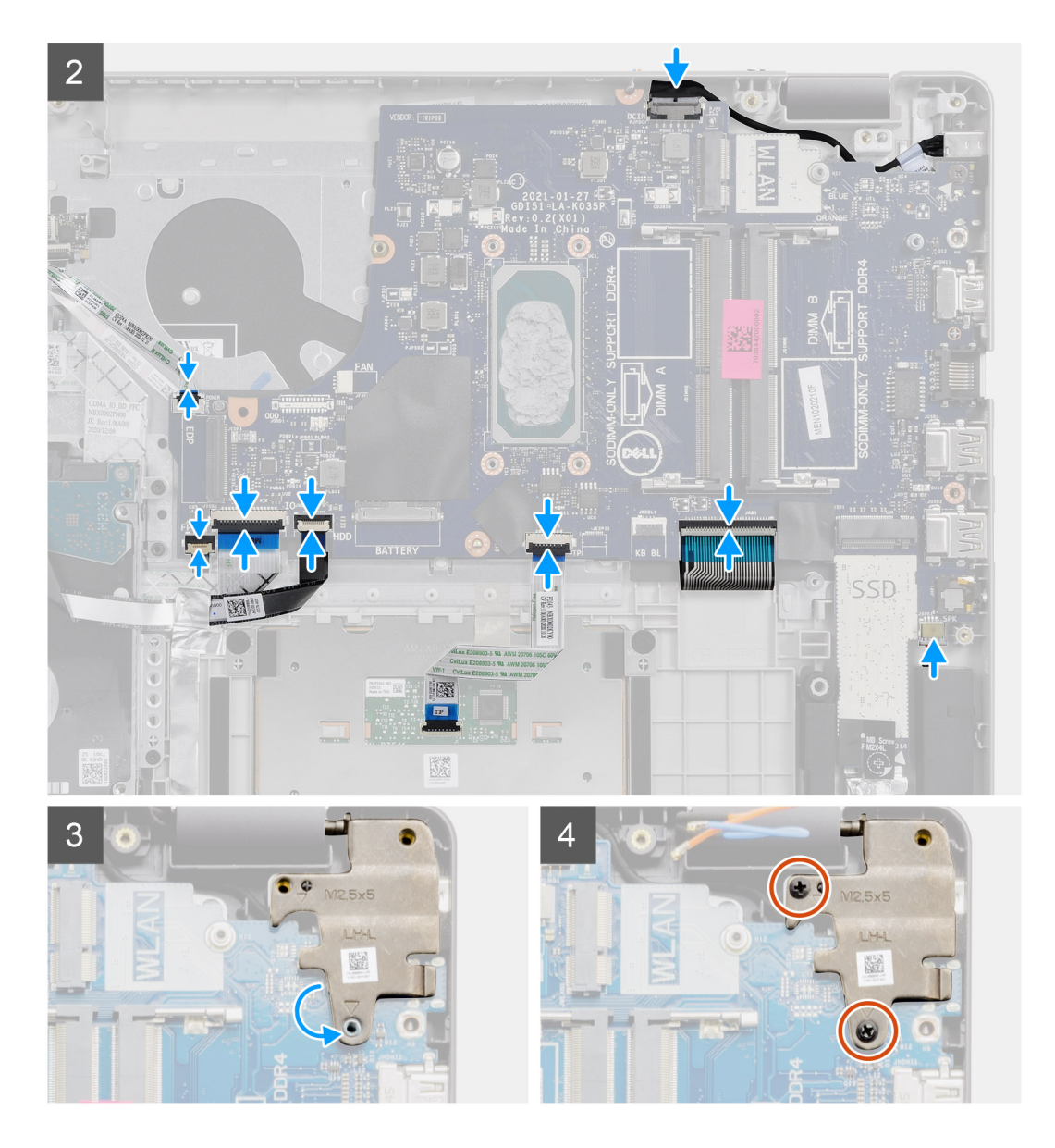

- 1. Alinee y coloque la tarjeta madre en el reposamanos.
- 2. Despegue la cinta Mylar del orificio del tornillo.
- 3. Reemplace los dos tornillos (M2x4) que fijan la tarjeta madre del sistema al reposamanos.
- 4. Conecte los siguientes cables a la placa base:
	- a. Cable del altavoz
	- **b.** FFC del teclado
	- c. FFC de iluminación del teclado
	- d. FFC del panel táctil
	- e. FFC del disco duro
	- f. FFC de la placa de I/O
	- g. Cable del puerto del adaptador de alimentación
	- h. FFC del lector de huellas digitales
	- i. FFC del botón de encendido de la tarjeta madre
- 5. Doble la bisagra derecha hacia atrás e instale los dos tornillos (M2.5x5) para asegurarla al reposamanos.

- 1. Instale el [ensamblaje de la pantalla.](#page-55-0)
- 2. Instale el [disipador de calor.](#page-43-0)
- <span id="page-77-0"></span>3. Instale el [ventilador del sistema](#page-41-0).
- 4. Instale la [memoria](#page-29-0)
- 5. Instale la [SSD](#page-33-0).
- 6. Instale la [WLAN.](#page-31-0)
- 7. Coloque la [batería](#page-27-0).
- 8. Instale la [cubierta de la base](#page-22-0).
- 9. Instale la tarieta SD.
- 10. Siga el procedimiento que se describe en [Después de manipular el interior de la computadora](#page-8-0).

# **Puerto del adaptador de alimentación**

### **Extracción del puerto del adaptador de alimentación**

### **Requisitos previos**

- 1. Siga los procedimientos que se describen en [Antes de trabajar en el interior de la computadora.](#page-5-0)
- 2. Quite la [tarjeta SD.](#page-18-0)
- 3. Quite la [cubierta de la base](#page-20-0).
- 4. Desconecte el [cable de la batería.](#page-24-0)
- 5. Quite la [WLAN.](#page-30-0)
- 6. Quite la [SSD.](#page-33-0)
- 7. Quite el [ventilador del sistema.](#page-40-0)
- 8. Extraiga el [ensamblaje de la pantalla](#page-53-0).
- 9. Quite la [tarjeta madre del sistema](#page-68-0)

**NOTA:** La tarjeta madre del sistema se puede quitar junto con el disipador de calor.

### **Sobre esta tarea**

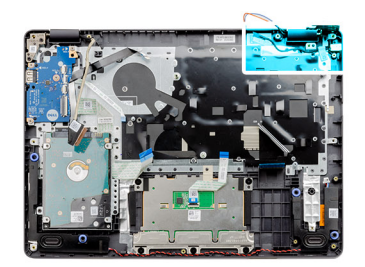

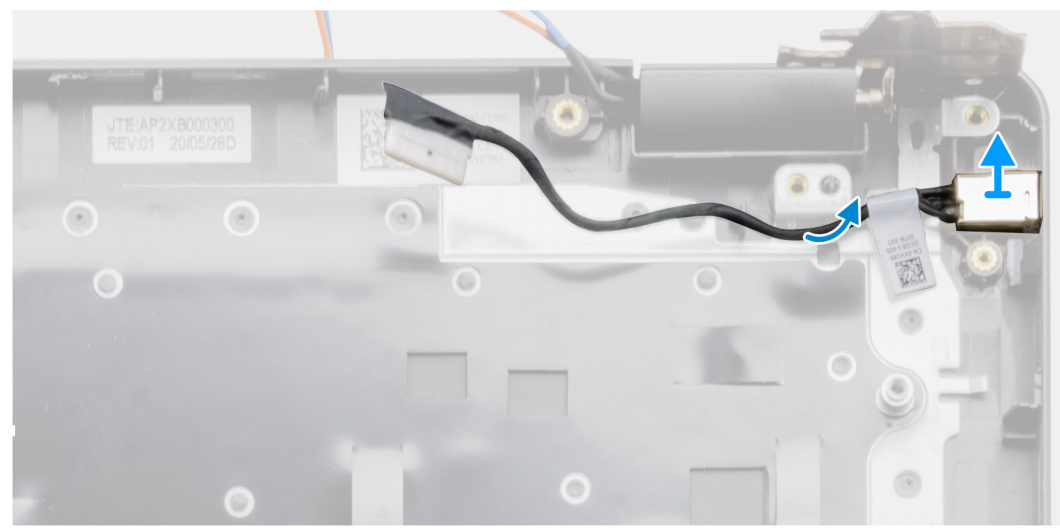

- <span id="page-78-0"></span>1. Desconecte y quite el módulo del puerto del adaptador de alimentación de la tarjeta madre.
- 2. Quite el módulo del puerto del adaptador de alimentación del sistema.

### **Instalación del puerto del adaptador de alimentación**

### **Requisitos previos**

Si va a reemplazar un componente, quite el componente existente antes de realizar el procedimiento de instalación.

### **Sobre esta tarea**

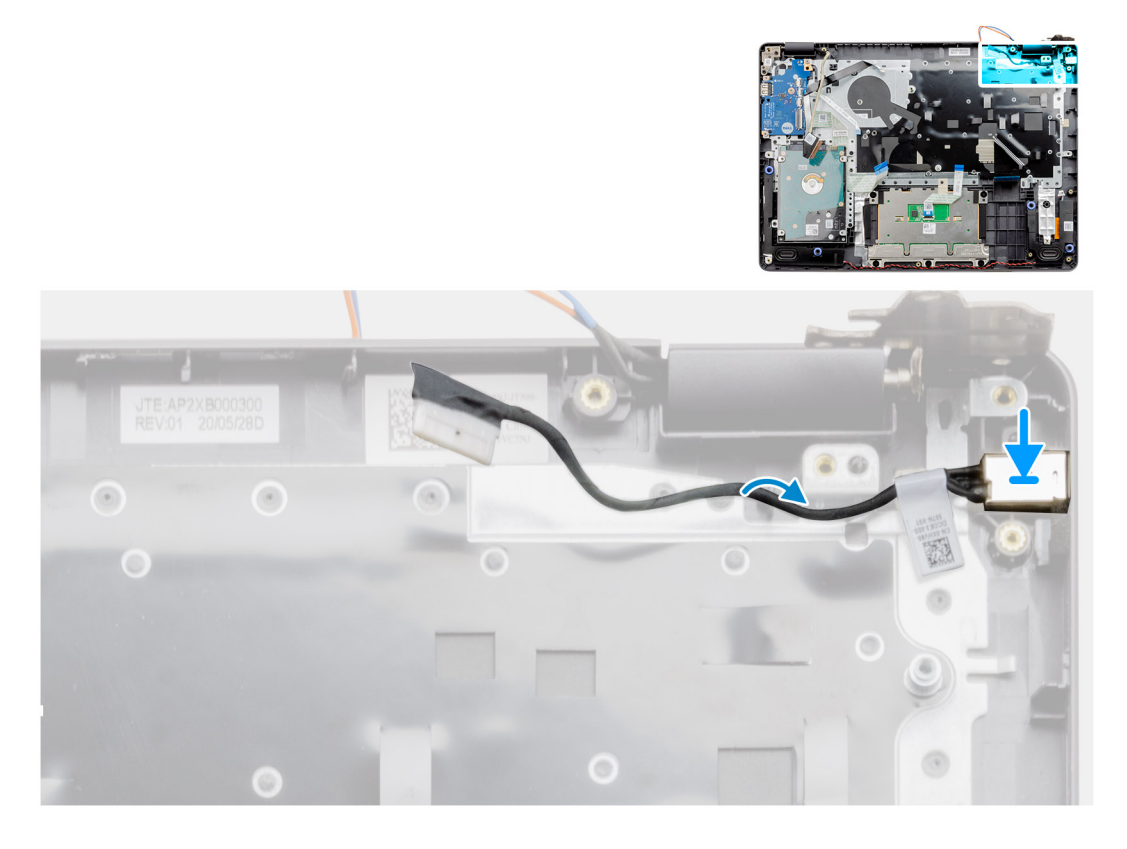

### **Pasos**

Coloque el módulo del puerto del adaptador de alimentación en la ranura proporcionada en el reposamanos.

- 1. Instale la [tarjeta madre del sistema.](#page-71-0)
- 2. Instale el [ensamblaje de la pantalla.](#page-55-0)
- 3. Instale el [ventilador del sistema](#page-41-0).
- 4. Instale la [SSD](#page-33-0).
- 5. Instale la [WLAN.](#page-31-0)
- 6. Conecte el [cable de la batería.](#page-25-0)
- 7. Instale la [cubierta de la base](#page-22-0).
- 8. Instale la [tarjeta SD.](#page-19-0)
- 9. Siga los procedimientos que se describen en [Después de trabajar en el interior de la computadora](#page-8-0).

# **Ensamblaje del teclado y del reposamanos**

### **Extracción del ensamblaje del teclado y el reposamanos**

### **Requisitos previos**

- 1. Siga el procedimiento que se describe en [Antes de manipular el interior de la computadora.](#page-5-0)
- 2. Quite la tarieta SD.
- 3. Extraiga la [cubierta de la base.](#page-20-0)
- 4. Extraiga la [batería.](#page-26-0)
- 5. Quite la [WLAN.](#page-30-0)
- 6. Quite la [memoria](#page-29-0)
- 7. Extraiga el [ensamblaje de la pantalla](#page-53-0).
- 8. Quite la [SSD.](#page-33-0)
- 9. Quite el [ensamblaje de la unidad de disco duro.](#page-36-0)
- 10. Retire los [altavoces](#page-46-0).
- 11. Extraiga la [batería de tipo botón.](#page-39-0)
- 12. Quite el [ventilador del sistema.](#page-40-0)
- 13. Quite el [disipador de calor.](#page-42-0)

**NOTA:** La tarjeta madre se puede quitar junto con el disipador de calor.

- 14. Extraiga la [placa de I/O.](#page-48-0)
- 15. Extraiga la [superficie táctil.](#page-50-0)
- 16. Quite el [puerto del adaptador de alimentación.](#page-77-0)
- 17. Extraiga la [placa base.](#page-68-0)

### **Sobre esta tarea**

**NOTA:** La tarjeta madre del sistema se puede quitar e instalar con el disipador de calor conectado.

Después de realizar los pasos anteriores, queda el ensamblaje del teclado y el reposamanos.

### **Reposamanos para sistemas con Audio Realtek:**

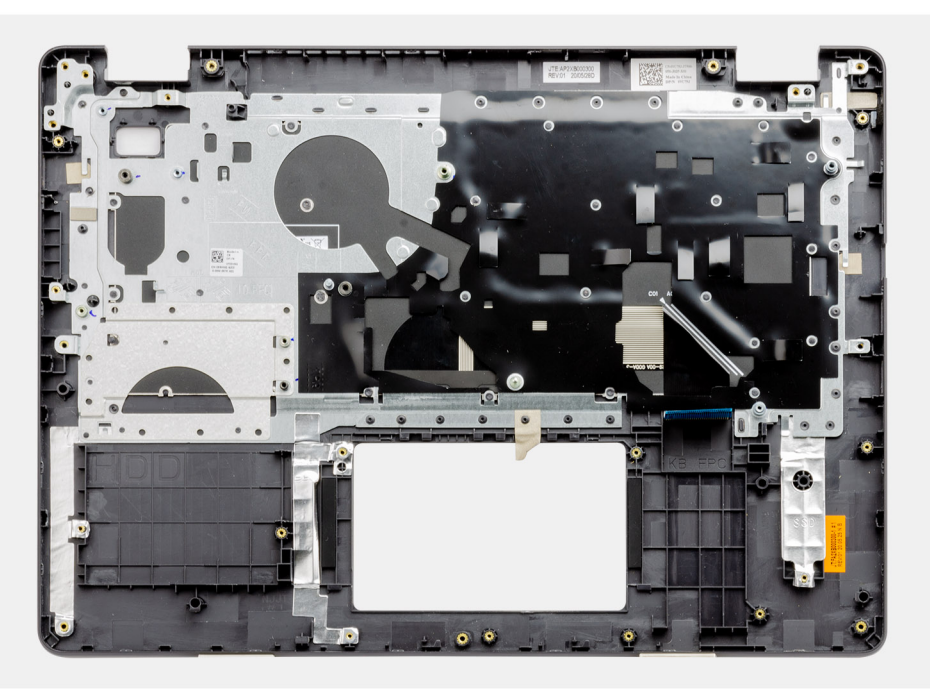

**Reposamanos para sistemas con audio Cirrus Logic:**

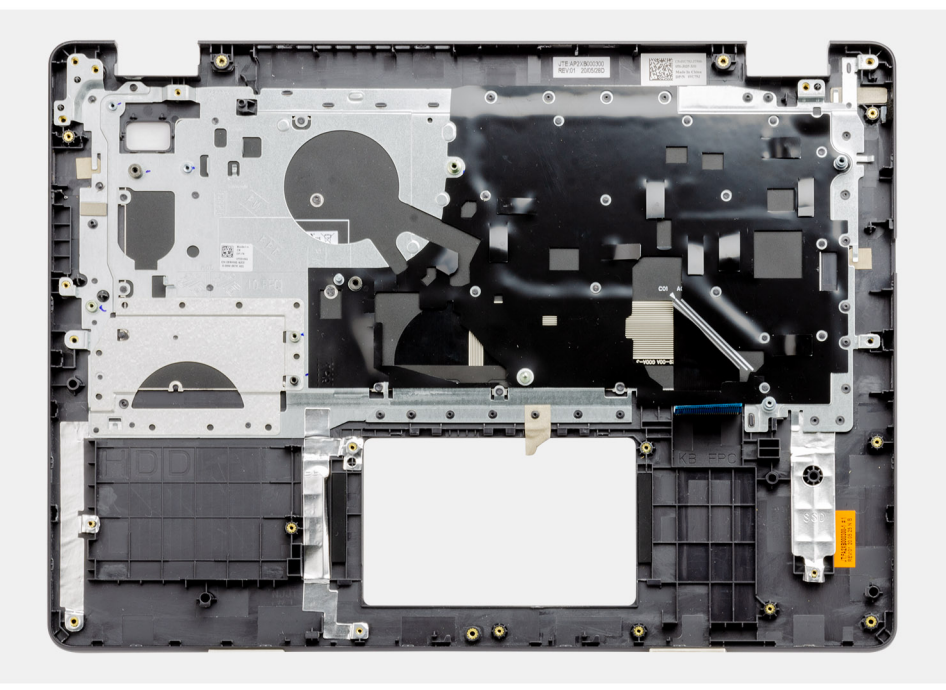

- 1. Coloque la [placa base.](#page-71-0)
- 2. Instale el [puerto del adaptador de alimentación.](#page-78-0)
- 3. Instale el [panel táctil.](#page-51-0)
- 4. Instale la [placa de I/O](#page-49-0).
- 5. Instale el [disipador de calor.](#page-43-0)
- 6. Instale el [ventilador del sistema](#page-41-0).
- 7. Instale la [batería de tipo botón](#page-40-0).
- 8. Instale los [altavoces.](#page-47-0)
- 9. Instale el [ensamblaje de disco duro](#page-37-0).
- 10. Instale la [SSD](#page-33-0).
- 11. Instale el [ensamblaje de la pantalla.](#page-55-0)
- 12. Instale la [memoria](#page-29-0)
- 13. Instale la [WLAN.](#page-31-0)
- 14. Coloque la [batería](#page-27-0).
- 15. Instale la [cubierta de la base](#page-22-0).
- 16. Instale la [tarjeta SD.](#page-19-0)
- 17. Siga el procedimiento que se describe en [Después de manipular el interior de la computadora](#page-8-0).

# **Solución de problemas**

### **Temas:**

- Manejo de baterías de iones de litio hinchadas
- [Localice la etiqueta de servicio o el código de servicio rápido de la computadora Dell](#page-82-0)
- [SupportAssist | Diagnósticos a bordo](#page-82-0)
- [Indicadores luminosos de diagnóstico del sistema](#page-82-0)
- [Restablecimiento del reloj de tiempo real \(RTC\)](#page-84-0)
- [Actualización del BIOS en Windows](#page-84-0)
- [Actualización del BIOS mediante la unidad USB en Windows](#page-84-0)
- [Opciones de recuperación y medios de respaldo](#page-85-0)
- [Ciclo de apagado y encendido de wifi](#page-85-0)
- [Descargue la energía residual \(realice un restablecimiento forzado\)](#page-85-0)

## **Manejo de baterías de iones de litio hinchadas**

Como la mayoría de las laptops, las laptops de Dell utilizan baterías de iones de litio. Un tipo de batería de iones de litio es la batería de polímero de iones de litio. Las baterías de polímero de iones de litio han aumentado su popularidad en los últimos años y se han convertido en el estándar de la industria electrónica, debido a las preferencias del cliente de un factor de forma delgado (especialmente con las nuevas laptops ultradelgadas) y duración de batería larga. Dentro de la tecnología de la batería de polímero de iones de litio está la posibilidad de hinchazón de las células de la batería

Una batería hinchada puede afectar el rendimiento de la laptop. Para evitar posibles daños adicionales al gabinete del dispositivo o los componentes internos que provoquen un funcionamiento incorrecto, deje de usar la laptop, desconecte el adaptador de CA y deje drenar la energía de la batería para descargarla.

Las baterías hinchadas no se deben utilizar y se deben reemplazar y desechar correctamente. Le recomendamos que se comunique con el soporte técnico de productos de Dell para ver las opciones a fin de reemplazar una batería hinchada bajo los términos de la garantía aplicable o el contrato de servicio, incluidas las opciones para el reemplazo de parte de un técnico de servicio autorizado de Dell.

Las directrices para el manejo y el reemplazo de baterías de iones de litio son las siguientes:

- Tenga cuidado cuando maneje baterías de iones de litio.
- Descargue la batería antes de quitarla del sistema. Para descargar la batería, desconecte el adaptador de CA del sistema y utilice el sistema únicamente con la energía de la batería. Cuando el sistema ya no se encienda al presionar el botón de encendido, la batería está totalmente descargada.
- No aplaste, deje caer, estropee o penetre la batería con objetos extraños.
- No exponga la batería a temperaturas altas ni desmonte paquetes de batería y células.
- No aplique presión en la superficie de la batería.
- No doble la batería.
- No utilice herramientas de ningún tipo para hacer palanca sobre o contra la batería.
- Si una batería se atasca en un dispositivo como resultado de la hinchazón, no intente soltarla, ya que perforar, doblar o aplastar una batería puede ser peligroso.
- No intente volver a colocar una batería dañada o hinchada en una laptop.
- Las baterías hinchadas cubiertas por la garantía deben devolverse a Dell en un contenedor de envío aprobado (proporcionado por Dell), para cumplir con las regulaciones de transporte. Las baterías hinchadas que no están cubiertas por la garantía deben desecharse en un centro de reciclaje aprobado. Comuníquese con el soporte de productos de Dell en <https://www.dell.com/support>para obtener ayuda e instrucciones adicionales.
- El uso de una batería que no sea de Dell o no sea compatible puede aumentar el riesgo de incendio o de explosión. Reemplace la batería únicamente por una batería compatible adquirida en Dell que esté diseñada para funcionar con su computadora de Dell. No utilice una batería de otro equipo en el suyo. Adquiera siempre baterías genuinas en [https://www.dell.com](https://www.dell.com/) o directamente a Dell.

Las baterías de iones de litio se pueden hinchar por varios motivos, como la edad, el número de ciclos de carga o la exposición a altas temperaturas. Para obtener más información sobre cómo mejorar el rendimiento y la vida útil de la batería de la laptop, y para minimizar la posibilidad de aparición de este problema, consulte [Dell Batería de la laptop: Preguntas frecuentes](https://www.dell.com/support/kbdoc/en-in/000175212/dell-laptop-battery-frequently-asked-questions).

# <span id="page-82-0"></span>**Localice la etiqueta de servicio o el código de servicio rápido de la computadora Dell**

La computadora Dell se identifica de manera única con una etiqueta de servicio o código de servicio rápido. Para ver los recursos de soporte relevantes para su computadora Dell, se recomienda ingresar la etiqueta de servicio o el código de servicio rápido en [www.dell.com/support.](https://www.dell.com/support)

Para obtener más información sobre cómo encontrar la etiqueta de servicio de la computadora, consulte [Localizar la etiqueta de servicio](https://www.dell.com/support/contents/en-us/article/product-support/self-support-knowledgebase/locate-service-tag/notebook) [para su laptop Dell.](https://www.dell.com/support/contents/en-us/article/product-support/self-support-knowledgebase/locate-service-tag/notebook)

# **SupportAssist | Diagnósticos a bordo**

### **Sobre esta tarea**

SupportAssist | Diagnósticos a bordo realiza una verificación completa de su hardware.

Este diagnóstico es la nueva herramienta de diagnóstico a bordo y reemplaza los diagnósticos de ePSA 3.0. Tiene una interfaz de usuario limpia y moderna, pruebas más rápidas y mensajería simplificada.

SupportAssist | Diagnósticos a bordo se puede iniciar mediante uno de los siguientes métodos:

- Presionar F12 para ingresar al menú de arranque por única vez y seleccionar Diagnósticos para iniciar los diagnósticos O FN + Encendido
- Esperar a que el POST del BIOS detecte una falla de hardware o un error e inicie los diagnósticos

SupportAssist | Diagnósticos a bordo está integrado con el BIOS y el BIOS los ejecuta internamente. Los diagnósticos incorporados del sistema ofrecen un conjunto de opciones para determinados dispositivos o grupos de dispositivos, permitiendo las siguientes acciones:

- Ejecutar pruebas en el modo de prueba rápida o en modo de prueba avanzada
- Ejecutar pruebas exhaustivas para introducir pruebas adicionales que ofrezcan más información sobre los dispositivos que han presentado errores
- Ejecutar pruebas en modo automático o modo de prueba interactivo
- Ejecutar pruebas interactivas en el panel LCD y el teclado
- Visualizar o guardar los resultados de las pruebas
- Ver mensajes de estado que indican si las pruebas se han completado correctamente
- Ver mensajes de error que indican si se detectaron problemas durante la prueba
- **(i)** NOTA: Algunas pruebas para dispositivos específicos requieren la intervención del usuario. Asegúrese siempre de estar en la terminal de la computadora cuando las pruebas de diagnóstico se ejecuten.

Para obtener más información, consulte [Verificación de rendimiento del sistema previa al arranque de SupportAssist](https://www.dell.com/support/diagnose/en-sg/Pre-boot-Analysis).

# **Indicadores luminosos de diagnóstico del sistema**

#### **Indicador luminoso de estado de la batería y de alimentación**

Indica el estado de carga de la batería y de alimentación.

**Blanco fijo**: el adaptador de alimentación está conectado y la batería tiene una carga superior al 5 %.

**Amarillo**: la computadora funciona con la batería y la batería tiene una carga inferior al 5 %.

#### **Apagado**

- El adaptador de alimentación está conectado y la batería está completamente cargada.
- La computadora funciona con la batería y la batería tiene una carga superior al 5 %.
- La computadora se encuentra en estado de suspensión, hibernación o está apagada.

El indicador luminoso de estado de la batería y de alimentación parpadea en color ámbar junto con códigos de sonido para indicar errores.

Por ejemplo, el indicador luminoso de estado de la batería y de alimentación parpadea en ámbar dos veces seguido de una pausa y, a continuación, parpadea en blanco tres veces seguido de una pausa. Este patrón 2, 3 continúa hasta que la computadora se apague, lo que indica que no se ha detectado memoria ni RAM.

La siguiente tabla muestra los diferentes patrones de los indicadores luminosos de estado de la batería y de alimentación, y los problemas asociados.

### **Tabla 4. Códigos LED**

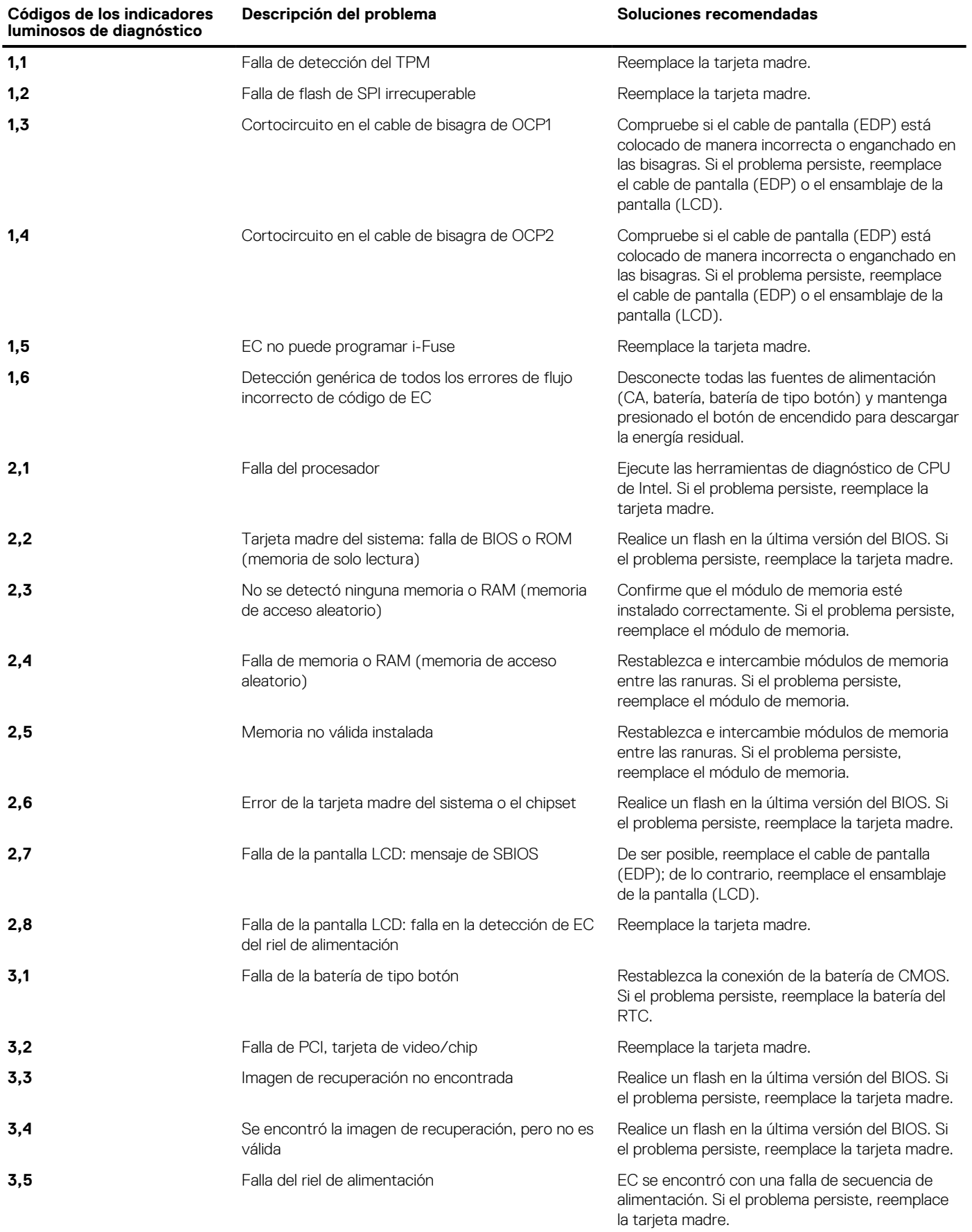

### <span id="page-84-0"></span>**Tabla 4. Códigos LED (continuación)**

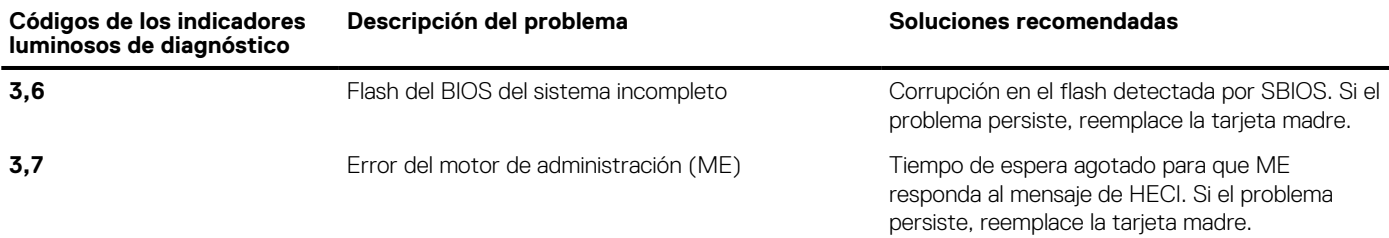

**Luz de estado de la cámara:** indica que la cámara está en uso.

- Luz blanca fija: la cámara está en uso.
- Apagada: la cámara no está en uso.

**Luz de estado de Bloq Mayús:** indica si Bloq Mayús está activado o desactivado.

- Luz blanca fija: el bloqueo de mayúsculas está habilitado.
- Apagada: el bloqueo de mayúsculas está desactivado.

# **Restablecimiento del reloj de tiempo real (RTC)**

La función de restablecimiento del reloj de tiempo real (RTC) le permite a usted o al técnico de servicio recuperar los sistemas de Dell Latitude de situaciones de falta de POST/falta de alimentación/falla de arranque. El restablecimiento del RTC activado para el puente heredado se ha retirado en estos modelos.

Inicie el restablecimiento del RTC con el sistema apagado y conectado a la alimentación de CA. Mantenga presionado el botón de encendido durante treinta (30) segundos. El restablecimiento del RTC del sistema se produce luego de soltar el botón de encendido.

# **Actualización del BIOS en Windows**

### **Pasos**

- 1. Vaya a [www.dell.com/support.](https://www.dell.com/support)
- 2. Haga clic en **Soporte de productos**. Haga clic en **Buscar soporte**, introduzca la etiqueta de servicio de la computadora y haga clic en **Buscar**.

**NOTA:** Si no tiene la etiqueta de servicio, utilice la función de SupportAssist para identificar la computadora de forma automática. También puede usar la ID del producto o buscar manualmente el modelo de la computadora.

- 3. Haga clic en **Drivers & Downloads (Controladores y descargas)**. Expanda **Buscar controladores**.
- 4. Seleccione el sistema operativo instalado en el equipo.
- 5. En la lista desplegable **Categoría**, seleccione **BIOS**.
- 6. Seleccione la versión más reciente del BIOS y haga clic en **Descargar** para descargar el archivo del BIOS para la computadora.
- 7. Después de finalizar la descarga, busque la carpeta donde guardó el archivo de actualización del BIOS.
- 8. Haga doble clic en el icono del archivo de actualización del BIOS y siga las instrucciones que aparecen en pantalla. Para obtener más información, consulte el artículo de la base de conocimientos [000124211](https://www.dell.com/support/kbdoc/000124211) en [www.dell.com/support](https://www.dell.com/support).

# **Actualización del BIOS mediante la unidad USB en Windows**

### **Pasos**

- 1. Siga el procedimiento del paso 1 al paso 6 en Actualización del BIOS en Windows para descargar el archivo del programa de configuración del BIOS más reciente.
- 2. Cree una unidad USB de arranque. Para obtener más información, consulte el artículo de la base de conocimientos [000145519](https://www.dell.com/support/kbdoc/000145519/) en [www.dell.com/support](https://www.dell.com/support).
- <span id="page-85-0"></span>3. Copie el archivo del programa de configuración del BIOS en la unidad USB de arranque.
- 4. Conecte la unidad USB de arranque a la computadora que necesita la actualización del BIOS.
- 5. Reinicie la computadora y presione **F12**.
- 6. Seleccione la unidad USB desde el **Menú de arranque por única vez**.
- 7. Ingrese el nombre de archivo del programa de configuración del BIOS y presione **Entrar**. Aparece la **Utilidad de actualización del BIOS**.
- 8. Siga las instrucciones que aparecen en pantalla para completar la actualización del BIOS.

# **Opciones de recuperación y medios de respaldo**

Se recomienda crear una unidad de recuperación para solucionar los problemas que pueden producirse con Windows. Dell propone múltiples opciones para recuperar el sistema operativo Windows en su PC de Dell. Para obtener más información, consulte [Opciones de](https://www.dell.com/support/contents/article/Product-Support/Self-support-Knowledgebase/software-and-downloads/dell-backup-solutions/Media-backup) [recuperación y medios de respaldo de Windows de Dell.](https://www.dell.com/support/contents/article/Product-Support/Self-support-Knowledgebase/software-and-downloads/dell-backup-solutions/Media-backup)

# **Ciclo de apagado y encendido de wifi**

### **Sobre esta tarea**

Si la computadora no puede acceder a Internet debido a problemas de conectividad de wifi, se puede realizar un procedimiento de ciclo de apagado y encendido de wifi. El siguiente procedimiento ofrece las instrucciones sobre cómo realizar un ciclo de apagado y encendido de wifi:

**NOTA:** Algunos proveedores de servicios de Internet (ISP) proporcionan un dispositivo combinado de módem/enrutador.

#### **Pasos**

- 1. Apague el equipo.
- 2. Apague el módem.
- 3. Apague el enrutador inalámbrico.
- 4. Espere 30 segundos.
- 5. Encienda el enrutador inalámbrico.
- 6. Encienda el módem.
- 7. Encienda la computadora.

# **Descargue la energía residual (realice un restablecimiento forzado)**

#### **Sobre esta tarea**

La energía residual es la electricidad estática residual que permanece en la computadora incluso después de haberla apagado y haber quitado la batería.

Por motivos de seguridad, y para proteger los componentes electrónicos sensibles en el equipo, se le solicitará que descargue la energía residual antes de extraer o sustituir los componentes de la computadora.

La descarga de la energía residual, conocida como "restablecimiento forzado", también es un paso común para la solución de problemas si la computadora no enciende ni se inicia en el sistema operativo.

#### **Para descargar la energía residual (realice un restablecimiento forzado)**

### **Pasos**

- 1. Apague el equipo.
- 2. Desconecte el adaptador de alimentación de la computadora.
- 3. Extraiga la cubierta de la base.
- 4. Extraiga la batería.
- 5. Mantenga presionado el botón de encendido durante 20 segundos para drenar la energía residual.
- 6. Instale la batería.
- 7. Instale la cubierta de la base.
- 8. Conecte el adaptador de alimentación a la computadora.
- 9. Encienda la computadora.

**(i)** NOTA: Para obtener más información acerca de cómo realizar un restablecimiento forzado, consulte el artículo de la base de conocimientos [000130881](https://www.dell.com/support/kbdoc/en-us/000130881) en [www.dell.com/support](https://www.dell.com/support).

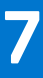

# **Obtención de ayuda y contacto con Dell**

## Recursos de autoayuda

Puede obtener información y ayuda sobre los productos y servicios de Dell mediante el uso de estos recursos de autoayuda en línea:

### **Tabla 5. Recursos de autoayuda**

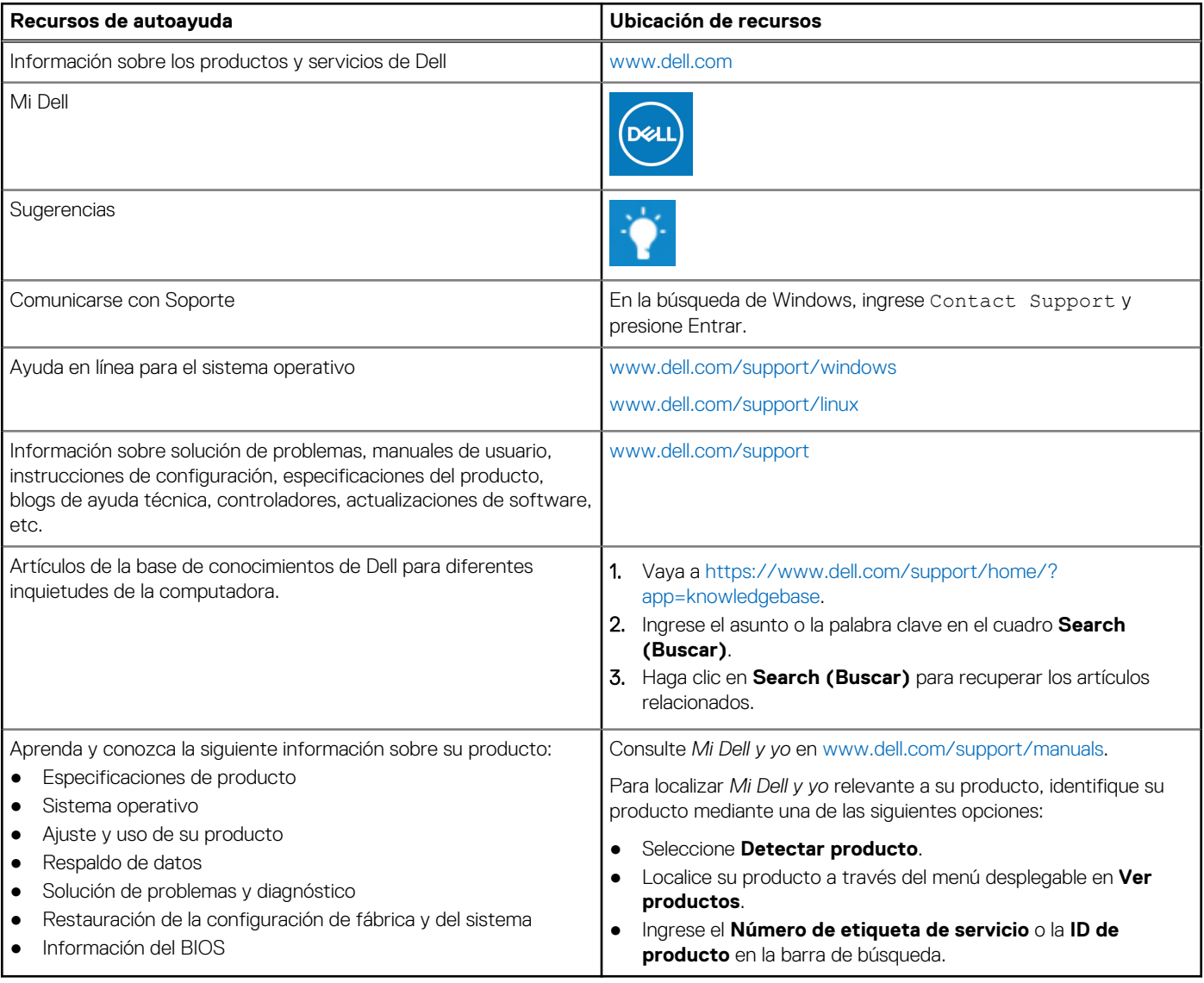

## Cómo ponerse en contacto con Dell

Para ponerse en contacto con Dell para tratar cuestiones relacionadas con las ventas, el soporte técnico o el servicio al cliente, consulte [www.dell.com/contactdell](https://www.dell.com/contactdell).

(i) NOTA: Puesto que la disponibilidad varía en función del país y del producto, es posible que no pueda disponer de algunos servicios en su área.

**NOTA:** Si no dispone de una conexión a Internet activa, puede encontrar información de contacto en la factura de compra, en el albarán o en el catálogo de productos de Dell.